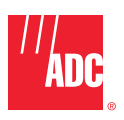

# **ADC FlexWave™ Prism Host, Remote and EMS 5.1**

System Reference

**ADCP-77-073** x **Issue 2** x **11/2009**

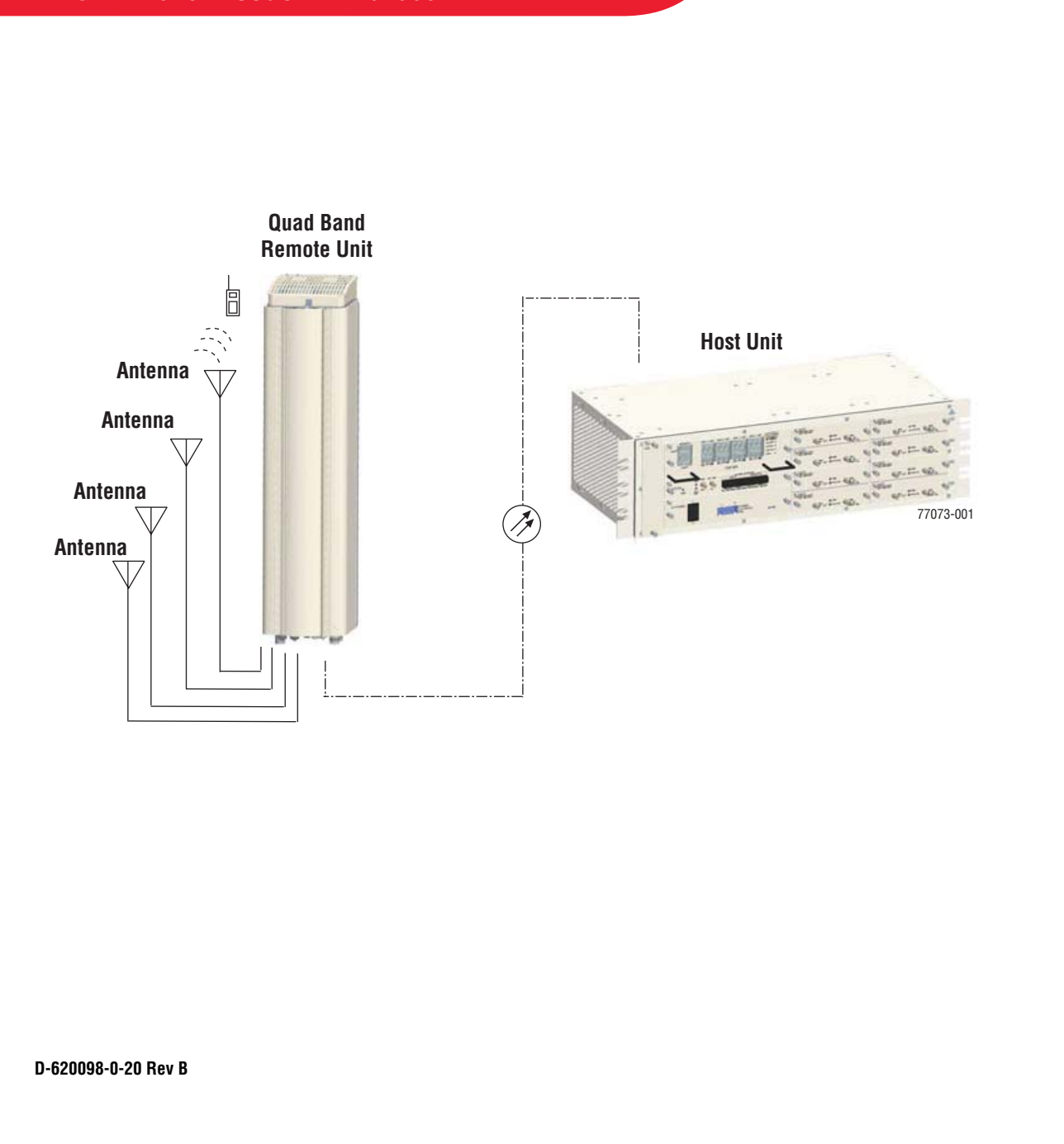

#### **Copyright**

© 2009 ADC Telecommunications, Inc. All Rights Reserved.

Information contained in this document is company private to ADC Telecommunications, Inc. and shall not be modified, used, copied, reproduced or disclosed in whole or in part without the written consent of ADC.

#### **Trademark Information**

ADC is a registered trademark and FlexWave is a trademark of ADC Telecommunications, Inc. No right, license, or interest to such trademarks is granted hereunder, and you agree that no such right, license, or interest shall be asserted by you with respect to such trademark.

Other product names mentioned in this practice are used for identification purposes only and may be trademarks or registered trademarks of their respective companies.

#### **Disclaimer of Liability**

Contents herein are current as of the date of publication. ADC reserves the right to change the contents without prior notice. Should the content of printed user documentation shipped with product differ from documentation provided on a product CD (inclusive of the associated Help modules), the printed user documentation supersedes the documentation on the product CD. In no event shall ADC be liable for any damages resulting from loss of data, loss of use, or loss of profits, and ADC further disclaims any and all liability for indirect, incidental, special, consequential or other similar damages. This disclaimer of liability applies to all products, publications and services during and after the warranty period.

#### **Specific Disclaimer for High-Risk Activities**

This Software Product is not specifically designed, manufactured, tested or intended for use in highrisk activities including, without restricting the generality of the foregoing, on-line control of aircraft, air traffic, aircraft navigation or aircraft communications; or in the design, construction, operation or maintenance of any nuclear facility. ADC (including its affiliates) and its suppliers specifically disclaim any express or implied warranty of fitness for such purposes or any other purposes.

#### **Screenshots in User Documentation**

Due to concurrent development of this documentation, artwork, and the FlexWave URH EMS product, there may be some minor discrepancies between screenshots contained in this documentation and those actually displayed in the FlexWave URH EMS. These discrepancies will generally be few and minor and should not affect your understanding of FlexWave URH EMS.

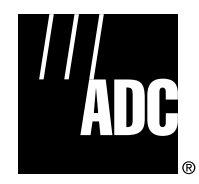

ADC Telecommunications, Inc. P.O. Box 1101, Minneapolis, Minnesota 55440-1101 In U.S.A. and Canada: 1-800-366-3891 Outside U.S.A. and Canada: (952) 938-8080 Fax: (952) 917-1717

# **TABLE OF CONTENTS**

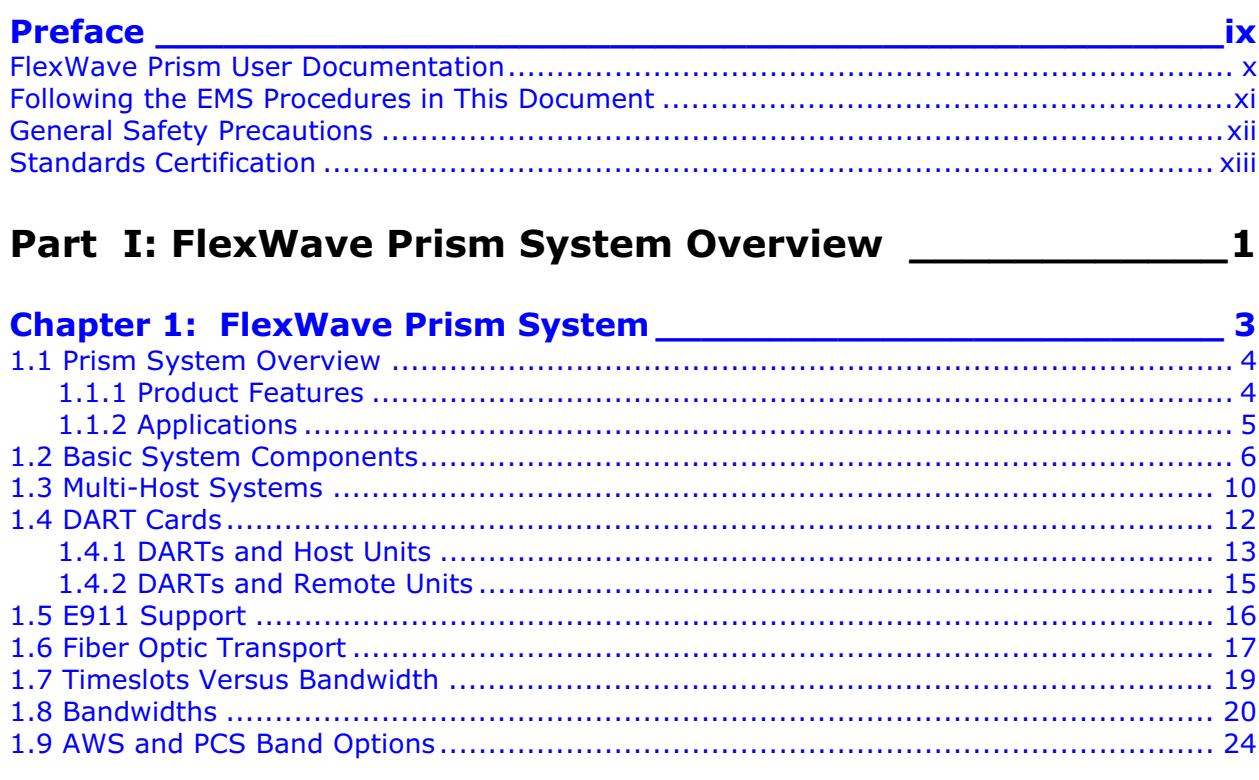

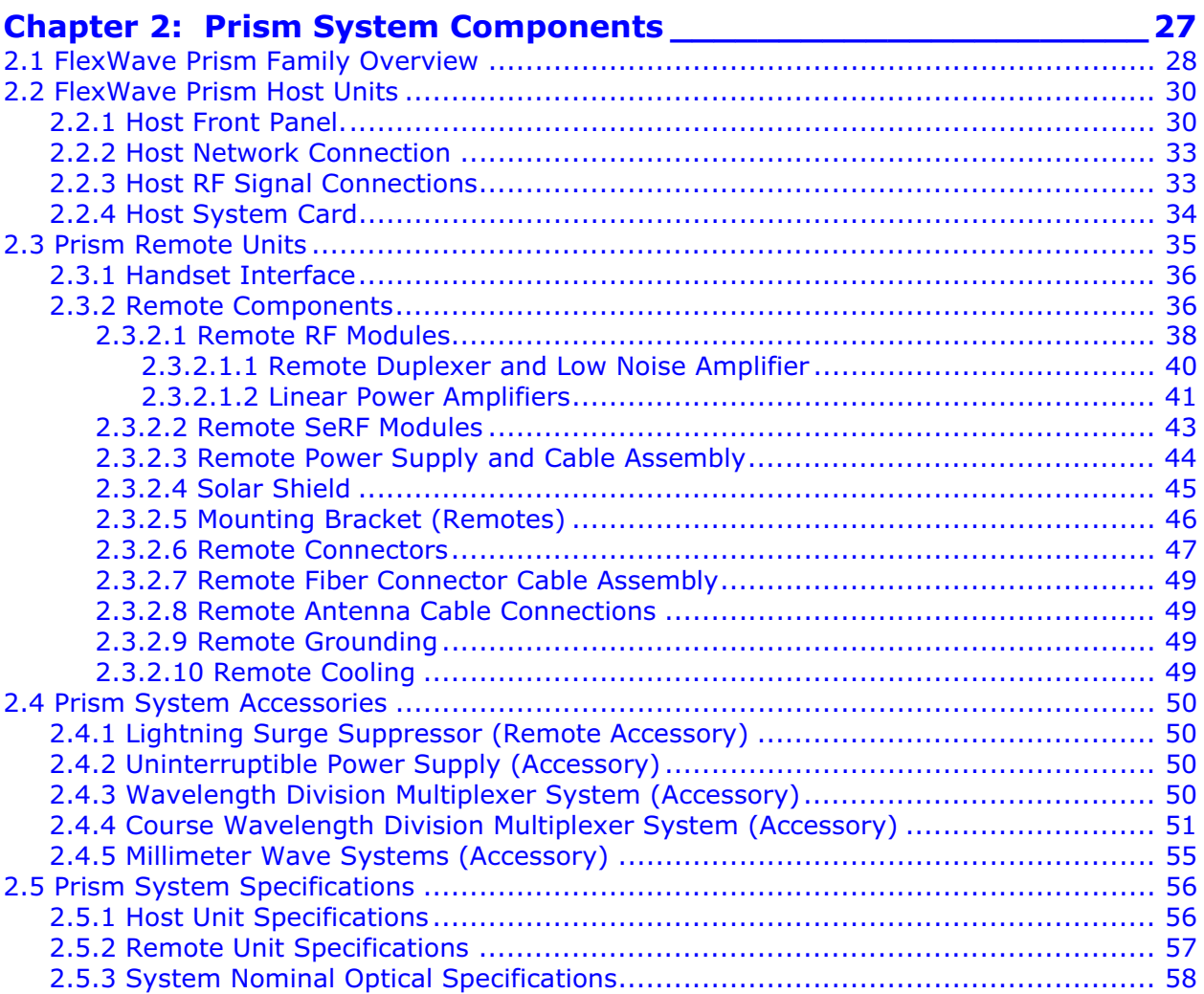

## Part II: Host and Remote Installation **\_\_\_\_\_\_\_\_\_\_\_\_\_\_**

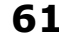

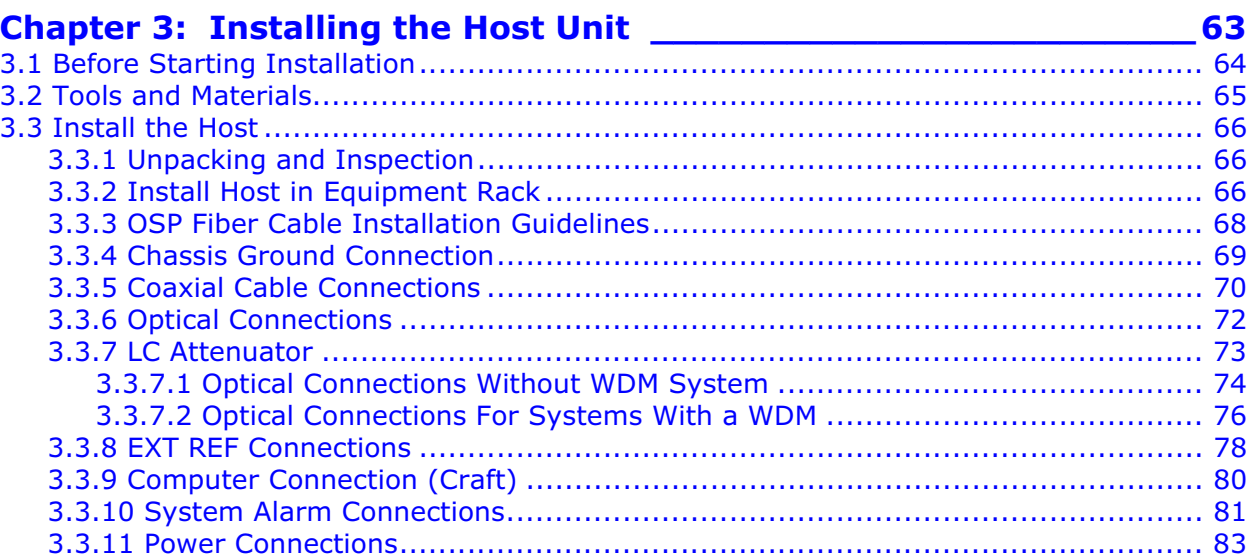

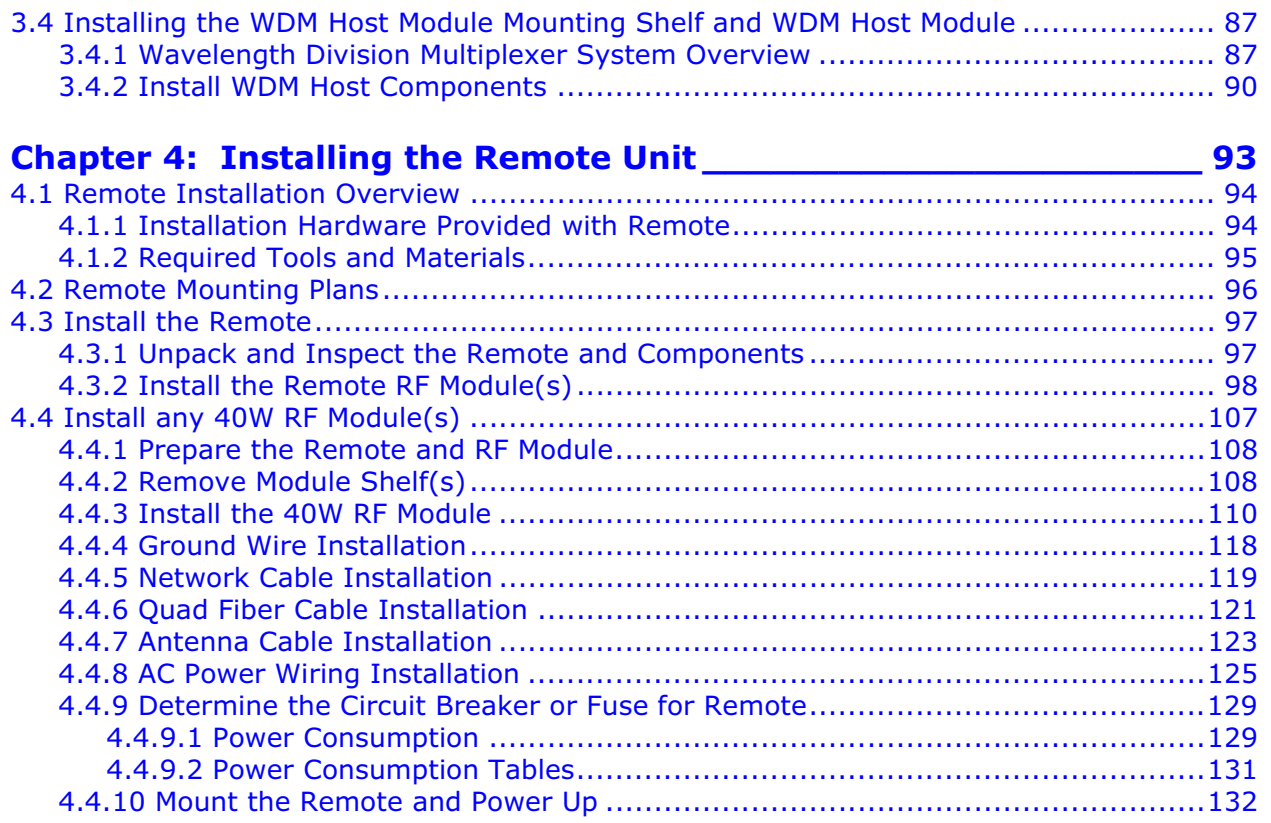

## **Part III: System Setup and Management \_\_\_\_\_\_\_\_\_\_133**

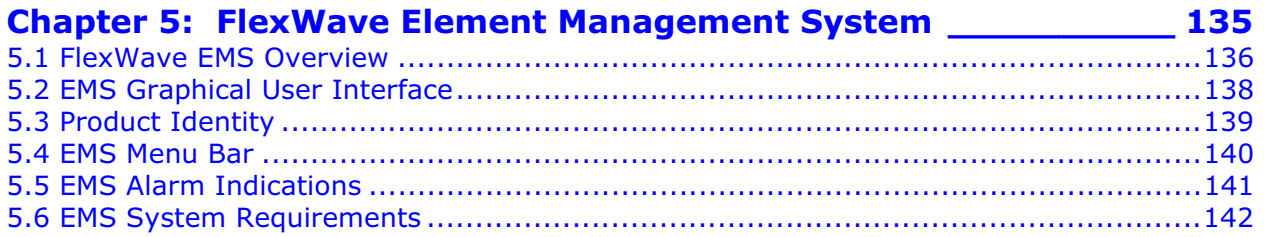

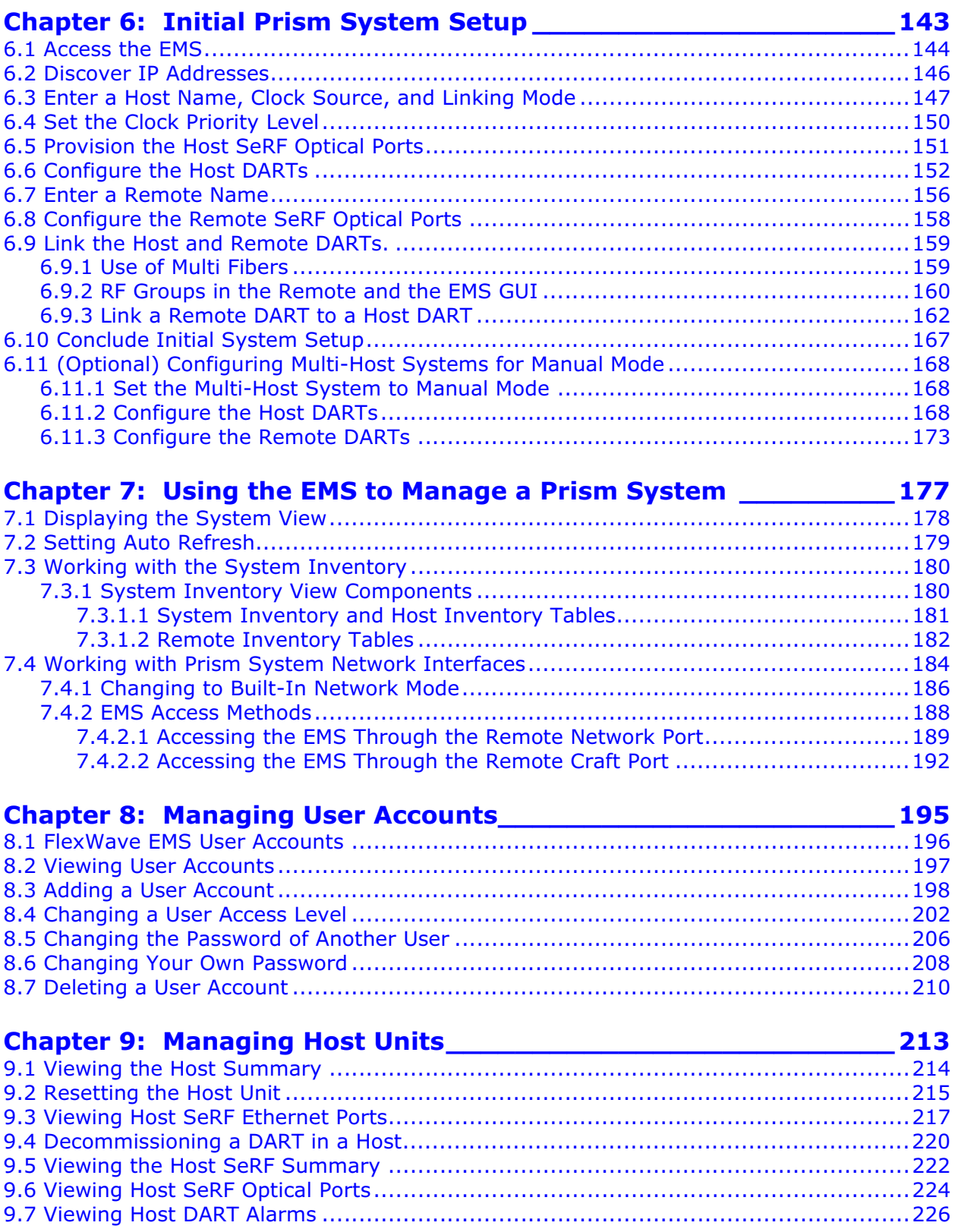

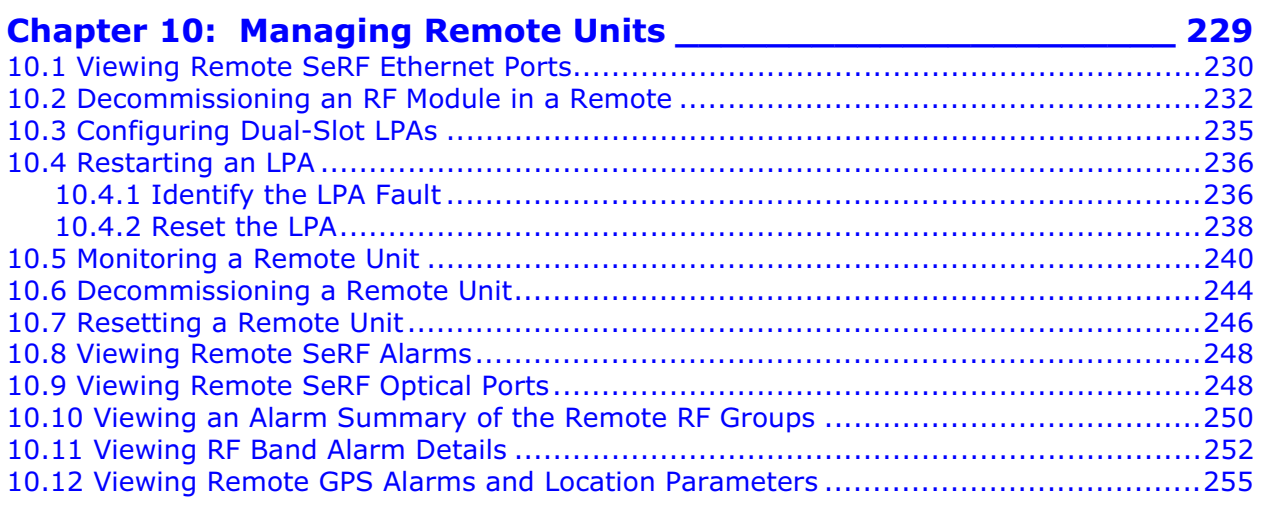

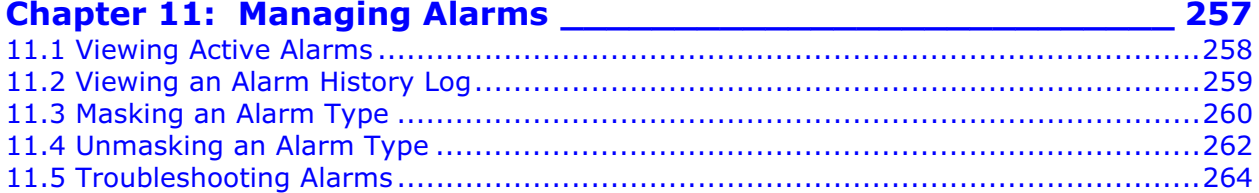

12.5.3 Viewing Traps.........................................................................................287 12.5.3.1 Date and Time Stamps ....................................................................287 12.5.3.2 Variable Bindings ............................................................................288 12.5.3.3 View the Traps................................................................................290

12.6 FlexWave-URH Agent MIB ................................................................................292 12.7 Traps ............................................................................................................308

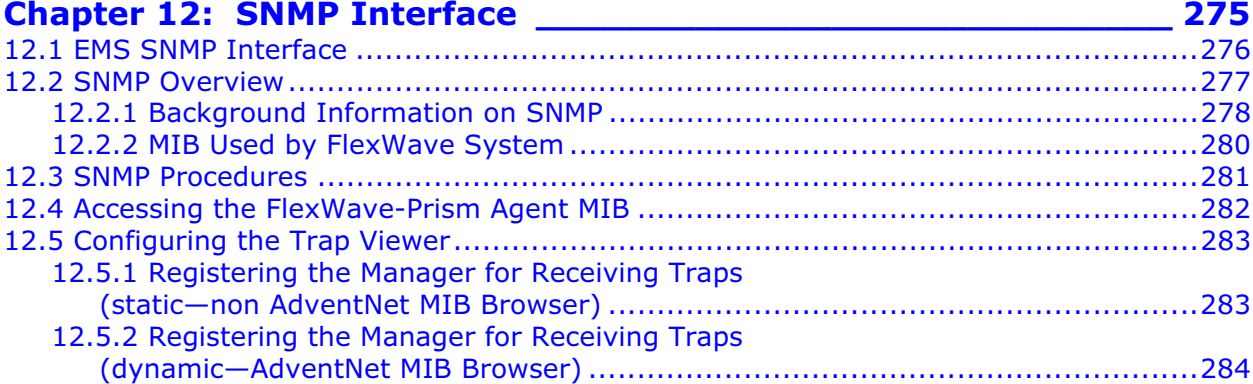

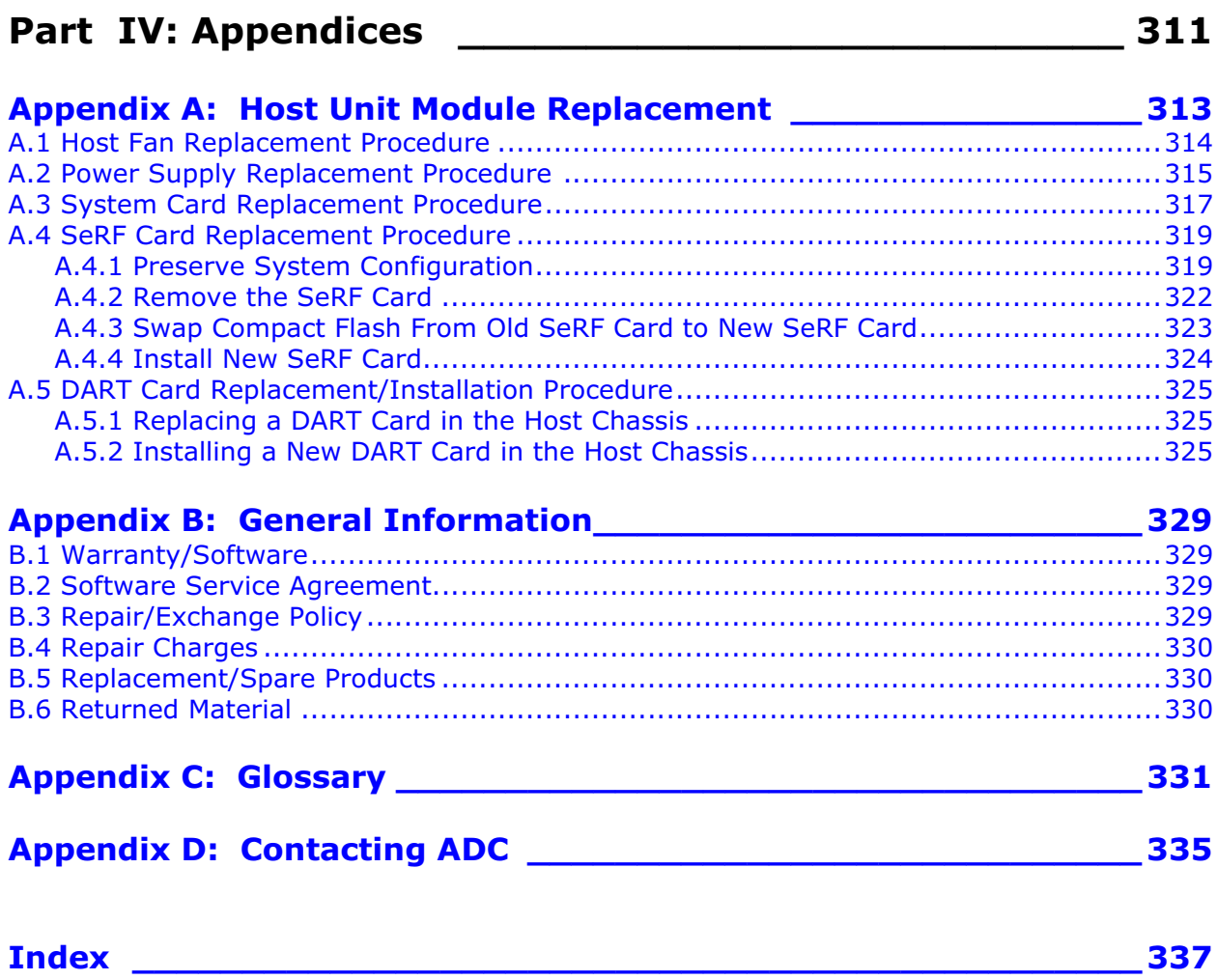

# **PREFACE**

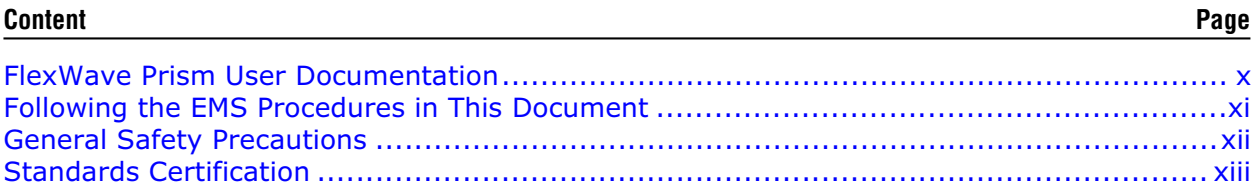

This document provides basic description, application, and configuration information about the ADC<sup>®</sup> FlexWave<sup> $TM$ </sup> Prism system. The information in this document guides you through:

- designing a Prism system
- installing Prism Host and Remote Units
- configuring the Prism system through the FlexWave Web-Based Element Management System (EMS) Version 5.1. The EMS is an embedded software application that runs on the Host and that may be accessed via an internet connection using a Web browser. This document shows how to connect to the EMS software using a SNMP manager to interact with the SNMP database that is used to store system parameters. SNMP (Simple Network Management Protocol) is an international standard for remote management of online devices.

Throughout this publication, all items referenced as "accessory items" are not furnished with the basic product and must be purchased separately.

#### **FLEXWAVE PRISM USER DOCUMENTATION FLEXWAVE PRISM USER DOCUMENTATION**

The FlexWave Prism user documentation is intended for system engineers, administrators, and end users that are responsible for planning, administering, configuring, and maintaining ADC FlexWave Prism systems. Familiarity with SNMP and common network technologies is required.

Each FlexWave Prism document describes a different aspect of the FlexWave Prism system. The following manuals correspond to this FlexWave Prism release:

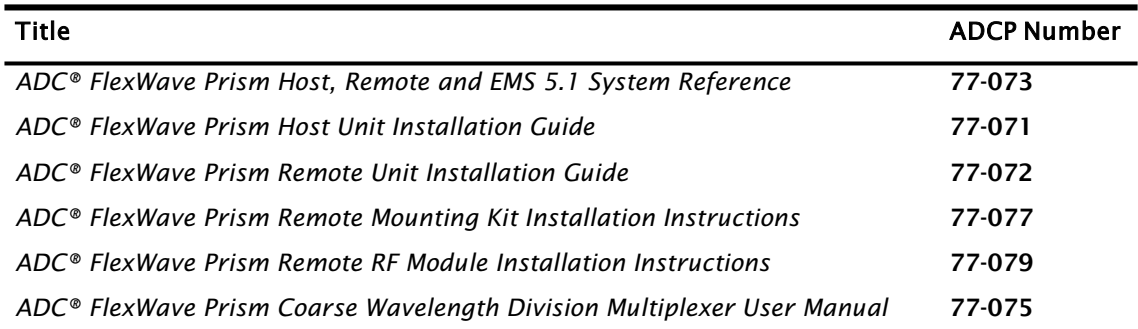

#### **Icons**

Three types of messages, identified by icons, appear in the text:

The Caution icon indicates operations or steps that could:

- $\cdot$  cause personal injury
- $\cdot$  induce a safety problem in a managed device
- destroy or corrupt information
- interrupt or stop services.

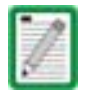

The Note icon indicates text that contains information about special circumstances.

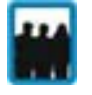

The User icon indicates text that lists which user roles are required for a procedure or EMS access.

#### **Fonts**

You will find the following font conventions in use throughout the document:

- This font indicates a reference to a EMS dialog box, menu item, configuration option, or other parameter.
- **This font** indicates text you type at a prompt.
- **THIS FONT** indicates keys that you need to press on your keyboard.
- When a procedure requires clicking on a sequence of items, commas separate the items. For example, "click User Account Management, User Account" indicates that in the Function Explorer Tree, you select the User Account Management node, and then select the User Account node.

#### **Illustrations**

Some illustrations have numeric callouts. These callouts indicate the related step numbers in the accompanying text.

#### **FOLLOWING THE EMS PROCEDURES IN THIS DOCUMENT FOLLOWING THE EMS PROCEDURES IN THIS DOCUMENT**

This document includes descriptions of how to use the FlexWave EMS to configure and manage FlexWave Prism devices.

#### **Starting a Procedure**

All procedures in this document assume that you have already logged in to FlexWave EMS as described in "Access the EMS" on page 144.

#### **Finishing or Canceling a Procedure**

In general, the procedures in this document end each procedure with having you click OK or Apply to accept changes or input. However, you can also click Close without clicking **Apply** to abandon any changes made, or click **Refresh** to update the data being shown.

The following table describes the most common EMS dialog buttons.

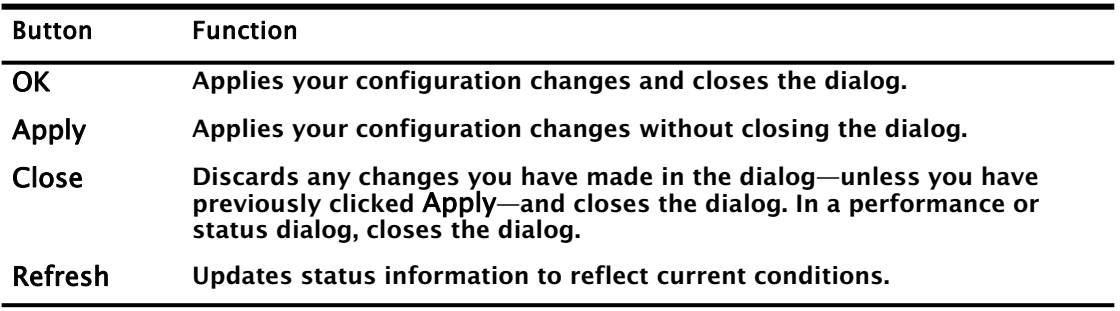

#### **GENERAL SAFETY PRECAUTIONS GENERAL SAFETY PRECAUTIONS**

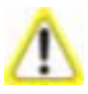

Wet conditions increase the potential for receiving an electrical shock when installing or using electrically- powered equipment. To prevent electrical shock, never install or use electrical equipment in a wet location or during a lightning storm.

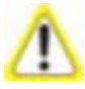

This equipment uses a Class 1 Laser according to FDA/CDRH rules. Laser radiation can seriously damage the retina of the eye. Do not look into the ends of any optical fiber. Do not look directly into the optical transceiver of any digital unit or exposure to laser radiation may result. An optical power meter should be used to verify active fibers. A protective cap or hood MUST be immediately placed over any radiating transceiver or optical fiber connector to avoid the potential of dangerous amounts of radiation exposure. This practice also prevents dirt particles from entering the adapter or connector.

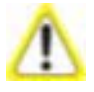

This system is an RF Transmitter and continuously emits RF energy. Maintain 3 foot (91.4 cm) minimum clearance from the antenna while the system is operating. Wherever possible, shut down the RAN before servicing the antenna.

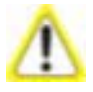

Always allow sufficient fiber length to permit routing of patch cords and pigtails without severe bends. Fiber optic patch cords or pigtails may be permanently damaged if bent or curved to a radius of less than 2 inches (5.1 cm).

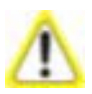

Exterior surfaces of the Remote may be hot. Use caution during servicing.

#### **STANDARDS CERTIFICATION STANDARDS CERTIFICATION**

FCC: This equipment complies with the applicable sections of Title 47 CFR Part 15 (Host unit), Part 22 (800 MHz Cellular), Part 24 (1900 MHz - PCS), Part 90 (800/900 - SMR), and Part 27 (2100 MHz - AWS).

IC: This equipment complies with the applicable sections of RSS-131. The term "IC:" before the radio certification number only signifies that Industry Canada Technical Specifications were met.

The Manufacturer's rated output power of this equipment is for single carrier operation. For situations when multiple carrier signals are present, the rating would have to be reduced by 3.5 dB, especially where the output signal is re-radiated and can cause interference to adjacent band users. This power reduction is to be by means of input power or gain reduction and not by an attenuator at the output of the device.

Note: To comply with Maximum Permissible Exposure (MPE) requirements, the maximum composite output form the antenna cannot exceed 1000 Watts ERP (Cellular and SMR), the antenna cannot exceed 1640 Watts EIRP (PCS), and the antenna must be permanently installed in a fixed location that provides at least 6 meters (20 feet) of separation from all persons.

UL/CUL: This will be installed in a restricted access location. This equipment complies with NEMA Type 4, per UL and CUL 50, Standard for Enclosures for Electrical Equipment. This equipment provides the degree of protection specified by IP65 as defined in IEC Publication 529.

FDA/CDRH: This equipment uses a Class 1 LASER according to FDA/CDRH Rules. This product conforms to all applicable standards of 21 CFR Part 1040.

Caution: Modifications not expressly approved by the party responsible for compliance could void the user's authority to operate the equipment.

EU Harmonized Standards: Meets essential requirements of R&TTE 1999/5/EC.

- Article 3.1a—The protection of the health and the safety of the user and any other person, including the objectives with respect to safety requirements contained in Directive 2006/95/EC, but with no voltage limit applying.
- Article 3.1b—The protection requirements with respect to electromagnetic compatibility contained in Directive 2004/108/EC.
- Article 3.2—In addition, radio equipment shall be so constructed that it effectively uses the spectrum allocated to terrestrial/space radio communication and orbital resources so as to avoid harmful interference.

EMC Standards: EN 55022 and EN55024 (CE marked)

#### Safety Standards:

- IEC 60950-1, First Edition (CE marked)
- UL 60950-1 (File number E174166) (USA and Canada)

*Intentionally Blank Page*

# **PART 1**

# **FLEXWAVE PRISM SYSTEM OVERVIEW**

*Intentionally Blank Page*

# **1 FLEXWAVE PRISM SYSTEM**

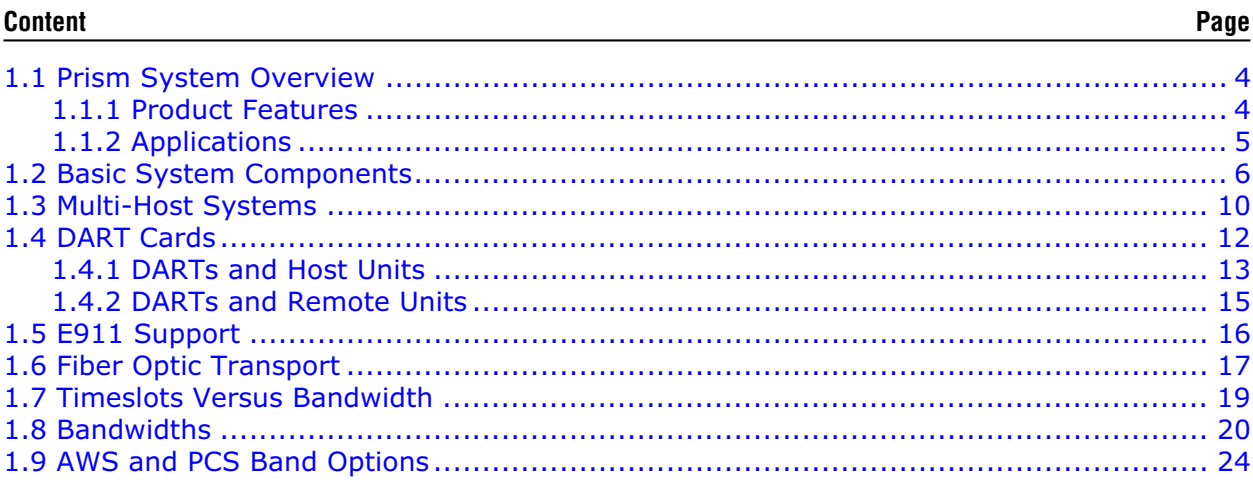

This section provides a basic description and application and configuration information about the FlexWave Prism system. Throughout this publication, all items referenced as "accessory items" are not furnished with the basic product and must be purchased separately.

## **1.1 PRISM SYSTEM OVERVIEW**

ADC's FlexWave™ Prism is a compact radio head for macro gap coverage that supports up to four frequency bands delivering high-performance coverage with end-to-end management.

The FlexWave Prism enhances wireless networks in outdoor locations and large venues in an easy and cost-effective manner. Based on patented technology and ADC's 15-year leadership in outdoor wireless distributed antenna system (DAS) technology, FlexWave Prism offers mobile operators a small, light, and flexible solution for extending macro network coverage for 2G, 3G, and 4G services.

The new FlexWave Prism system is ideal for enhancing outdoor and indoor coverage in cities, suburbs, canyons, tunnels, campuses, stadiums, and other public areas. It is 35 percent lighter and up to 60 percent smaller than the FlexWave URH product it replaces, and is available in four different cabinet sizes to support one, two, three or four frequency bands. Operators can future-proof their deployments by purchasing a larger cabinet and adding more frequency bands when needed. FlexWave Prism uses ADC's proven radio head technology and management system along with an IP-65 rated remote.

## **1.1.1 Product Features**

- Management under the same host end equipment and EMS as the FlexWave URH, allowing operators to scale legacy URH deployments with the FlexWave Prism
- ADC's patented RF-over-fiber transport eliminates installation-dependent gain or fiber length adjustments
- Improved manageability for installation and upgrades
- Smaller size to ease placement and zoning approvals
- 4G readiness with Four Band remote, which is ideal for incorporating 2G and 3G services with needs of 4G technologies such as LTE
- The unique capability to support digital RF as well as baseband compatibility into a single fiber pair and remote radiating point
- Support for millimeter wave backhaul
- With its unique use of wideband digital RF transport, FlexWave Prism delivers reliable and consistent performance in all environments. Signals are not affected by reflection, dispersion, or frequency attenuation over fiber. FlexWave Prism delivers a reliable signal at every remote location.

# **1.1.2 Applications**

- Dense urban environments
- Tunnels and canyons
- Roadside and coastal
- Suburban areas
- Corporate and university campuses
- Stadium and large public venues
- Next-generation network augmentation

# **1.2 BASIC SYSTEM COMPONENTS**

A very basic Prism system consists of a Host Unit (Host) and a Remote Unit (Remote):

- The Host is a three rack unit high chassis with multiple cards that mounts in a standard equipment rack.
- The Remote consists of multiple electronic and optical modules mounted in an outdoor enclosure.

On an optional basis, the Prism system supports reverse path diversity. In addition, various accessory items including a passive Wavelength Division Multiplexer (WDM) system, Coarse Wavelength Division Multiplexer (CWDM) system, and expansion panels are available as accessories.

Control and monitoring functions are provided by the FlexWave Element Management System (EMS).

Some examples of FlexWave Prism Systems are shown in Figure 1-1, Figure 1-2, Figure 1-3.

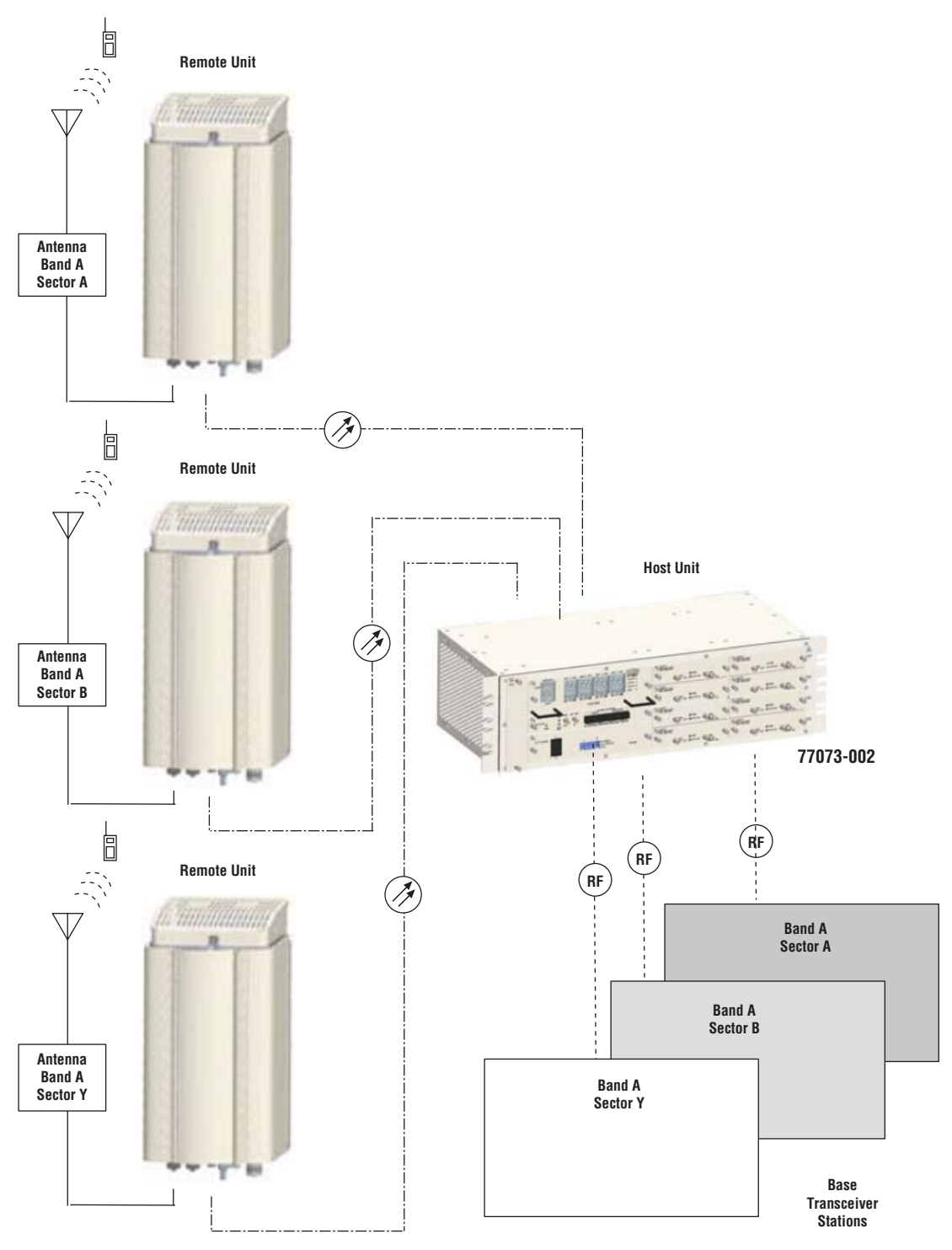

**Figure 1-1.** Multiple Point-to-Point Configuration (One Band per Remote, Three Nodes)

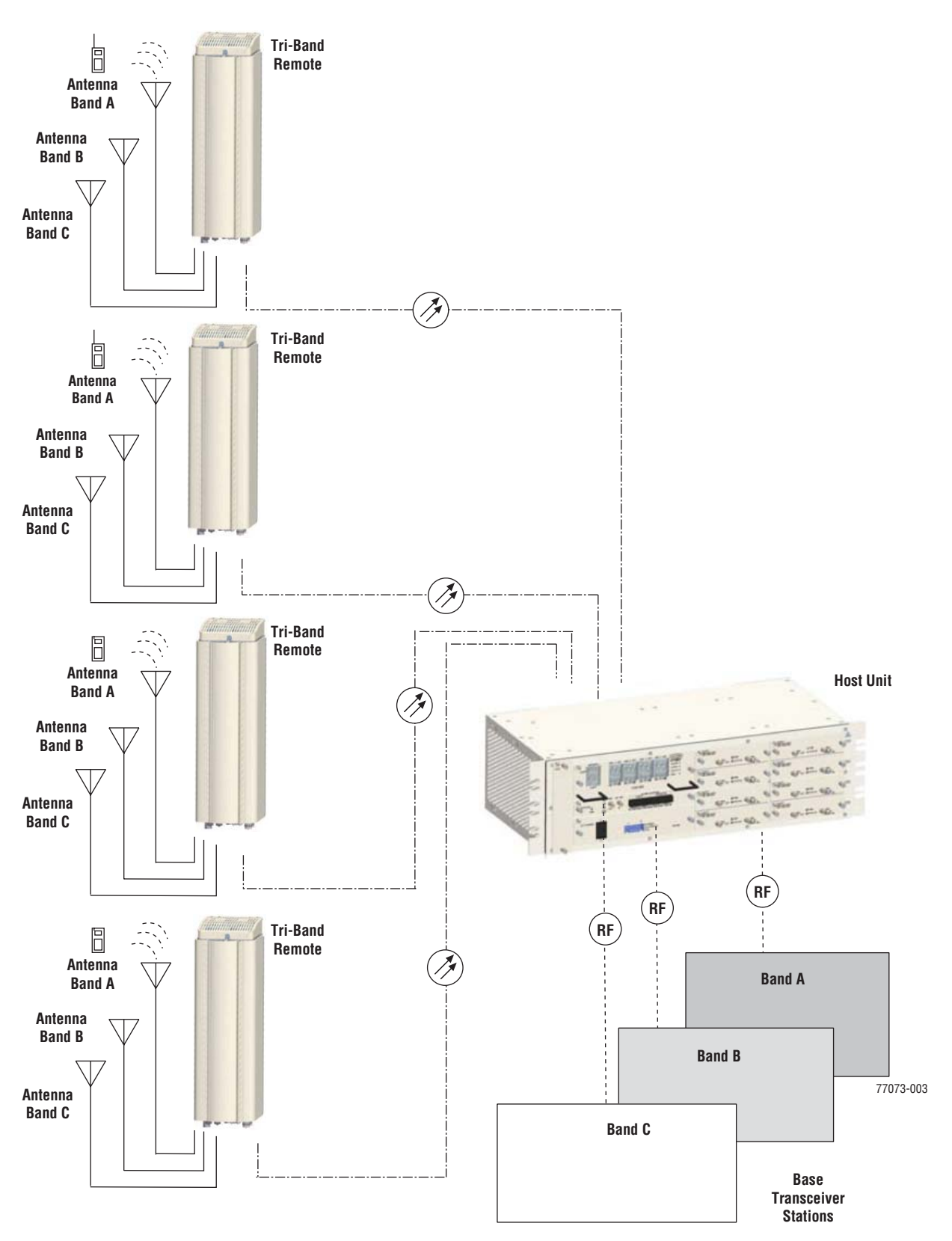

**Figure 1-2.** Four Remote Simulcast, Three Bands

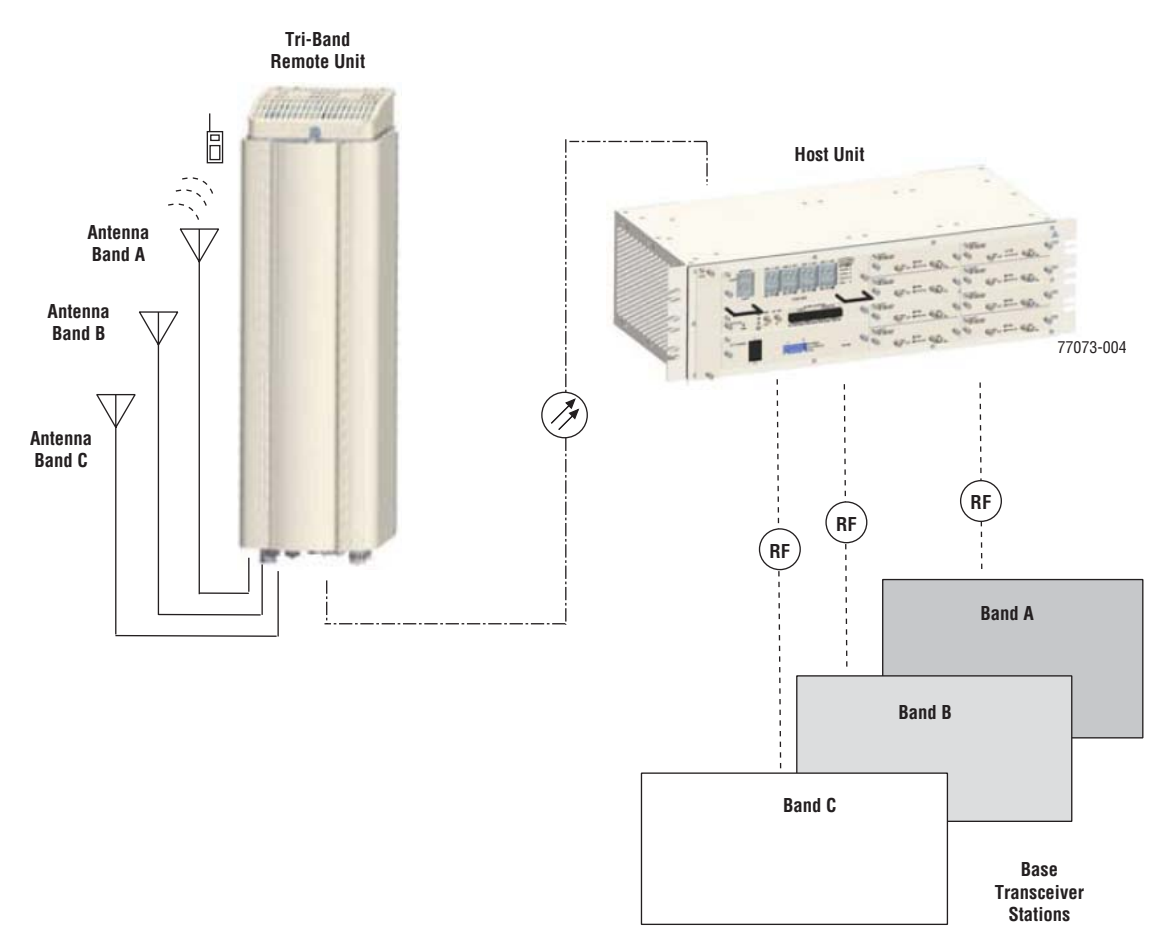

**Figure 1-3.** Three Bands to One Remote

# **1.3 MULTI-HOST SYSTEMS**

ADC's FlexWave Prism provides a Multi-Host feature that allows a Prism Remote to be shared by multiple Host Units. To accomplish this:

- One Host is designated as the IP Manager for a set of Remotes; this Host can serve as IP manager for multiple Remotes. As the IP Manager, the managing Host controls the exchange of management data with the Remote(s).
- There is no Host to Host connectivity.
- A Prism Remote can receive bands over multiple fibers that originate on different Hosts. However, only one Host, the IP Manager, can manage the Remote. If a Host attempts to manage a Remote already under the management of an IP Manager, the second Host causes an IP Conflict fault (see "Viewing Host SeRF Optical Ports" on page 224).
- All the Hosts in a Multi-Host network can be configured to serve as clock master. Each Host will be configured with a priority level in the range of 0-15. The Host with the priority level of 1 distributes the clock in the network. If the Host designated as clock master fails or shuts down, the Host with the next highest priority level takes over. (For information on setting the master clock, see "Set the Clock Priority Level" on page 150.)
- $\cdot$  The FlexWave EMS provides a Linking Mode parameter that can be set to Automated or Manual for each Host. The Linking Mode is applicable for all Remotes connected to the IP Manager. A Multi-Host system requires that the Linking Mode be set to Manual (see "(Optional) Configuring Multi-Host Systems for Manual Mode" on page 168.
- The Host that manages the Remote must be able to provision one or more passbands on that Remote for which the Host does not have a DART card. Remote DARTs are linked back to one or more Hosts in a Multi-Host system.

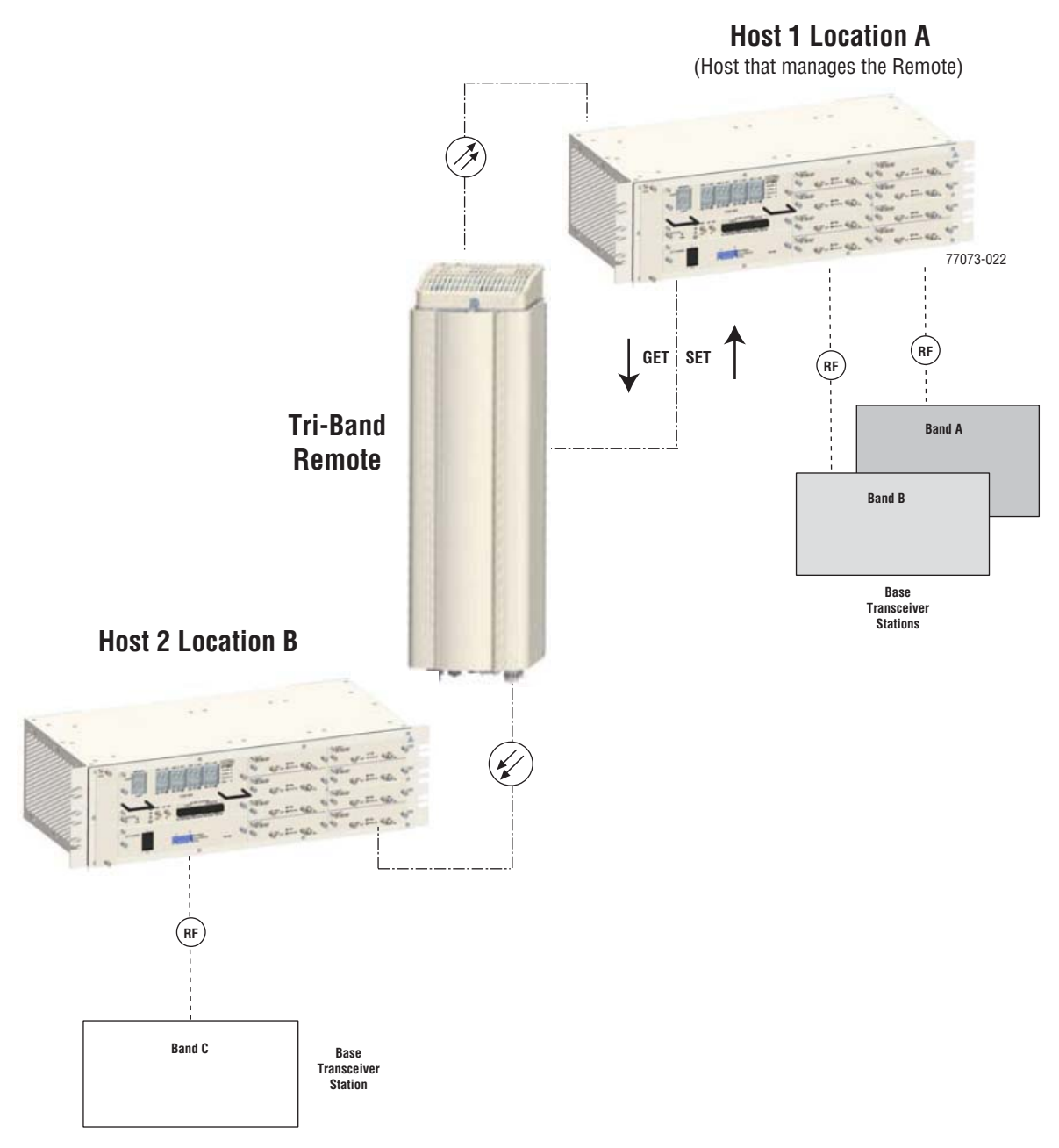

**Figure 1-4.** Multi-Host System

# **1.4 DART CARDS**

Digital/Analog Radio Transceiver (DART) cards provide the interface between base station equipment and the SeRF. There are three types of FlexWave DART cards:

- Classic
- Single SuperDART
- Dual SuperDART.

FlexWave DARTS are band specific assemblies available in the versions listed in Table 1-1.

| Band                          | Maximum<br><b>Bandwidth</b><br>(MHz) | Number of<br><b>Fiber Slots</b> | Slot<br>Requirement |  |  |
|-------------------------------|--------------------------------------|---------------------------------|---------------------|--|--|
| <b>Classic DART Cards</b>     |                                      |                                 |                     |  |  |
| <b>AWS 2100</b>               | 35                                   | 6                               | <b>Single</b>       |  |  |
| <b>Cell 850</b>               | 35                                   | 6                               | Single              |  |  |
| <b>PCS 1900</b>               | 35                                   | 6                               | Single              |  |  |
| <b>SMR 800</b>                | 35                                   | 6                               | <b>Single</b>       |  |  |
| <b>SMR 900</b>                | 35                                   | 6                               | <b>Single</b>       |  |  |
| <b>Single SuperDART Cards</b> |                                      |                                 |                     |  |  |
| <b>GSM 900</b>                | 35                                   | 6                               | Single              |  |  |
| <b>Dual SuperDART Cards</b>   |                                      |                                 |                     |  |  |
| <b>AWS 2100</b>               | 45                                   | 8                               | Dual                |  |  |
| GSM 1800                      | 75                                   | 12                              | Dual                |  |  |
| <b>PCS 1900</b>               | 70                                   | 12                              | Dual                |  |  |
| <b>UMTS 2100</b>              | 60                                   | 12                              | Dual                |  |  |

**Table 1-1.** *FlexWave DART Card Types*

DART cards:

- amplify, down-convert, filter and digitize the incoming RF signal from the BTS
- convert incoming digital signal from the Remote to analog, filter, amplify and up-convert the frequency from Intermediate Frequency (IF) to RF
- provide a bi-directional interface between parallel digital RF (to D/A and from A/D) and Serial RF (SeRF) to/from SeRF board
- perform adjustable delay processing.

# **1.4.1 DARTs and Host Units**

The Host can support up to eight Classic DARTS and/or Single SuperDARTs or up to four Dual SuperDARTs. Figure 1-5 provides generic representations of Classic DARTS or Single SuperDARTs and Dual SuperDARTs.

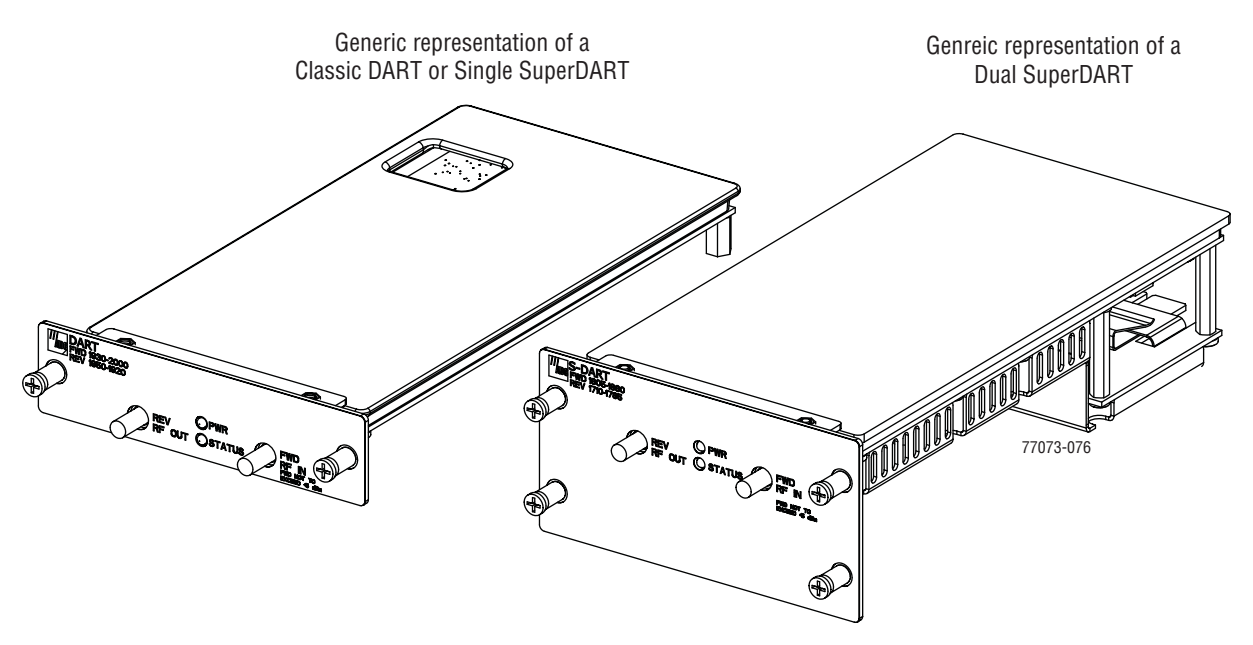

**Figure 1-5.** DART Cards

Figure 1-6 shows the possible slot assignments for Single and Dual SuperDARTs, and where slot-divider bars are located.

- A Classic DART or Single SuperDART can be installed in each of the eight slots in the Host.
- Dual SuperDARTs occupy two slots  $(1/3, 2/4, 5/7$  or  $6/8$ ).
- Dual SuperDARTs cannot occupy slot combinations 3/5 or 4/6.
- Any combination of DARTs may be installed.

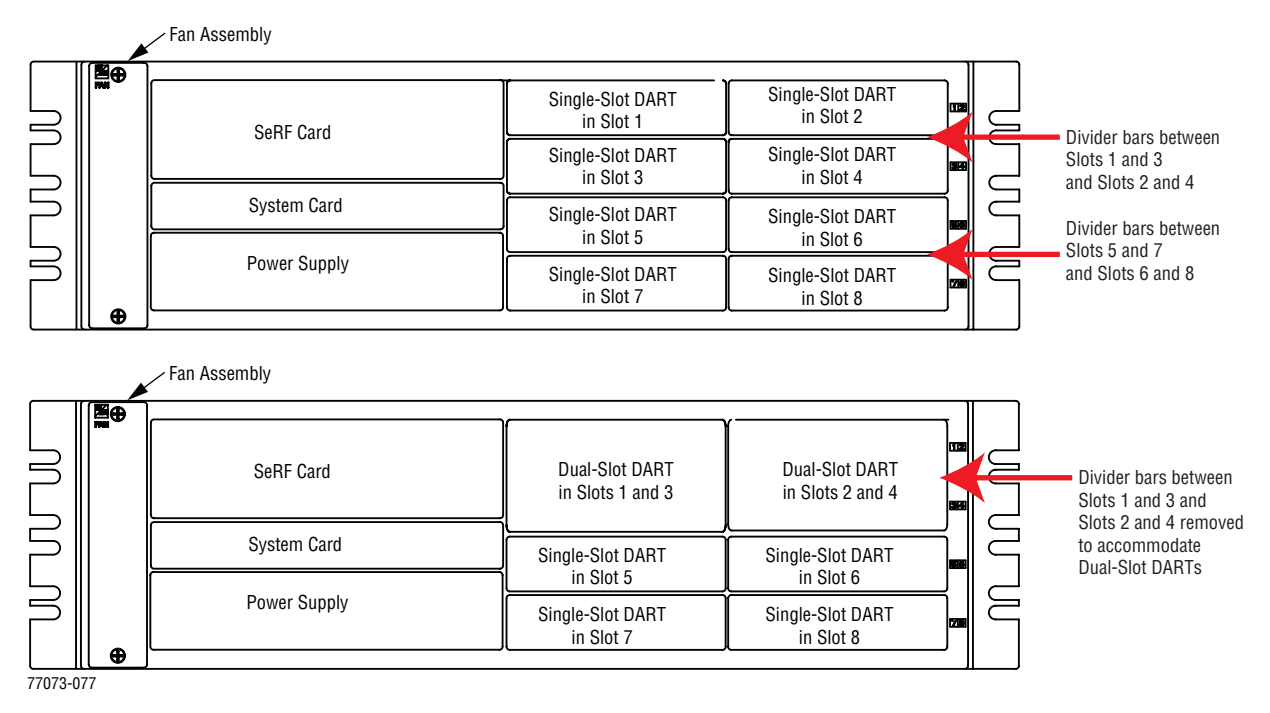

**Figure 1-6.** DART Slot Assignments in Host Chassis

Figure 1-7 shows a Host that is fully loaded with Dual SuperDART cards.

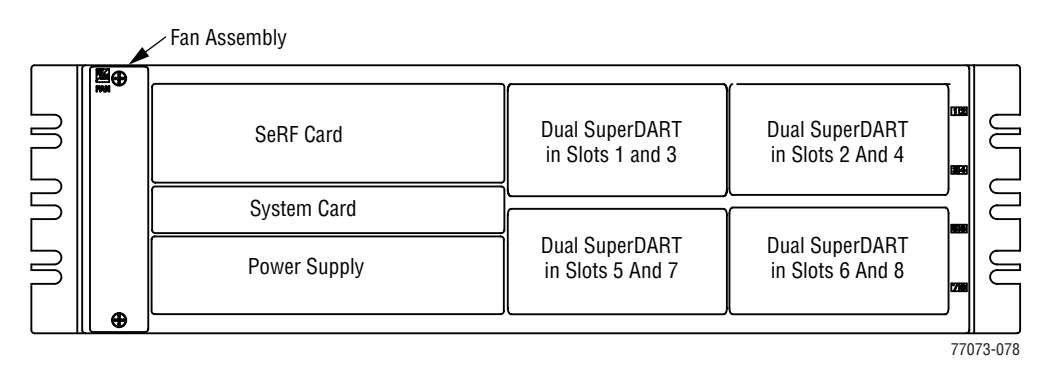

**Figure 1-7.** Host with Dual SuperDARTs

# **1.4.2 DARTs and Remote Units**

The Remote DARTs are encased in its RF Module. Each RF Module will have up to two Classic DARTs or Single SuperDARTs, or one Dual SuperDART, and there can be up to:

- one RF Module in a Single-Band chassis
- two RF Modules in a Dual-Band chassis
- three RF Modules in a Tri-Band chassis
- four RF Modules in a Quad-Band chassis.

The Remote DART Interface cards (RDI) and the Remote SeRF interface board (RSI) provide Remote SeRF and DART connectivity for the Prism high speed digital connections. The configuration of the DART cards provide the RF spectrum.

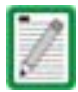

Prism Remote RF Modules are not field serviceable. To replace a DART within a Prism Remote, you must replace the RF Module.

# **1.5 E911 SUPPORT**

The DART type determines the maximum number of links, where there can be up to 8 DARTs for a 35MHz spectrum and up to 4 DARTs for a <75MHz spectrum.

E911 support may be achieved by using a configuration similar to the one shown in Figure 1-8. Remote simulcasting in this configuration requires analog splitting and combining to and from the individual Host DARTs. External analog splitting/combining ensures that the E911 system receives uplink signals from each Remote location before they are combined with uplink signals from the other Remotes in the simulcast.

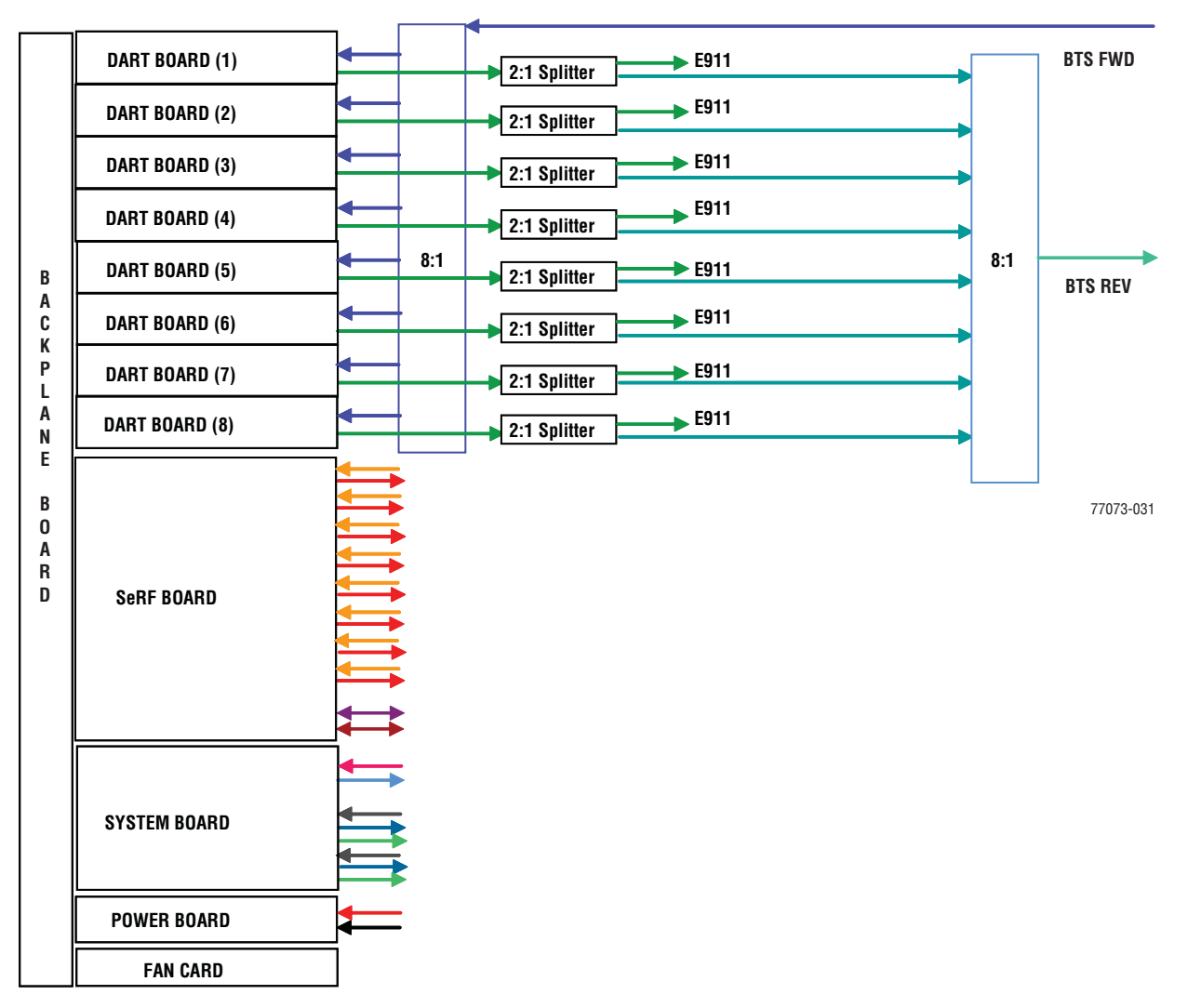

**Figure 1-8.** 8:1 Analog Simulcast U-TDoA E911 Support Diagram

# **1.6 FIBER OPTIC TRANSPORT**

In a typical Prism system the Host is connected to the Remote using two single-mode optical fibers. One fiber is used to transport the forward path optical signal and a second fiber is used to transport the **reverse path** optical signal. With the diversity option, the diversity reverse path optical signal is sent on the same reverse path fiber. (However, the diversity signal can also be transmitted on a separate fiber pair if more than 12 timeslots are required at a single Remote.) Because the optical signal is digital, the input and output RF signal levels at the Host or the Remote are not dependent on the level of the optical signal or the length of the optical fiber. A diagram of the standard fiber optic transport system for both a non-diversity and diversity system is shown in Figure 1-9.

The maximum length of the optical links is dependent on the loss specifications of the optical fiber and the losses imposed by the various connectors and splices. The system provides an optical budget of 25  $\text{dB}$  (typical) when used with 9/125 single-mode fiber. There must be at least 10 dB of optical loss to prevent over-driving and possible damage to the optical receiver.

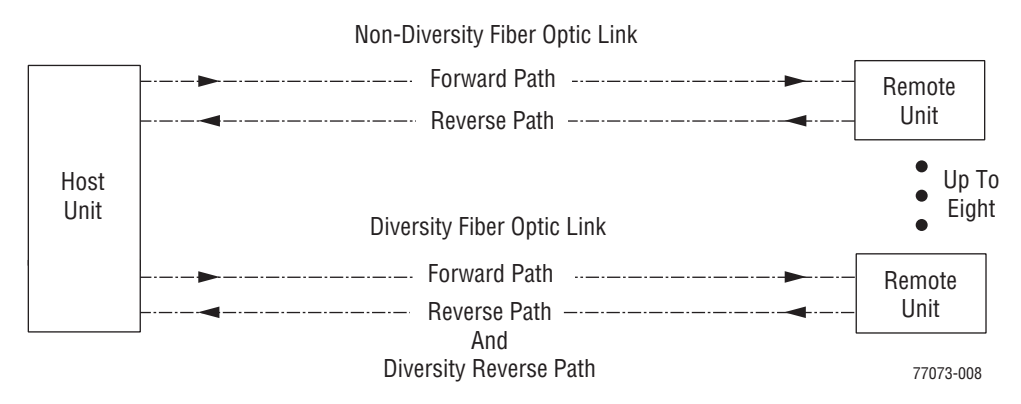

**Figure 1-9.** Standard Fiber Optic Transport Application

The SeRF (Serialized RF) digital protocol consists of digitized RF, Fast Ethernet, and Host to Remote communication and management. The protocol provides you with full access to the 100BASE-T (Ethernet) connection between the Host and each Remote, and the ability to provision the RF spectrum of the DARTs. The digitized RF portion of the SeRF protocol is divided into 12 timeslots, with each timeslot representing roughly 5 MHz of digitized RF spectrum. Utilizing the full 12 timeslots yields between 60 and 75 MHz of total digitized RF on each SeRF Small Form-Factor Pluggable (SFP) laser connection.

The available RF bandwidth per timeslot is shown in Table 1-2.

| <b>Number</b><br>οf | <b>Maximum Contiguous</b><br>RF Bandwidth (MHz) |                                      |  |  |
|---------------------|-------------------------------------------------|--------------------------------------|--|--|
| Timeslots           | Classic<br><b>DARTs</b>                         | Single and Dual<br><b>SuperDARTs</b> |  |  |
|                     | 5                                               | 6                                    |  |  |
| 2                   | 12.5                                            | 12                                   |  |  |
| 3                   | 20                                              | 18                                   |  |  |
| 4                   | 25                                              |                                      |  |  |
| 6                   | 35                                              | 39                                   |  |  |
| 8                   |                                                 | 45                                   |  |  |
| 12                  |                                                 | 60-75                                |  |  |

**Table 1-2.** *Available RF Bandwidth*

For example, a user who wishes to transport PCS A block, Cellular A, and AWS B block, the system would require the following:

PCS A 15MHz, 3 timeslots Cellular A 10MHz, 2 timeslots<br>AWS B 10MHz, 2 timeslots 10MHz, 2 timeslots Total = 35MHz, 7 timeslots

# **1.7 TIMESLOTS VERSUS BANDWIDTH**

Each fiber pair supports 12 timeslots, or up to 75 MHz of bandwidth. Table 1-2 shows the maximum bandwidth versus the number of timeslots.

If more than 70 MHz is required per Remote, up to three additional fiber pairs can be brought to the Remote to get up to up to 280MHz per Remote (or 300MHz if all four are GSM-1800). This supports applications where there are two Classic DARTs or Single SuperDARTs or one Dual SuperDART in a Remote RF Module.

The SeRF (Serialized RF) digital protocol consists of digitized RF, 100BASE-T Ethernet, and Host to Remote communication and management. The protocol provides you with full access to the 100BASE-T Ethernet connection between the Host and each Remote, and the ability to provision the RF spectrum of the DARTs. The digitized RF portion of the SeRF protocol is divided into 12 timeslots, with each timeslot representing roughly 5 MHz of digitized RF spectrum. Utilizing the full 12 timeslots yields between 60 and 80 MHz of total digitized RF on each SeRF SFP laser connection.

## **1.8 BANDWIDTHS**

In the FlexWave Prism system, there are different Bandwidths from which to select, ranging from 5 to 75 MHz. The different bandwidths allow you to configure the system to use any contiguous or non-contiguous blocks within the 35 MHz of a single Host 6-timeslot DART or 60-75 MHz using a 12-timeslot DART. DART bandwidth options are shown in Table 1-3.

For DART cards, if you need to use non-contiguous blocks within a given 35 MHz, then the selected bandwidth must span both of these blocks, even if the blocks in between are not used. For example, if you want to use both PCS D and E blocks, select **PCS D+B+E,** which spans 25 MHz. This allows both **PCS D** & **E** to be transported and the B block is effectively unused.

PCS D and E are only 10 MHz of spectrum, four timeslots are required since the actual transported spectrum is 25 MHz for the PCS D, B, E block, as shown in **Table 1-3**.

| <b>Band</b>       | Down-Link RF Band<br>(MHz) |             | <b>Up-Link RF Band</b><br>(MHz) |             | <b>Bandwidth Slots</b><br>(MHz) |                          |
|-------------------|----------------------------|-------------|---------------------------------|-------------|---------------------------------|--------------------------|
|                   | <b>Start</b>               | <b>Stop</b> | <b>Start</b>                    | <b>Stop</b> | <b>Bandwidth</b><br>in MHz      | # of<br><b>Timeslots</b> |
| AWS A             | 2110                       | 2120        | 1710                            | 1720        | 10                              | 2                        |
| $AWS$ A+B         | 2110                       | 2130        | 1710                            | 1730        | 20                              | 3                        |
| AWS $A+B+C$       | 2110                       | 2135        | 1710                            | 1735        | 25                              | 4                        |
| AWS $A+B+C+D$     | 2110                       | 2140        | 1710                            | 1740        | 30                              | 6                        |
| AWS $A+B+C+D+E$   | 2110                       | 2145        | 1710                            | 1745        | 35                              | 6                        |
| AWS B             | 2120                       | 2130        | 1720                            | 1730        | 10                              | $\overline{2}$           |
| AWS $B+C$         | 2120                       | 2135        | 1720                            | 1735        | 15                              | 3                        |
| AWS $B+C+D$       | 2120                       | 2140        | 1720                            | 1740        | 20                              | $\overline{\mathbf{3}}$  |
| AWS $B+C+D+E$     | 2120                       | 2145        | 1720                            | 1745        | 25                              | 4                        |
| AWS $B+C+D+E+F$   | 2120                       | 2155        | 1720                            | 1755        | 35                              | 6                        |
| AWS C             | 2130                       | 2135        | 1730                            | 1735        | 5                               | 1                        |
| AWS $C+D$         | 2130                       | 2140        | 1730                            | 1740        | 10                              | $\overline{2}$           |
| AWS $C+D+E$       | 2130                       | 2145        | 1730                            | 1745        | 15                              | $\overline{\mathbf{3}}$  |
| AWS $C+D+E+F$     | 2130                       | 2155        | 1730                            | 1755        | 25                              | 4                        |
| AWS D             | 2135                       | 2140        | 1735                            | 1740        | 5                               | $\mathbf{1}$             |
| AWS $D+E$         | 2135                       | 2145        | 1735                            | 1745        | 10                              | $\overline{2}$           |
| AWS $D+E+F$       | 2135                       | 2155        | 1735                            | 1755        | 20                              | 3                        |
| AWS E             | 2140                       | 2145        | 1740                            | 1745        | 5                               | 1                        |
| AWS $E+F$         | 2140                       | 2155        | 1740                            | 1755        | 15                              | $\overline{\mathbf{3}}$  |
| AWS F             | 2145                       | 2155        | 1745                            | 1755        | 10                              | $\overline{2}$           |
| <b>AWS 2100</b>   | 2110                       | 2155        | 1710                            | 1755        | 45                              | 8                        |
| AWS H             | 1995                       | 2000        | 1915                            | 1920        | 5                               | 1                        |
| <b>Cellular A</b> | 870                        | 880         | 825                             | 835         | 10                              | $\overline{2}$           |

**Table 1-3.** *DART Bandwidths*

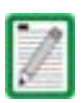

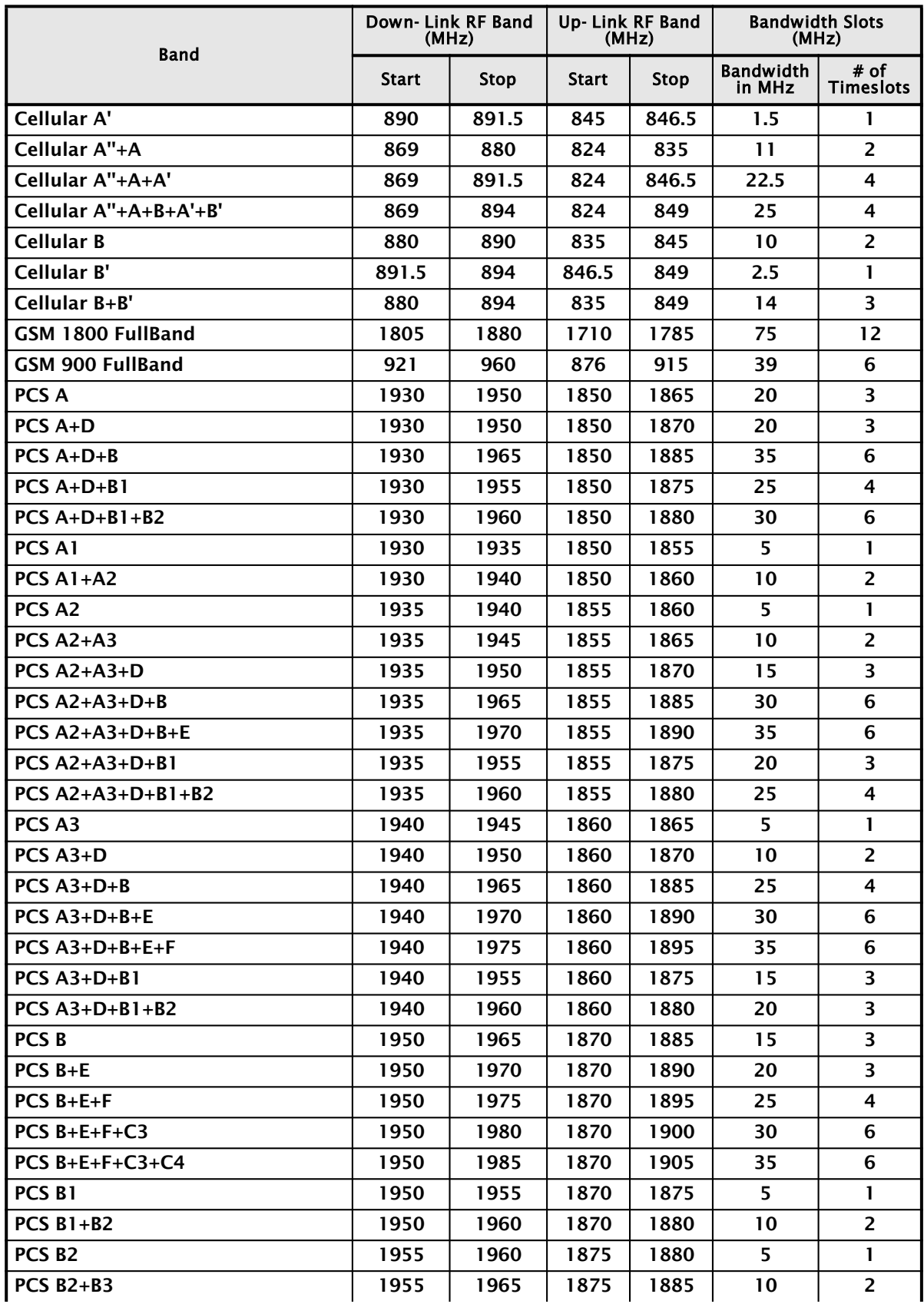

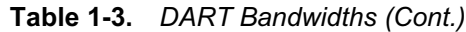

|                                  | Down-Link RF Band<br>(MHz) |        | Up-Link RF Band<br>(MHz) |        | <b>Bandwidth Slots</b><br>(MHz) |                          |
|----------------------------------|----------------------------|--------|--------------------------|--------|---------------------------------|--------------------------|
| Band                             | <b>Start</b>               | Stop   | Start                    | Stop   | <b>Bandwidth</b><br>in MHz      | # of<br><b>Timeslots</b> |
| PCS $B2+B3+E$                    | 1955                       | 1970   | 1875                     | 1890   | 15                              | 3                        |
| $PCS$ B <sub>2+B3+E+F</sub>      | 1955                       | 1975   | 1875                     | 1895   | 20                              | 3                        |
| $PCS$ B2+B3+E+F+C                | 1955                       | 1990   | 1875                     | 1910   | 35                              | 6                        |
| PCS $B2+B3+E+F+C2$               | 1955                       | 1982.5 | 1875                     | 1902.5 | 27.5                            | 6                        |
| PCS $B2+B3+E+F+C3$               | 1955                       | 1980   | 1875                     | 1900   | 25                              | 4                        |
| PCS B2+B3+E+F+C3+C4              | 1955                       | 1985   | 1875                     | 1905   | 30                              | 6                        |
| PCS <sub>B3</sub>                | 1960                       | 1965   | 1880                     | 1885   | 5                               | $\mathbf{1}$             |
| PCS B3+E                         | 1960                       | 1970   | 1880                     | 1890   | 10                              | $\overline{2}$           |
| $PCS$ B3+E+F                     | 1960                       | 1975   | 1880                     | 1895   | 15                              | 3                        |
| $PCS$ $B3+E+F+C$                 | 1960                       | 1990   | 1880                     | 1910   | 30                              | 6                        |
| $PCS$ B3+E+F+C + SMR G           | 1960                       | 1995   | 1880                     | 1915   | 35                              | 6                        |
| $PCS$ B3+E+F+C2                  | 1960                       | 1982.5 | 1880                     | 1902.5 | 22.5                            | 4                        |
| $PCS$ $B3+E+F+C3$                | 1960                       | 1980   | 1880                     | 1900   | 20                              | 3                        |
| PCS B3+E+F+C3+C4                 | 1960                       | 1985   | 1880                     | 1905   | 25                              | 4                        |
| <b>PCS C</b>                     | 1975                       | 1990   | 1895                     | 1910   | 15                              | 3                        |
| $PCS C + SMR G$                  | 1975                       | 1995   | 1895                     | 1915   | 20                              | 3                        |
| PCS C + SMR G + AWS H            | 1975                       | 2000   | 1895                     | 1920   | 25                              | 4                        |
| PCS <sub>C1</sub>                | 1982.5                     | 1990   | 1902.5                   | 1910   | 7.5                             | $\overline{2}$           |
| $PCS C1 + SMR G$                 | 1982.5                     | 1995   | 1902.5                   | 1915   | 12.5                            | $\overline{2}$           |
| $PCS C1 + SMR G + AWS H$         | 1982.5                     | 2000   | 1902.5                   | 1920   | 17.5                            | 3                        |
| PCS <sub>C2</sub>                | 1975                       | 1982.5 | 1895                     | 1902.5 | 7.5                             | $\overline{2}$           |
| PCS <sub>C3</sub>                | 1975                       | 1980   | 1895                     | 1900   | 5                               | $\mathbf{1}$             |
| PCS $C3+C4$                      | 1975                       | 1985   | 1895                     | 1905   | 10                              | $\overline{2}$           |
| PCS <sub>C4</sub>                | 1980                       | 1985   | 1900                     | 1905   | 5                               | 1                        |
| PCS $C4+C5$                      | 1980                       | 1990   | 1900                     | 1910   | 10                              | $\overline{2}$           |
| PCS $C4+C5 + SMR$ G              | 1980                       | 1995   | 1900                     | 1915   | 15                              | 3                        |
| <b>PCS C4+C5 + SMR G + AWS H</b> | 1980                       | 2000   | 1900                     | 1920   | 20                              | $\overline{\mathbf{3}}$  |
| PCS <sub>C5</sub>                | 1985                       | 1990   | 1905                     | 1910   | 5.                              | 1                        |
| PCS $C5 + SMR$ G                 | 1985                       | 1995   | 1905                     | 1915   | 10                              | $\overline{2}$           |
| $PCS C5 + SMR G + AWS H$         | 1985                       | 2000   | 1905                     | 1920   | 15                              | 3                        |
| <b>PCS D</b>                     | 1945                       | 1950   | 1865                     | 1870   | 5.                              | 1                        |
| $PCS D+B$                        | 1945                       | 1965   | 1865                     | 1885   | 20                              | 3                        |
| $PCS D+B+E$                      | 1945                       | 1970   | 1865                     | 1890   | 25                              | 4                        |
| $PCS D+B+E+F$                    | 1945                       | 1975   | 1865                     | 1895   | 30                              | 6                        |
| $PCS$ D+B+E+F+C3                 | 1945                       | 1980   | 1865                     | 1900   | 35                              | 6                        |
| $PCS D + B1$                     | 1945                       | 1955   | 1865                     | 1875   | 10                              | $\overline{2}$           |
| $PCS D+B1+B2$                    | 1945                       | 1960   | 1865                     | 1880   | 15                              | 3                        |
| PCS E                            | 1965                       | 1970   | 1885                     | 1890   | 5                               | 1                        |
| PCS E+F                          | 1965                       | 1975   | 1885                     | 1895   | 10                              | $\overline{2}$           |

**Table 1-3.** *DART Bandwidths (Cont.)*
| <b>Band</b>                   |              | Down-Link RF Band<br>(MHz) | Up-Link RF Band<br>(MHz) |             | <b>Bandwidth Slots</b><br>(MHz) |                          |  |
|-------------------------------|--------------|----------------------------|--------------------------|-------------|---------------------------------|--------------------------|--|
|                               | <b>Start</b> | <b>Stop</b>                | <b>Start</b>             | <b>Stop</b> | <b>Bandwidth</b><br>in MHz      | # of<br><b>Timeslots</b> |  |
| $PCS E+F+C$                   | 1965         | 1990                       | 1885                     | 1910        | 25                              | 4                        |  |
| $PCS E+F+C + SMR G$           | 1965         | 1995                       | 1885                     | 1915        | 30                              | 6                        |  |
| $PCS E+F+C + SMR G + AWS H$   | 1965         | 2000                       | 1885                     | 1920        | 35                              | 6                        |  |
| $PCS E+F+C2$                  | 1965         | 1982.5                     | 1885                     | 1902.5      | 17.5                            | 3                        |  |
| $PCS E+F+C3$                  | 1965         | 1980                       | 1885                     | 1900        | 15                              | $\overline{\mathbf{3}}$  |  |
| PCS $E+F+C3+C4$               | 1965         | 1985                       | 1885                     | 1905        | 20                              | 3                        |  |
| <b>PCSF</b>                   | 1970         | 1975                       | 1890                     | 1895        | 5.                              | 1                        |  |
| $PCS$ F+C                     | 1970         | 1990                       | 1890                     | 1910        | 20                              | 3                        |  |
| PCS F+C + SMR G               | 1970         | 1995                       | 1890                     | 1915        | 25                              | 4                        |  |
| $PCS$ F+C + SMR G + AWS H     | 1970         | 2000                       | 1890                     | 1920        | 30                              | 6                        |  |
| $PCS$ F+C2                    | 1970         | 1982.5                     | 1890                     | 1902.5      | 12.5                            | $\overline{2}$           |  |
| $PCS$ F+C3                    | 1970         | 1980                       | 1890                     | 1900        | 10                              | $\overline{2}$           |  |
| $PCS$ F+C3+C4                 | 1970         | 1985                       | 1890                     | 1905        | 15                              | 3                        |  |
| <b>PCS FullBand</b>           | 1930         | 2000                       | 1850                     | 1920        | 70                              | 12                       |  |
| SMR 851-869 (SMR Low Wide)    | 851          | 869                        | 806                      | 824         | 18                              | $\overline{\mathbf{3}}$  |  |
| SMR 863-869 (SMR Low)         | 863          | 869                        | 818                      | 824         | 6                               | $\overline{2}$           |  |
| <b>SMR 935-940 (SMR High)</b> | 935          | 940                        | 896                      | 901         | 5                               | 1                        |  |
| SMR G                         | 1990         | 1995                       | 1910                     | 1915        | 5                               | 1                        |  |
| SMR $G + AWS$ H               | 1990         | 2000                       | 1910                     | 1920        | 10                              | $\overline{2}$           |  |
| <b>UMTS 2100</b>              | 2110         | 2170                       | 1920                     | 1980        | 60                              | 12                       |  |

**Table 1-3.** *DART Bandwidths (Cont.)*

# **1.9 AWS AND PCS BAND OPTIONS**

The Dual-AWS and Dual-PCS DARTs allow you to span non-contiguous bands:

- the Dual-AWS DART comprises two 6-Timeslot AWS DARTs that span the full 45 MHz of the AWS band
- the Dual-PCS DART provides two PCS blocks over the entire 70 MHz PCS spectrum.

In the forward path, the two Remote DARTs are summed together before being sent to the Linear Power Amplifier (LPA). In the reverse direction, the Low Noise Amplifier (LNA) is split providing the full PCS or AWS spectrum to each DART. Each DART is responsible for transporting its own spectrum, as shown in an the following example for a PCS configuration.

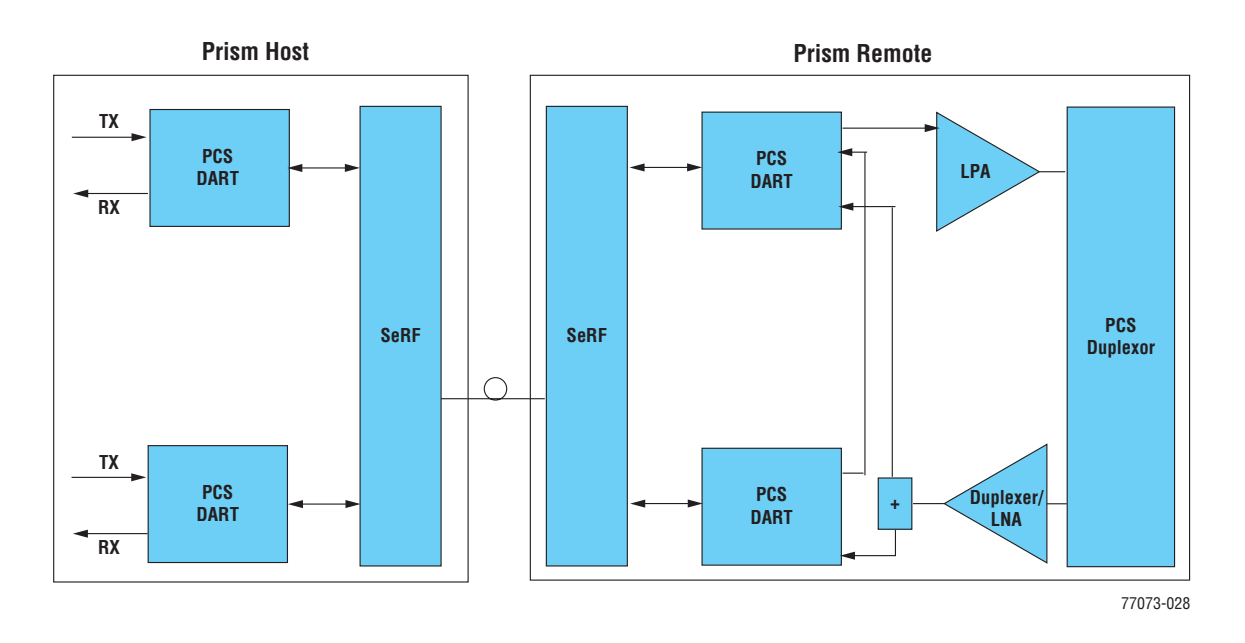

### PCS Configuration Example:

If the application requires both the A and C block, in the Remote the forward path of the PCS A band is combined with the forward path of the PCS C band and these signals are sent to the LPA to be amplified. In the reverse direction, the Duplexer/LNA passes/amplifies the entire PCS band. The first DART digitizes the PCS A block reverse path and the second DART digitizes the PCS C block reverse path and then sends them back to the Host to be reconstructed back into RF.

The installer needs to provide the separate connections at the Host location either by splitting already combined signals to/from each DART, or by providing them independently.

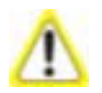

If the two PCS reverse path blocks are combined at the Host location, then they must be separated by at least 5 MHz to insure that the reverse paths do not interfere with each other during the re- combining.

*Intentionally Blank Page*

# **PRISM SYSTEM COMPONENTS**

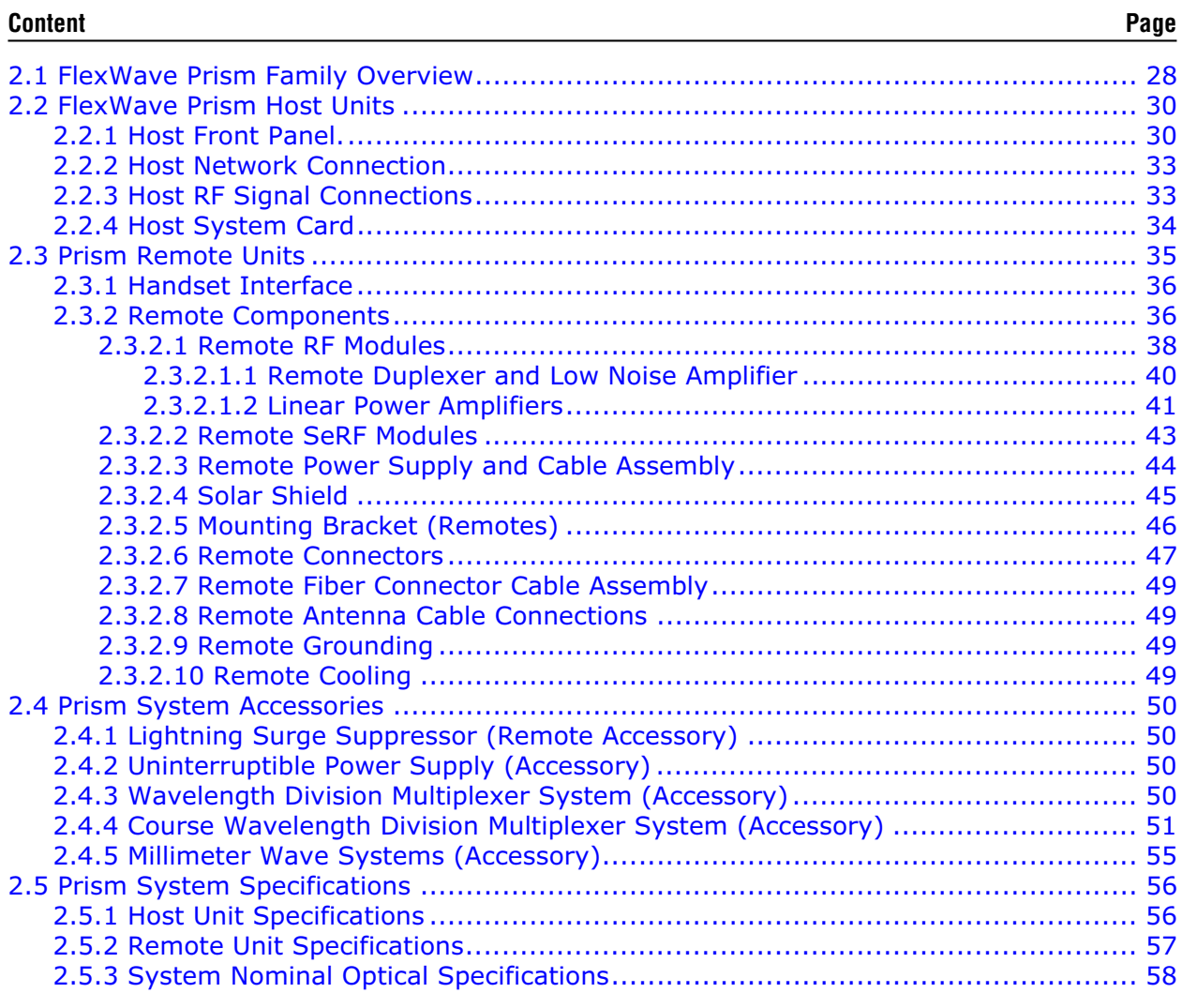

# **2.1 FLEXWAVE PRISM FAMILY OVERVIEW**

The ADC FlexWave Prism family of products is a Distributed Antenna System (DAS) that provides ADC's patented technology—bidirectional transport of digitized RF spectrum over fiber. The high-speed digitalization of a wideband portion of spectrum allows for transport of RF signals over extended distances, without the RF degradation that normally results when analog systems are impacted by optical effects. The basic function of the FlexWave Prism platform is to transport via fiber optic cable RF signals from a Base Transceiver Station (BTS) to an antenna interface allowing communication to a mobile device. Multiple BTS communication paths are allowed over a single Prism system. Each link consists of a Host that provides the interface between the base station RF ports and the optical fiber, and at least one Remote that provides the interface between the optical fiber and the remote antenna. A block diagram of the system is shown in Figure 2-1.

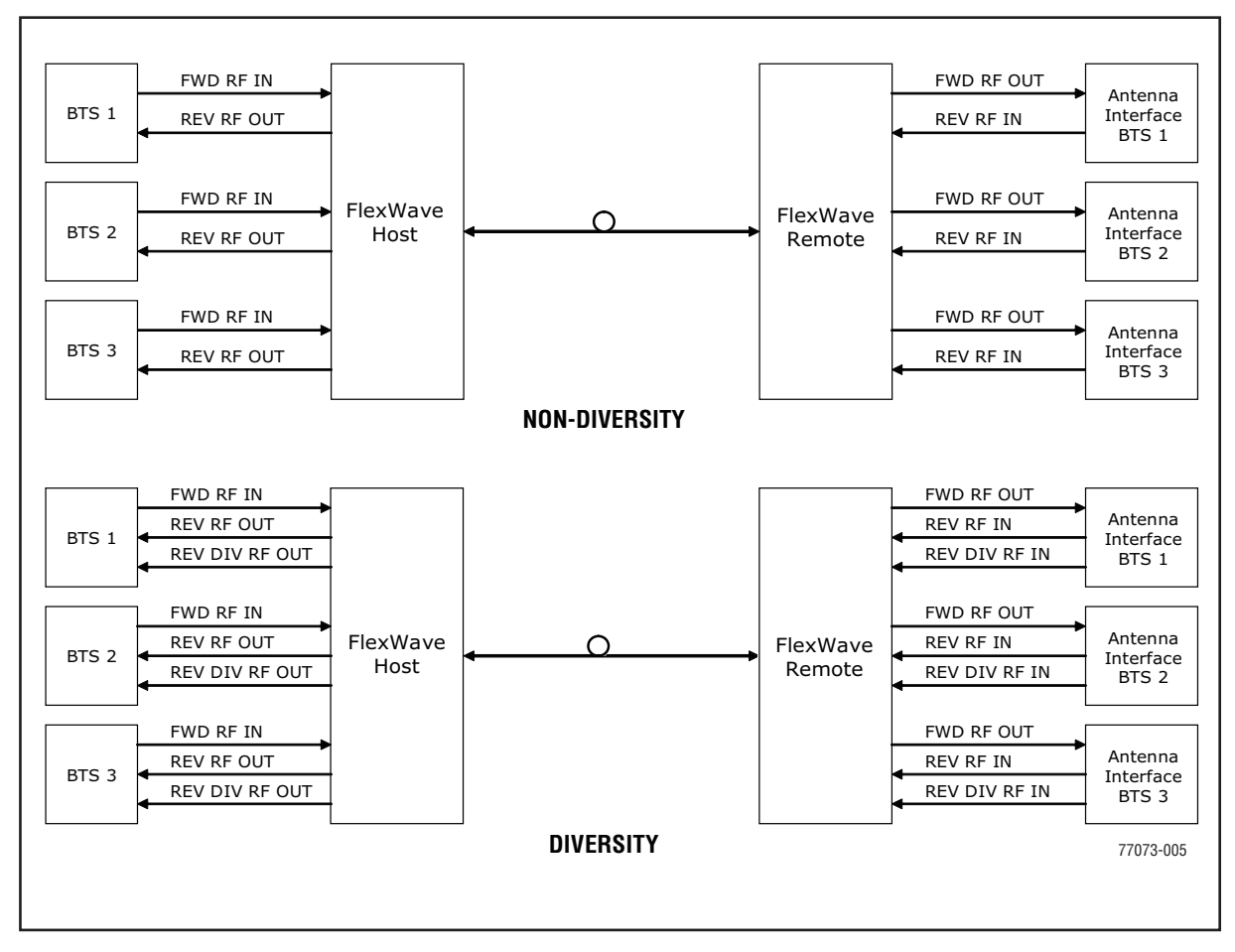

**Figure 2-1.** FlexWave Tri-Band Prism Block Diagram

The basic function of FlexWave Prism simulcast (point-to-multipoint) is to transport, via fiber optic cable, RF signals from a Base Transceiver Station (BTS) to multiple antenna interfaces allowing communication to a mobile device (see Figure 2-2). Up to 8 simulcast Remotes are supported.

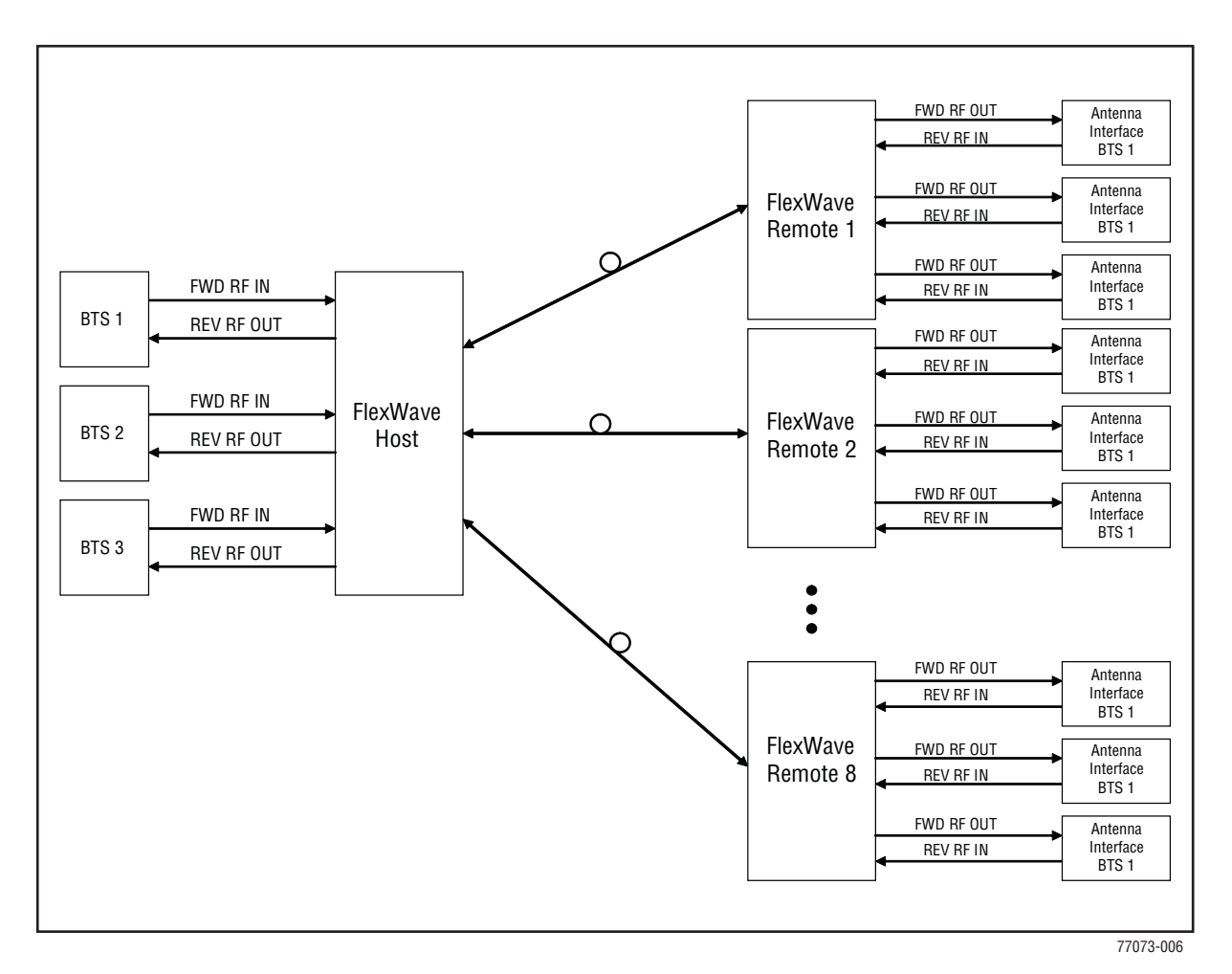

**Figure 2-2.** System Block Diagram for Eight-Way Simulcast

# **2.2 FLEXWAVE PRISM HOST UNITS**

The Host is designed for maximum RF flexibility to address Carriers' changing and evolving spectrum needs, making the most use of cost efficient resources for serving multiple remotes such as simulcast architecture and sharing of common functions such as power, control and management over multiple Hosts. Each Host may be interfaced with one or more Base Transceiver Station (BTS). Each BTS provides the RF channel inputs and outputs for a designated sector.

The Host is designed as a compact package that reduces rack space required within a BTS Hotel. The Host is a three rack-unit high single-unit assembly that mounts in a standard 19- or 23-inch equipment rack. Its front access interfaces with the BTS for transport to subtended Remotes, and performs the analog to digital and electrical to optical conversions for transport to a Host and subtended Remotes. Each Host can support up to eight Remotes. The Remote is a modular self-contained outdoor enclosure that houses various electronic components.

### **2.2.1 Host Front Panel**.

The Host is designed for use within a non-condensing indoor environment such as inside a wiring closet or controlled environment cabinet. All controls, connectors, and indicators (except the grounding point) are mounted on the Host front panel and allows vertical cable guides to be installed over the mounting brackets on either side. The Host user interface on its front panel comprises the connectors, switches, terminals, and LEDs that are described in Figure 2-3 and Table 2-1.

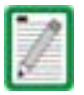

The Host can be mounted in either a 19- inch or 23- inch EIA or WECO equipment rack. Unless noted otherwise, views of the Host in this document show the mounting brackets in the 23- inch position. The default is the 19- inch position.

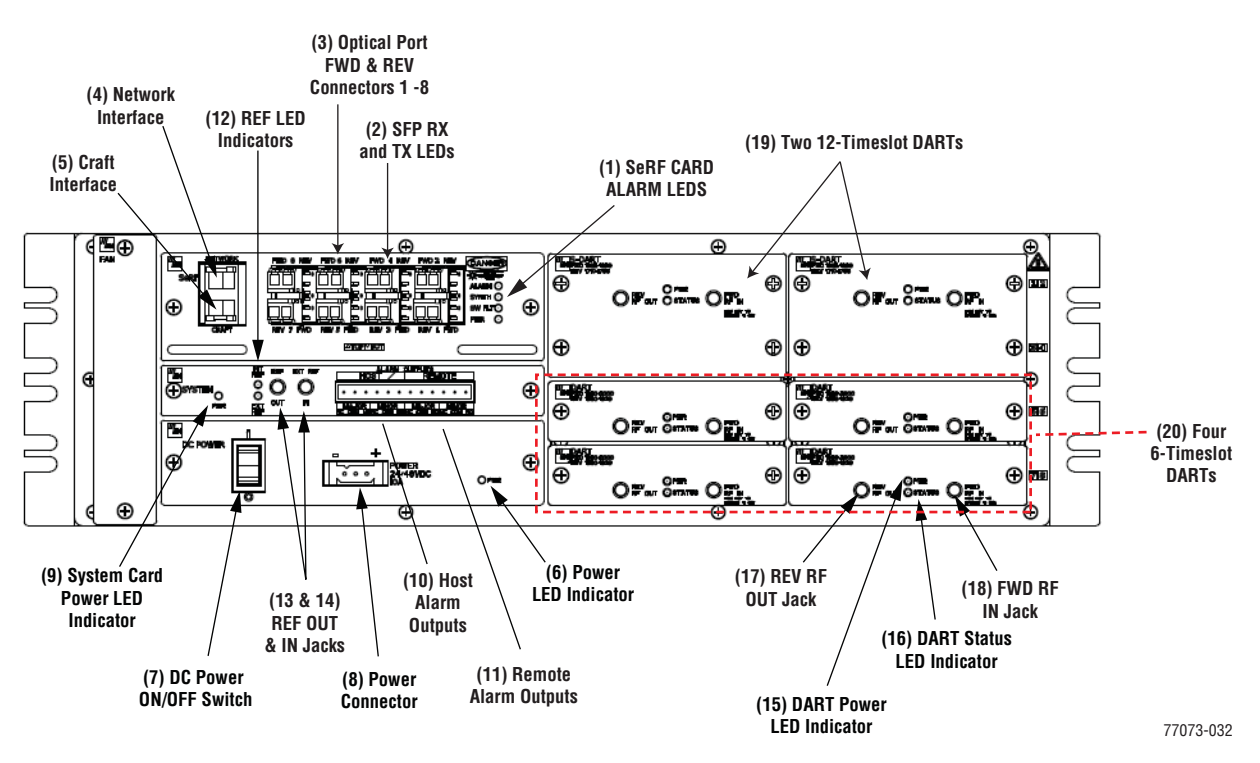

**Figure 2-3.** User Interface on Host Front Panel

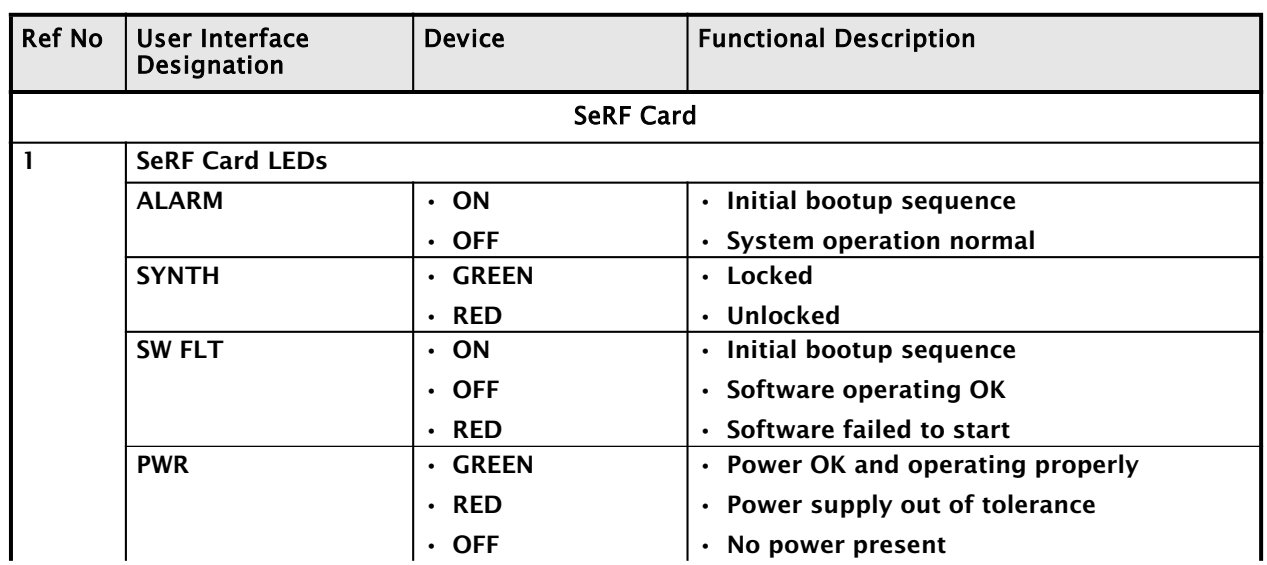

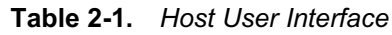

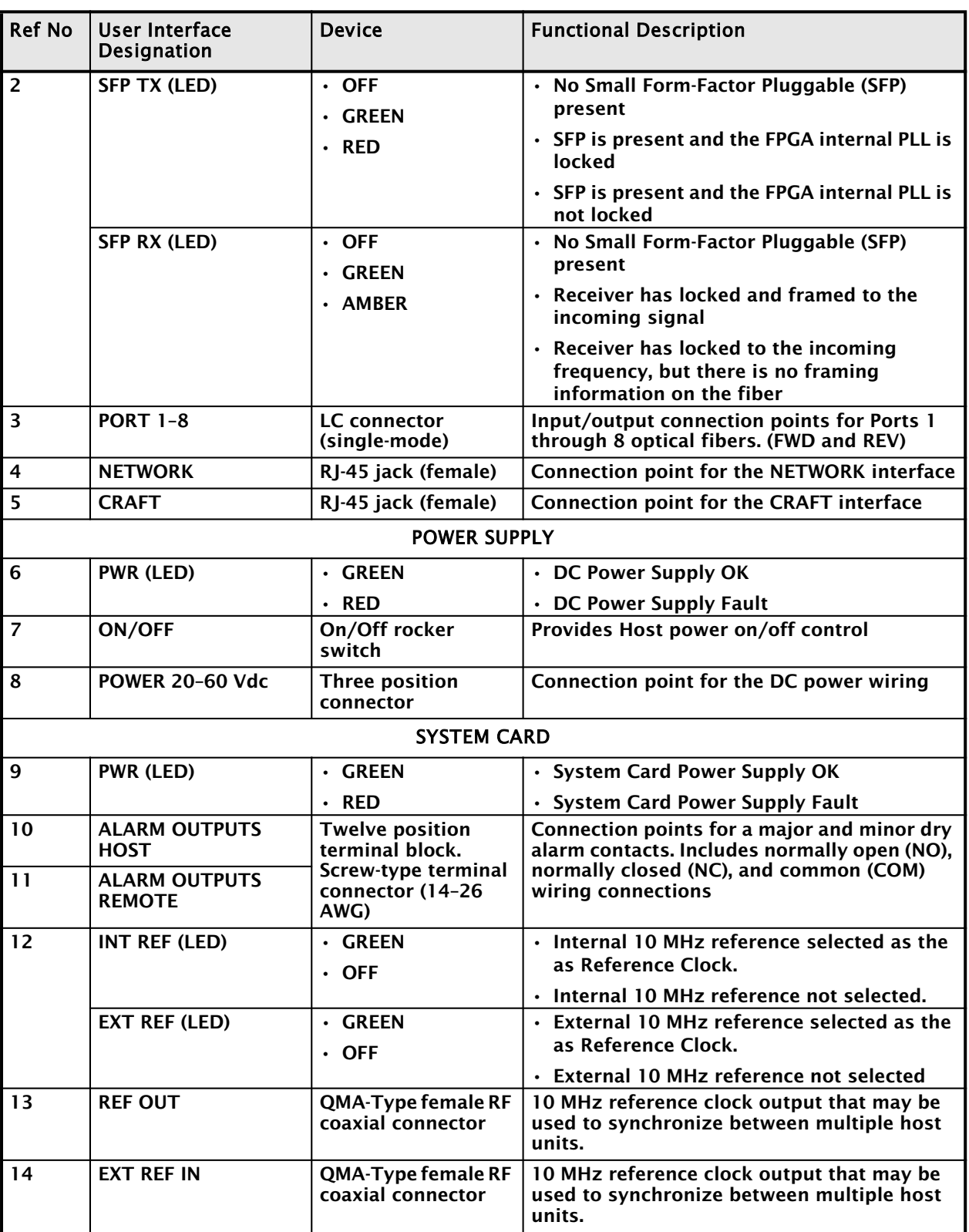

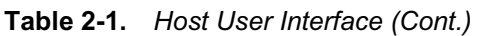

| <b>Ref No</b>    | User Interface<br><b>Designation</b> | <b>Device</b>                                                                   | <b>Functional Description</b>                                                                                                    |  |  |  |  |  |
|------------------|--------------------------------------|---------------------------------------------------------------------------------|----------------------------------------------------------------------------------------------------|--|--|--|--|--|
| <b>DART CARD</b> |                                      |                                                                                 |                                                                                                    |  |  |  |  |  |
| 15               | <b>PWR (LED)</b>                     | <b>· GREEN</b>                                                                  | • Card is powered.                                                                                                    |  |  |  |  |  |
|                  |                                      | <b>OFF</b><br>$\bullet$                                                         | No power present at card.<br>$\bullet$                                                                                                    |  |  |  |  |  |
| 16               | <b>STATUS (LED)</b>                  | <b>GREEN</b><br>$\bullet$                                                       | • OK                                                                                                    |  |  |  |  |  |
|                  |                                      | $\cdot$ RED                                                                     | Major Alarm<br>$\bullet$                                                                                                    |  |  |  |  |  |
|                  |                                      | · YELLOW                                                                        | • ALC activated                                                                                                    |  |  |  |  |  |
| 17               | <b>REV RF OUT</b>                    | QMA-Type female RF<br>coaxial connector                                         | Output connection point for the primary<br>reverse path RF coaxial cable                                                                                                    |  |  |  |  |  |
| 18               | <b>FWD RF IN</b>                     | QMA-Type female RF<br>coaxial connector                                         | Input connection point for the forward path<br><b>RF</b> coaxial cable                                                                                                    |  |  |  |  |  |
| 19 & 20          | Slots $1 - 8$                        | • Classic DARTs<br>• Single<br><b>SuperDARTs</b><br><b>Dual SuperDARTs</b><br>٠ | $\cdot$ Classic DARTS and Single SuperDARTs can<br>occupy Slots 1 - 8 (usually a 6-Timeslot<br>DART)<br>Dual SuperDARTs can occupy Slots 1/3,<br>5/7, 2/4 or 6/8 (12-Timeslot DARTs) |  |  |  |  |  |

**Table 2-1.** *Host User Interface (Cont.)*

## **2.2.2 Host Network Connection**

The SeRF front panel has a Network port that creates a network connection between the Host and the network to monitor and configure the FlexWave Prism system through the FlexWave EMS.

The network interface connection between the Host and the network is supported by a Gigabit Ethernet (10/100/1000) RJ-45 jack with integrated green ACTIVITY and LINK LEDs. The Network port supports a maximum cable length of 100 meters (328 feet) to a switch or back-to-back nodes. CAT5 or better cable should be used when making this connection. The Ethernet connection should not be connected to an Ethernet circuit used outside the building.

For further information on using the Network port and the FlexWave EMS, see "System Setup and Management."

# **2.2.3 Host RF Signal Connections**

The RF signal connections between the Host DART cards and the BTS are supported through two (FWD RF IN and REV RF OUT) QMA-Type female connectors. One connector is used for the forward path RF signal. The other connector is used for the reverse path RF signal. In some installations, it may be necessary to install a Conditioning Panel and/or Duplexing Panel (accessory items) to support the interface between the Host and the BTS. The Host should be as close as possible to the BTS to minimize cable losses.

## **2.2.4 Host System Card**

The System Card contains the fan controller, the clocking circuitry (internal or external), the temperature sensor and the DCC contacts. Its front panel provides connections for alarm outputs, 10 MHz output, and status LEDs. This card may be used to provide a 10 MHz clock reference to which the SeRF's Master clock is frequency locked from the internal crystal oscillator. When the internal clock is not used the clock can be obtained from an external 10 MHz input.

# **2.3 PRISM REMOTE UNITS**

The Remote, shown in Figure 2-4, controls RF emissions, interfaces with the FlexWave Host and performs the optical to electrical conversions for transport to the antennas. The Remote is an environmentally-sealed unit that houses the electronic assemblies such as the DART board and the Power Amplifier, and seals out dirt and moisture. The Prism uses fans located on the top of each unit to cool the chassis. The antenna cable connectors, fiber connectors, AC power connector, and the unit status indicator are located on the bottom of the unit.

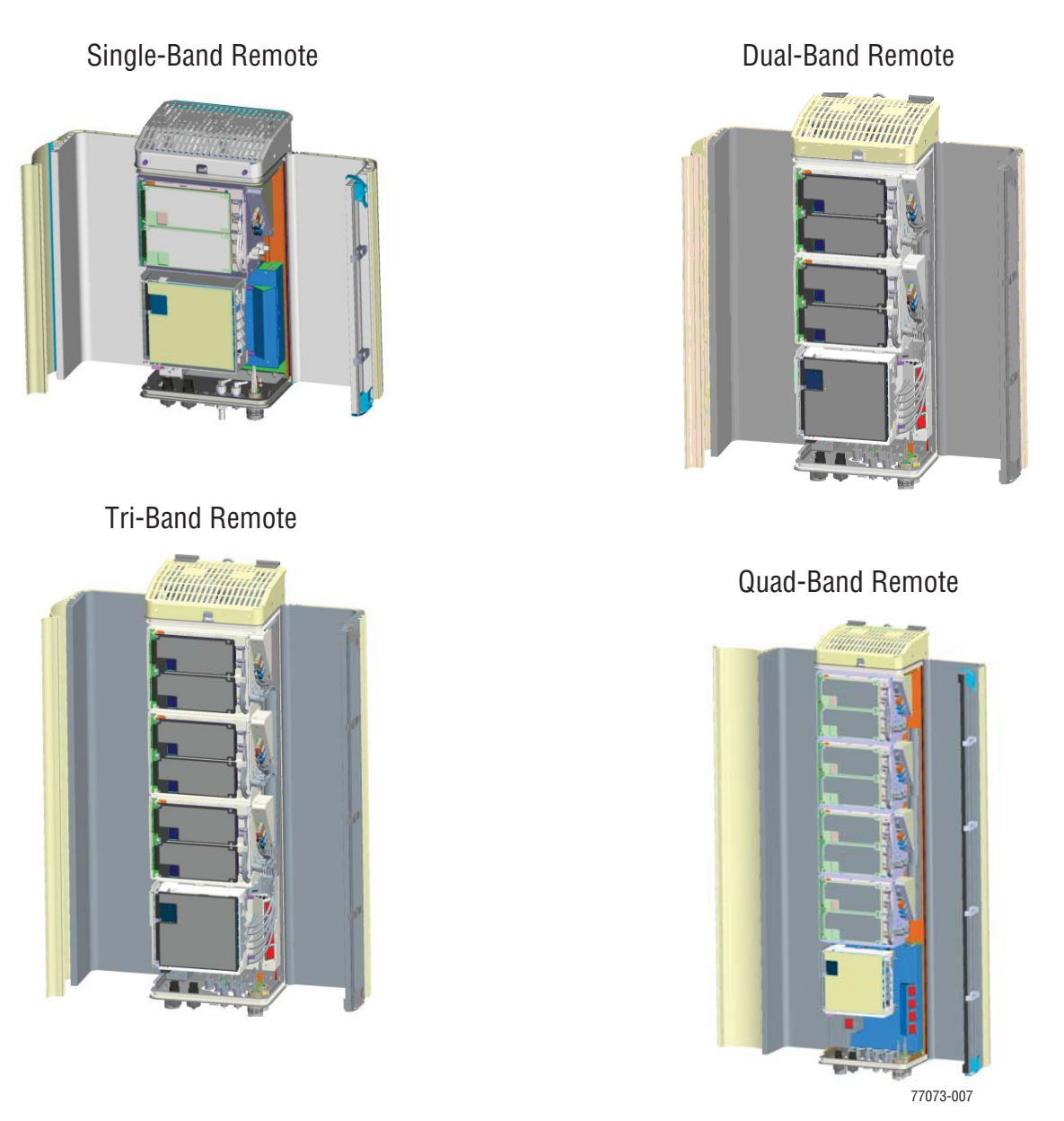

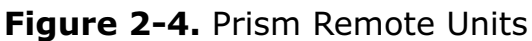

The FlexWave Remote supports or provides the following basic functions:

- Receives on the forward path the digitized spectrum from the Host and converts the spectrum back into an RF signal to be distributed via an externally mounted antenna system. On the reverse path, the Remote digitizes the designated RF spectrum and digitally transports it over single mode fiber or Millimeter Wave (MMW) to the Host.
- Provides RF interface (antenna port) for the antennas.
- Accepts AC power input.

### **2.3.1 Handset Interface**

The Remote interfaces with the handsets (cell phones) through an antenna. In the reverse path, the Remote receives RF signals from each handset (see Figure 1-3 on page 9). The Remote digitizes the RF signals and then converts them to digital optical signals for transport to the Host over the optical fiber link. In the forward path, the Remote receives digital optical signals from the Host. The Remote converts the optical signals to RF signals for transmission to the handsets.

## **2.3.2 Remote Components**

Prism Remotes are shipped ready to accept easy to install RF Modules. The following sections describe the Remote components listed below and shown in Figure 2-5.

- RF Modules
- SeRF Module
- Remote SeRF interface board (RSI)
- DART cards
- Remote DART Interface (RDI) board
- Power supply boards
- Linear Power Amplifier (LPA)
- Duplexer with a Low Noise Amplifier (LNA)
- Solar shield

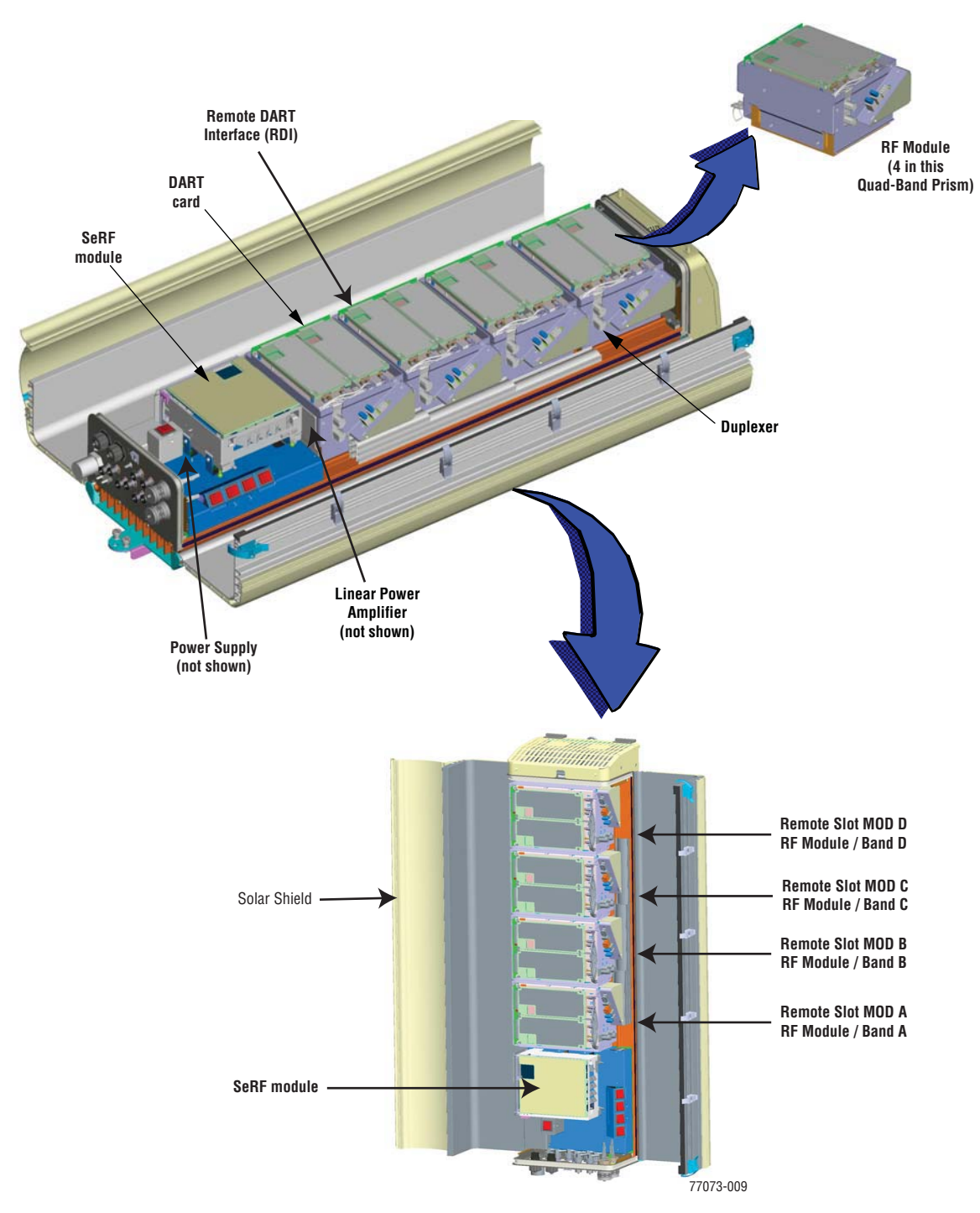

**Figure 2-5.** Prism Remote Components

### **2.3.2.1 Remote RF Modules**

The Prism Remote comprises from 1 to 4 RF Module slots as shown in Figure 2-6.

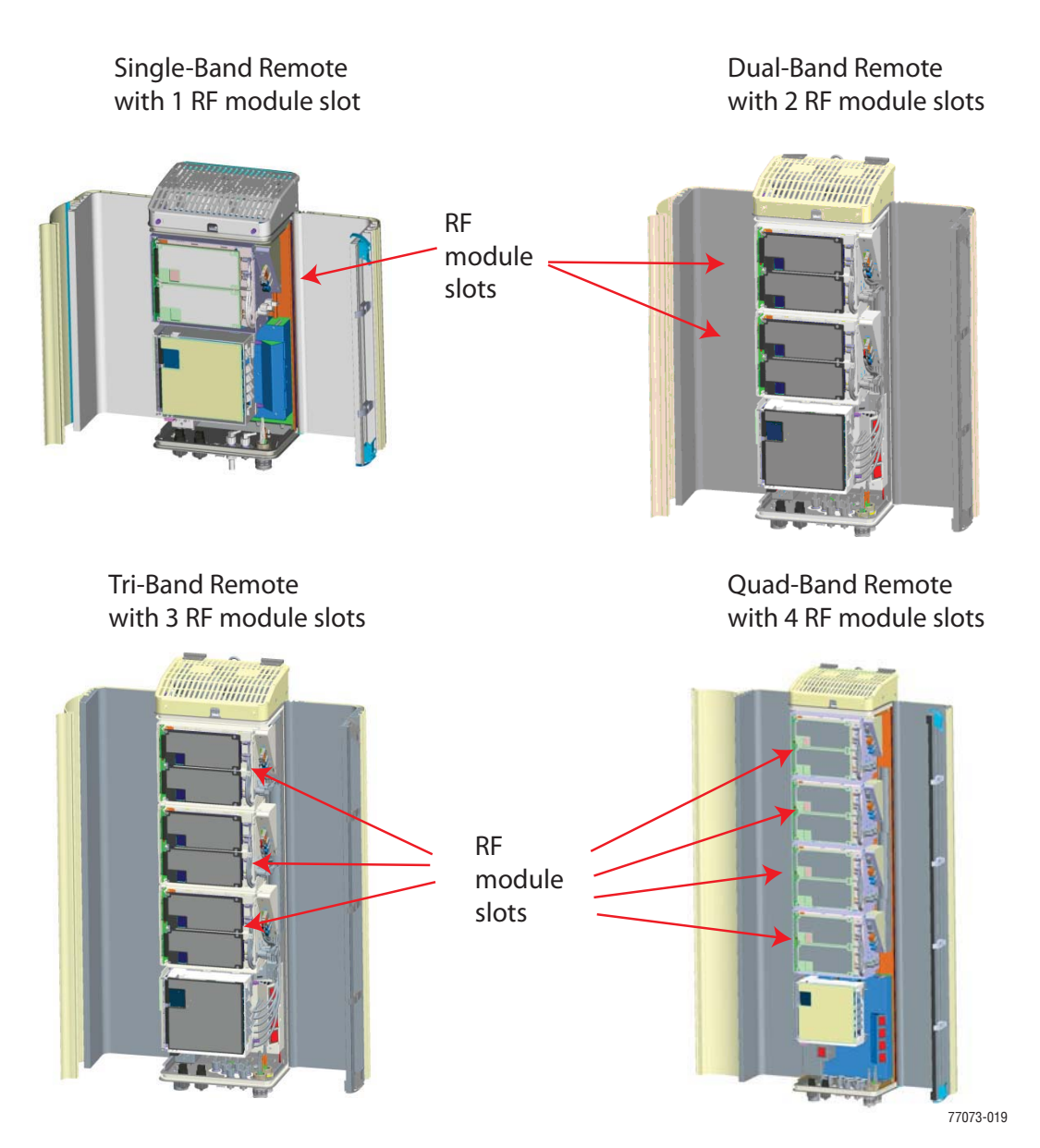

**Figure 2-6.** RF Modules in Prism Remotes

A Prism can support up to four RF Modules, dependent on the chassis size. Each RF Module can comprise any of the following DART combinations:

- one Classic DART or one Single SuperDART
- two Classic DARTs
- two Single SuperDARTs
- one Classic DART and one Single SuperDART
- one Dual SuperDART.

A Prism Remote can therefore comprise up to eight single-slot DARTS or up to four Dual SuperDARTs, dependent on the Remote chassis size.

The Remote RF Modules are not field serviceable. To replace a DART card, you have to replace the RF Module.

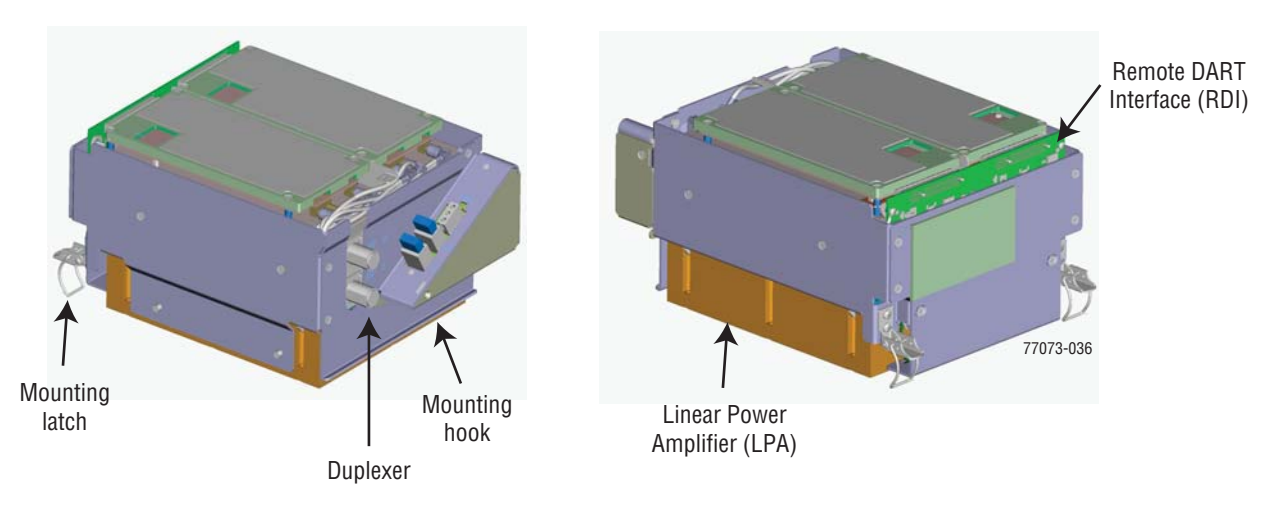

**Figure 2-7.** Remote RF Module

#### **2.3.2.1.1 Remote Duplexer and Low Noise Amplifier**

The Remote has an internal Duplexer that is optimized to provide the desired RF band-pass filtering and in-band equipment isolation between FWD and REV paths. The Duplexer contains up to two REV path Low Noise Amplifiers (LNA for PRI and/or SEC reverse paths). Each LNA (shown in Figure 2-8) is a high quality low noise amplifier providing the Prism reverse path with nominal 30dB REV gain and system NF of 5dB per RX path. The Duplexer and its LNA are housed in the RF Module, and are not field servicable.

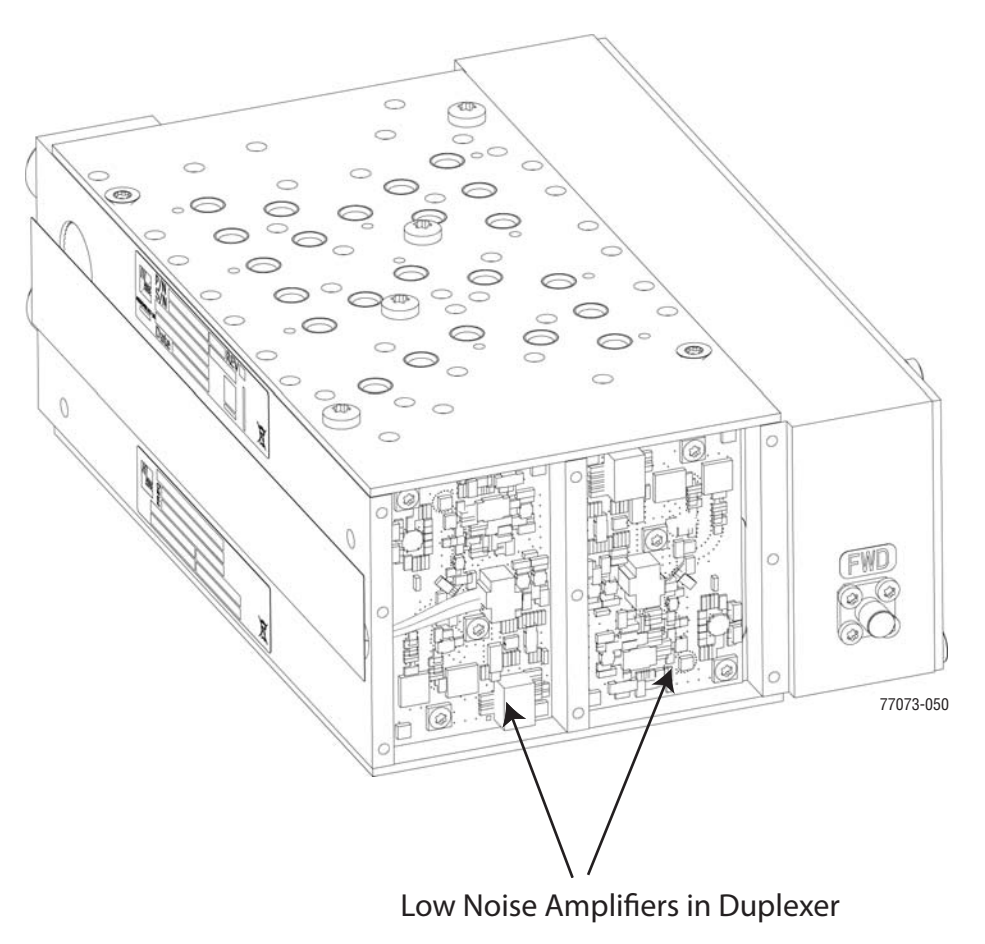

**Figure 2-8.** Remote Duplexer with Low Noise Amplifiers

#### **2.3.2.1.2 Linear Power Amplifiers**

Figure 2-9 shows a Prism Linear Power Amplifier (LPA), which is a high quality broadband RF amplifier used for achieving Prism product rated power for the Remote Tx forward path spectrum RF.

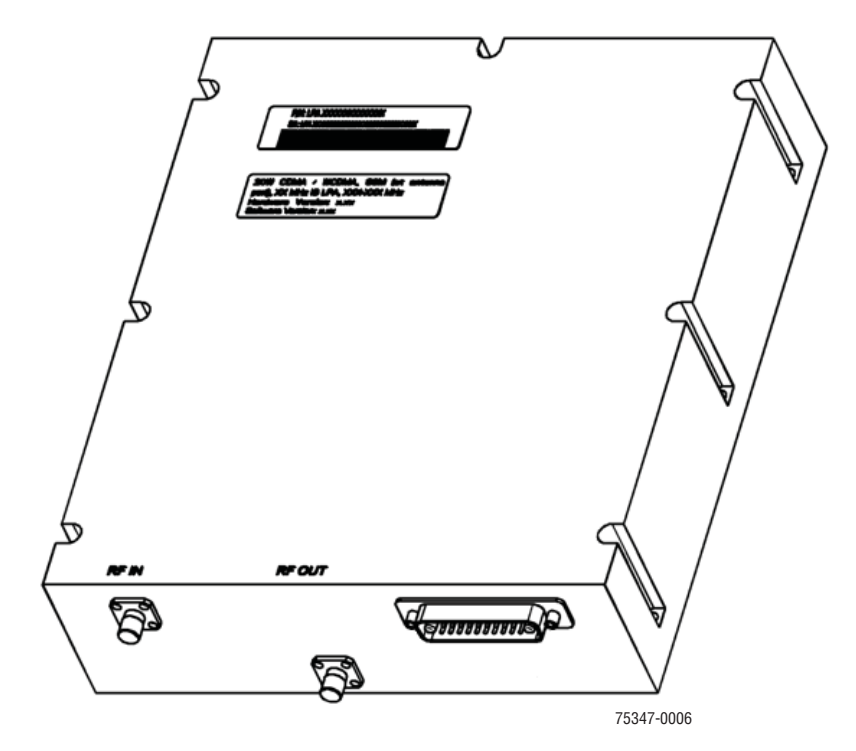

**Figure 2-9.** Linear Power Amplifier

The FlexWave Prism Remote 40W RF Module is designed for AWS and PCS frequencies. The Prism Remote 40W RF Module comprises one DART, two Linear Power Amplifiers (LPAs), and one or two Remote DART Interface (RDI) boards (two for a diversity module and one for a non-diversity module).

The LPAs are pass-band specific, with the maximum composite Tx power levels, and  $\geq$ 10dB instantaneous peak power rating listed in Table 2-2.

| Passband*           | Maximum dBm<br>(WATT) | Instantaneous<br>Bandwidth |
|---------------------|-----------------------|----------------------------|
| <b>AWS</b>          | +43dBm (20W)          | 45 MHz                     |
| AWS 2100 Dual-LPA   | $+43$ dBm (20W)       | 45 MHz                     |
| <b>Cellular</b>     | +43dBm (20W)          | <b>25 MHz</b>              |
| <b>EGSM 900</b>     | +40 dBm (10W)         | <b>39 MHz</b>              |
| <b>GSM 1800/DCS</b> | $+41$ dBm (12.6W)     | <b>75 MHz</b>              |
| <b>PCS</b>          | +43dBm (20W)          | <b>70 MHz</b>              |
| PCS 1900 Dual-LPA   | +43dBm (20W)          | <b>70 MHz</b>              |

**Table 2-2.** *LPA Maximum Composite Tx Power Levels*

| Passband*                                                                                          | Maximum dBm<br>(WATT) | Instantaneous<br><b>Bandwidth</b> |  |  |  |  |  |
|----------------------------------------------------------------------------------------------------|-----------------------|-----------------------------------|--|--|--|--|--|
| SMR 800/900                                                                                        | $+38$ dBm $(6.5W)$    | 18 MHz SMR800,<br>5 MHz SMR900    |  |  |  |  |  |
| <b>UMTS</b>                                                                                        | +42 dBm (15.8W)       | 60 MHz                            |  |  |  |  |  |
| $\mathcal{R}$<br>LPAs of the same passband can be combined to double the<br>output power or +3dBm. |                       |                                   |  |  |  |  |  |

**Table 2-2.** *LPA Maximum Composite Tx Power Levels*

The LPA is housed within the Duplexer, and is not field serviceable.

### **2.3.2.2 Remote SeRF Modules**

The SeRF Module houses the SeRF board that supports:

- eight SFP Fiber interfaces that run the SeRF protocol
- eight DART Board interfaces
- one crossbar multiplexer that splits, sums, and routes combinations of up to eight DART links to a maximum of eight identical SeRF links
- 10/100 Mbps ENET over fiber (up to 8 fibers)
- hardware control of Remote under direction from the managing Host

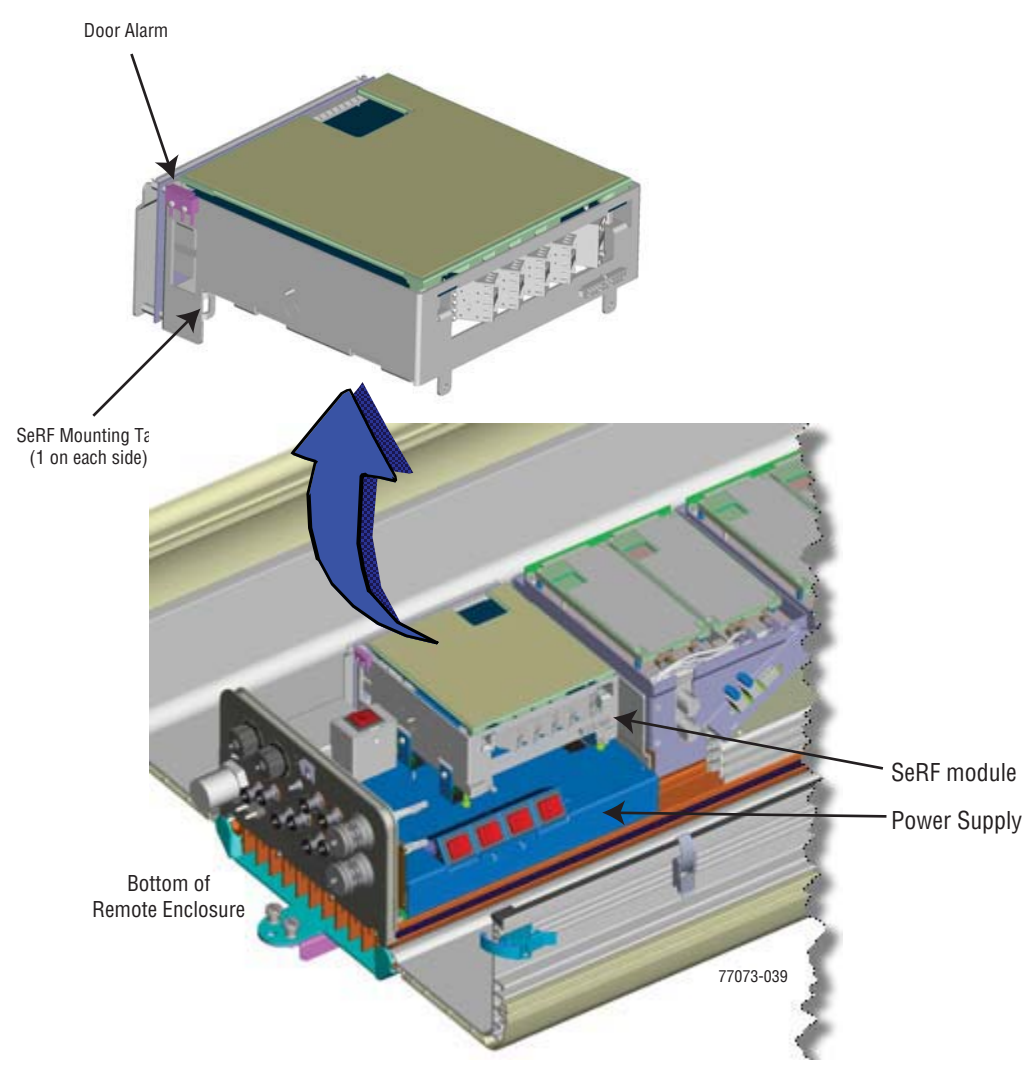

**Figure 2-10.** Remote SeRF Module

### **2.3.2.3 Remote Power Supply and Cable Assembly**

The Remote is powered by 100 to 240 VAC (nominal 120 or 240 VAC), 50 to 60 Hz power. The AC power is supplied through a 15-foot (4.6m) three-wire power cable that is provided with the unit. The power cable connects to a 3-pin AC power connector mounted on the bottom of the Remote.

The stub end of the power cable must be routed to an external junction box (not provided) for connection to the AC power source. A circuit breaker rated at 20 Amps (120 VAC) should be used to provide over-current protection for the Prism power circuit. It is also recommended that an external AC outlet (not provided) be installed near the Remote to power test equipment and tools.

The Remote model determines the number of power supplies.

- The Single-Band Remote is powered by one power supply.
- The Dual-Band Remote is powered by two power supplies.
- The Tri- and Quad-Band Remotes are powered by three power supplies.

There are up to four switches that independently control DC power for each RF Module. These switches are labeled MOD A, MOD B, MOD C, and MOD D and correspond to the RF Module shelves, from bottom to top, that are labeled the same.

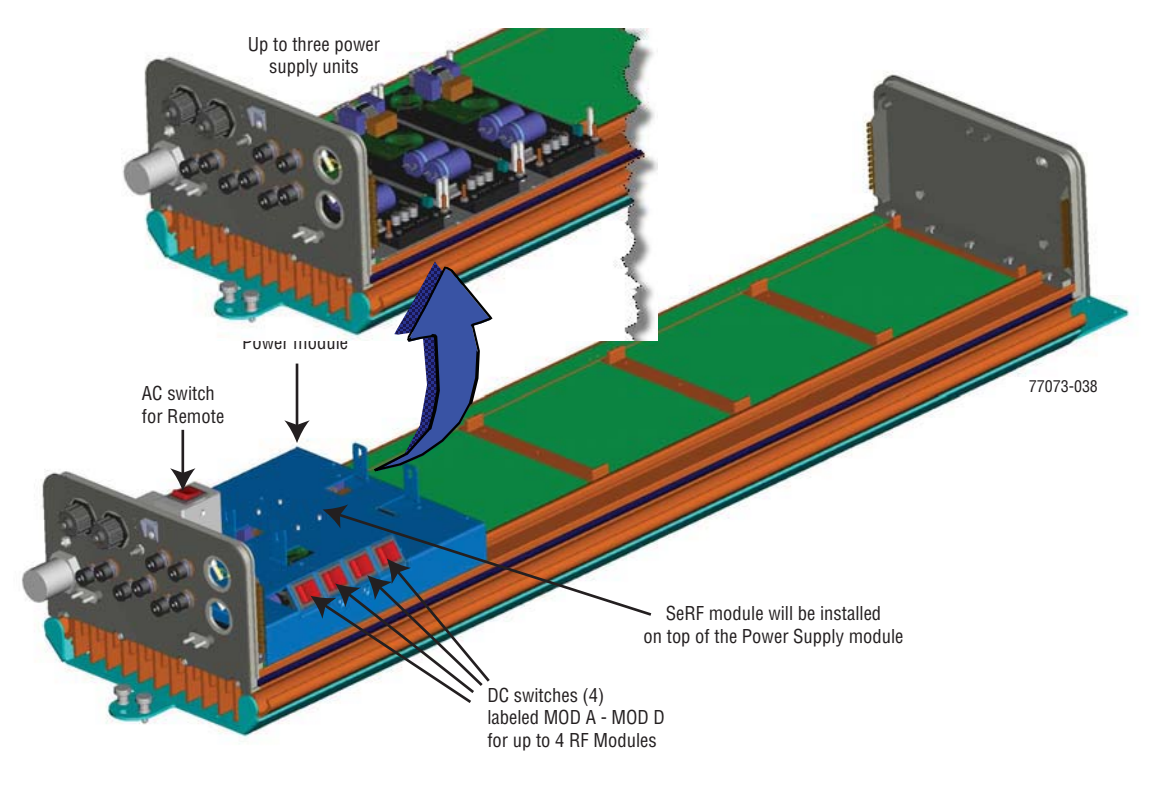

**Figure 2-11.** Remote Power Supply

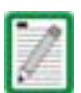

#### For further information on calculating required power, see **"Power Consumption" on page 129**.

### **2.3.2.4 Solar Shield**

The Prism solar shields are required to conduct air over the outside of the Prism. The Prism ships with the solar shield factory installed.

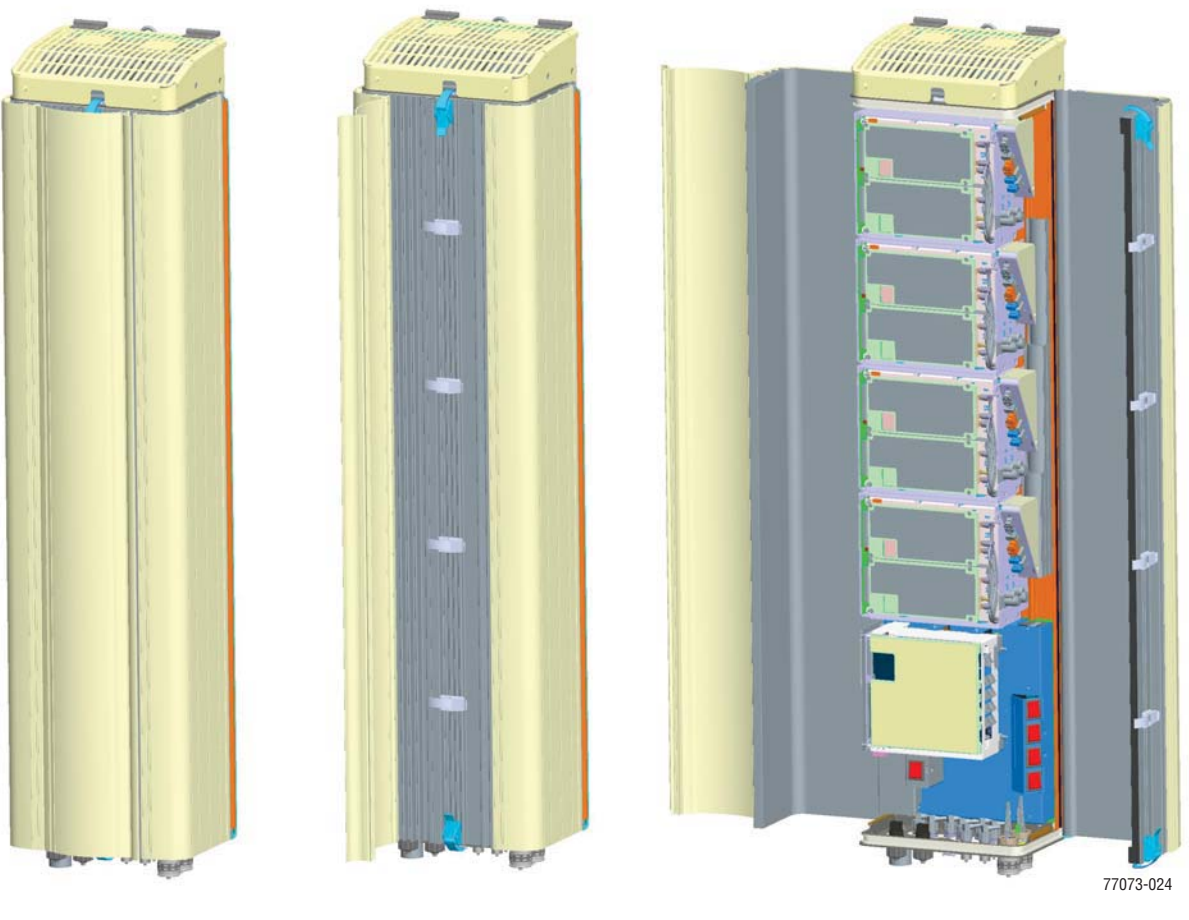

#### **Quad-Band Remotes**

Solar Shield is closed Solar Shield is open,

Remote door is closed

Solar Shield and Remote door are open

**Figure 2-12.** Solar Shield

### **2.3.2.5 Mounting Bracket (Remotes)**

The Prism is designed to be pole or wall mounted or mounted on a flat surface.

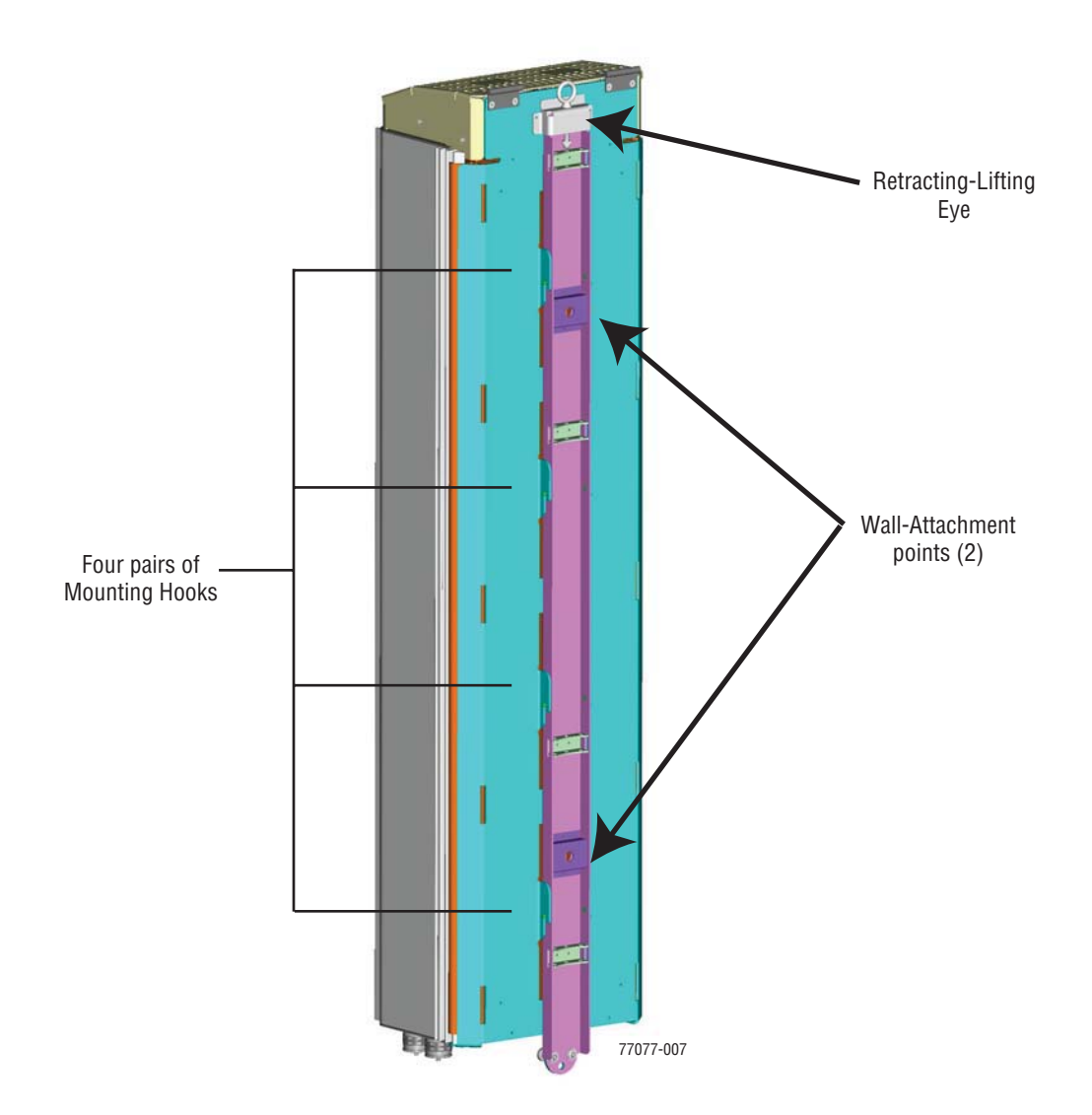

**Figure 2-13.** Prism Back View—Mounting Components

### **2.3.2.6 Remote Connectors**

The bottom of the Remote comprises the RF, fiber and RJ-45 connectors as well as a Status LED as indicated in Figure 2-14 and described in Table 2-3.

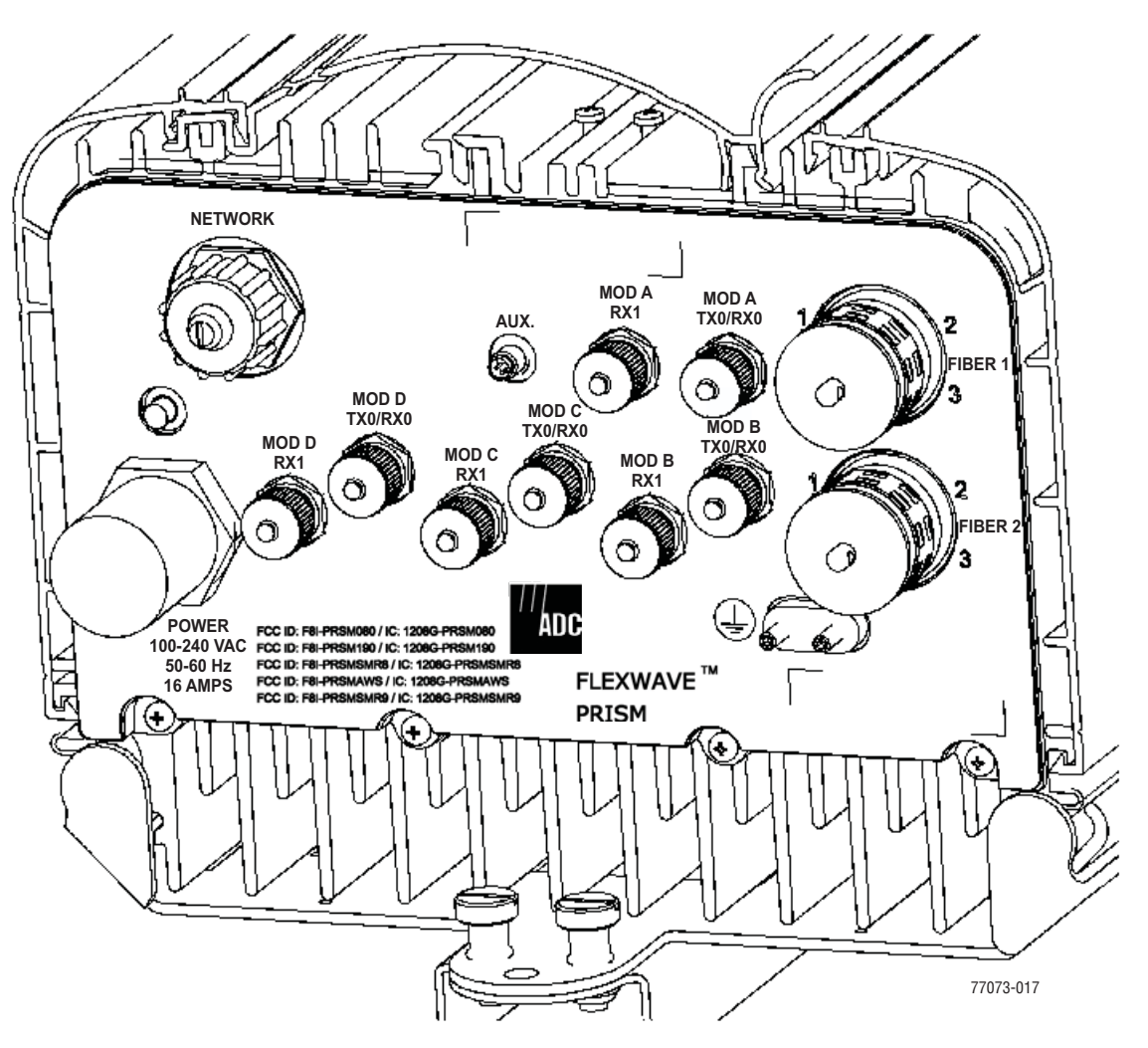

**Figure 2-14.** FlexWave Prism Remote Unit User Interface

| <b>User Interface Designation</b>                                                                                                    | <b>Device</b>                                                                                    | <b>Functional Description</b>                                                                                                    |  |  |  |  |  |  |  |
|----------------------------------------------------------------------------------------------------|--------------------------------------------------------------------------------------------------|----------------------------------------------------------------------------------------------------|--|--|--|--|--|--|--|
| <b>FIBER 1</b>                                                                                                    | <b>BX5 Duplex Female</b><br>single-mode angled<br>UPC fiber (>50 dB<br>return loss $\frac{1}{2}$ | Two fiber pairs which can support up to<br>140 MHz of duplexed RF spectrum.                                                                                             |  |  |  |  |  |  |  |
| <b>FIBER 2</b>                                                                                                    | <b>BX5 Duplex Female</b><br>single-mode angled<br>UPC fiber (>50 dB<br>return loss $\frac{1}{2}$ | Two additional fiber pairs which can be<br>used to get to the maximum of 280 MHz of<br>RF spectrum.                                                                     |  |  |  |  |  |  |  |
| Mod A TX0/RX0 <sup>2</sup>                                                                                                    | N-Type 50-Ohm female<br><b>RF</b> coaxial connector                                              | RF Module A connection point for transmit<br>RF power and primary receive to/from the<br>antenna.                                                                       |  |  |  |  |  |  |  |
| Mod A RX1                                                                                                    | N-Type 50-Ohm female<br><b>RF</b> coaxial connector                                              | RF Module A connection point for diversity<br>receive for RF power from the antenna.                                                                                    |  |  |  |  |  |  |  |
| Mod B TX0/RX0                                                                                                    | N-Type 50-Ohm female<br><b>RF</b> coaxial connector                                              | RF Module B connection point for transmit<br>RF power and primary receive to/from the<br>antenna.                                                                       |  |  |  |  |  |  |  |
| Mod B RX1                                                                                                    | N-Type 50-Ohm female<br><b>RF</b> coaxial connector                                              | RF Module B connection point for diversity<br>receive for RF power from the antenna.                                                                                    |  |  |  |  |  |  |  |
| Mod C TX0/RX0                                                                                                    | N-Type 50-Ohm female<br><b>RF</b> coaxial connector                                              | RF Module C connection point for transmit<br>RF power and primary receive to/from the<br>antenna.                                                                       |  |  |  |  |  |  |  |
| Mod C RX1                                                                                                    | N-Type 50-Ohm female<br><b>RF</b> coaxial connector                                              | RF Module C connection point for diversity<br>receive for RF power from the antenna.                                                                                    |  |  |  |  |  |  |  |
| Mod D TX0/RX0                                                                                                    | N-Type 50-Ohm female<br><b>RF</b> coaxial connector                                              | RF Module D connection point for transmit<br>RF power and primary receive to/from the<br>antenna.                                                                       |  |  |  |  |  |  |  |
| Mod D RX1                                                                                                    | N-Type 50-Ohm female<br><b>RF</b> coaxial connector                                              | RF Module D connection point for diversity<br>receive for RF power from the antenna.                                                                                    |  |  |  |  |  |  |  |
| <b>Network</b>                                                                                                    | Sealed RJ-45 female<br>connector                                                                 | Connection point for communication with<br>the entire connected network: Host,<br>Remote, and ENET connected devices at the<br>Remote.                                  |  |  |  |  |  |  |  |
| <b>Status LED</b>                                                                                                    | <b>Red LED</b>                                                                                   | At startup, the Status LED is ON (solid red)<br>prior to being controlled by the SeRF<br>processor. Otherwise, when the Remote is<br>in service, the Status LED is OFF. |  |  |  |  |  |  |  |
| 100/240 VAC<br>50-60 HZ<br>16 Amps (Quad-Band)<br>13 Amps (Tri-Band)<br>10 Amps (Dual-Band)<br>6 Amps (Single-Band)                          | Sealed 3-wire AC<br>power connector                                                              | Connection point for the AC power cord.                                                                                                    |  |  |  |  |  |  |  |
|                                                                                                    | Supplied ground lug                                                                              | Connection point for grounding unit.                                                                                                    |  |  |  |  |  |  |  |
| 1<br>ADC connector specification                                                                                                    |                                                                                                  |                                                                                                    |  |  |  |  |  |  |  |
| $\mathbf{2}$<br>Mod A/RF Module A is the bottommost Module in a Remote and Mod D/RF Module D is the<br>topmost module in a Quad-Band Remote. |                                                                                                  |                                                                                                    |  |  |  |  |  |  |  |

**Table 2-3.** *FlexWave Prism Remote Unit User Interface*

### **2.3.2.7 Remote Fiber Connector Cable Assembly**

A fiber connector cable assembly is provided with 10 meters of environmentally hardened cable and 1 meter of exposed, un-terminated single-mode 900μm optical fiber sufficient for splicing in an OSP splice tray.

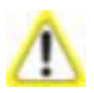

The pigtail is a reduced bending radius type fiber. Therefore not all fusion splicers will work to splice it. Do not use a splicer that uses light to align the cores.

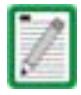

30M, 40M, 60M, 80M, 100M and 150M fiber connector cable assemblies are also available from ADC.

### **2.3.2.8 Remote Antenna Cable Connections**

The TX0/RX0 antenna cable connections are through 50-ohm N-type female connectors. The Remote includes an internal Duplexer which allows a single antenna cable to carry both forward and reverse path RF signals between the antenna and the Remote. The RX1 diversity antenna cable connections are through 50-ohm N-type female connectors.

### **2.3.2.9 Remote Grounding**

A double-ground stud and ring lug is supplied with the unit. A  $#6$  copper wire terminated with the provided ring terminal must be provided to link the Remote to an earth ground source.

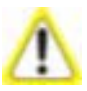

For proper and safe equipment operation, an approved earth ground connection must be provided. The recommended minimum wire size is #6 AWG copper wire.

### **2.3.2.10 Remote Cooling**

The electronic compartment of the Prism is sealed to the environment. Prism conducts its heat to a rear heat sink and the front doors. Two external environmentally hardened fans are controlled and monitored by the system. When turned on, these fans pull air over the external surfaces of the enclosure to ensure the electronics run within their rated temperature. The fans run at three different speeds depending on the internal temperature of the system. An alarm is generated if a high temperature condition occurs within the enclosure.

The maximum ambient operating temp is 50°C (122°F).

# **2.4 PRISM SYSTEM ACCESSORIES**

This section provides a brief description of various accessory items that are available separately. The accessory items may or may not be required depending on the application.

# **2.4.1 Lightning Surge Suppressor (Remote Accessory)**

An externally-mounted lightning surge suppressor is available separately as an accessory for the Remote. To reduce the chance of damage to electronic components should a lightning strike occur, install a lightning surge suppressor at each antenna port that connects to an outdoor antenna. The surge/antenna connector on the lightning suppressor is an N-type female connector. The Prism Remote Unit must be properly grounded for the lighting surge suppressor to function properly.

## **2.4.2 Uninterruptible Power Supply (Accessory)**

Any power interruption without an external Uninterruptible Power Supply (UPS) system will potentially result in an RF power outage. If a UPS is required it should be designed into the site plan during the engineering process.

## **2.4.3 Wavelength Division Multiplexer System (Accessory)**

In some applications, it may be desirable or necessary to combine the forward path and reverse path optical signals from a single Host/Remote pair onto a single optical fiber. This can be accomplished by using a passive bi-directional Wavelength Division Multiplexer (WDM) system. The optical wavelengths used in the Prism system are 1550 nm for the forward path and 1310 nm for the reverse path. Because different wavelengths are used for the forward and reverse paths, both signals can be combined on a single optical fiber. A WDM application is shown in Figure 2-15.

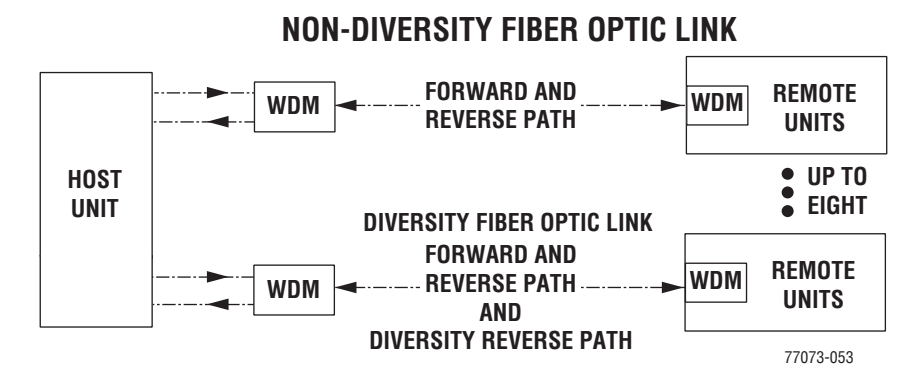

**Figure 2-15.** Wavelength Division Multiplexer Application

The WDM Host module mounting shelf and Host module are shown in Figure 2-16. The WDM module is shown in Figure 2-17. WDMs at the Remote are in the fiber patch cord and placed in the enclosure.

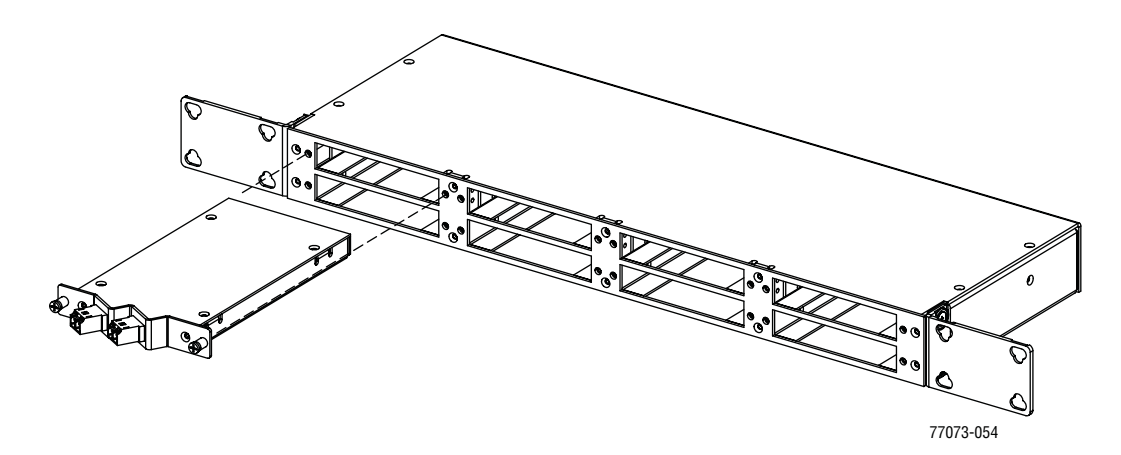

**Figure 2-16.** WDM Host Module and Host Module Mounting Shelf

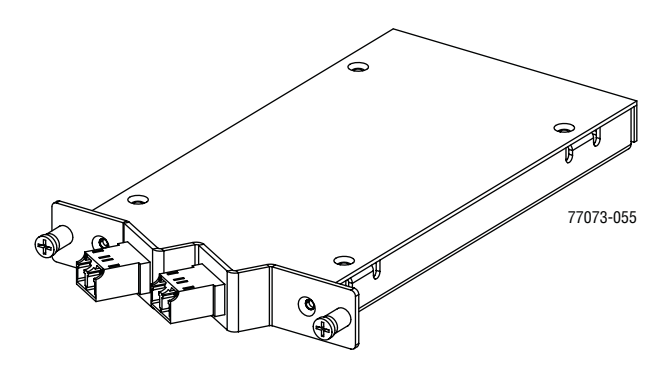

**Figure 2-17.** Host Unit WDM Module

### **2.4.4 Course Wavelength Division Multiplexer System (Accessory)**

Prism Coarse Wavelength Division Multiplexer (CWDM) systems are pre-configured with the correct wavelength SFPs installed as well as the correct wavelength OADM module. SFPs installed in the Host provides the following optical wavelengths:

- 1470 nm 1550 nm
- $1490 \text{ nm}$   $1570 \text{ nm}$
- 1510 nm 1590 nm
- 1530 nm 1610 nm

The Host is connected to a CWDM chassis that contains the CWDM Mux/DeMux Units that multiplex the wavelengths from the transceivers onto a single fiber in the Forward path and de-multiplexes the wavelengths from the Remotes into their respective wavelengths. The Remote within a CWDM system requires an internal Prism CWDM Fiber Cable Assembly. Figure 2-18 on Page 52 shows the CWDM Mux/DeMux unit and Figure 2-19 shows the CWDM Fiber Cable Assembly. For further information on the Prism CWDM system, see the *ADC FlexWave™ Prism Coarse Wavelength Division Multiplexer User Manual* (ADCP-75-353).

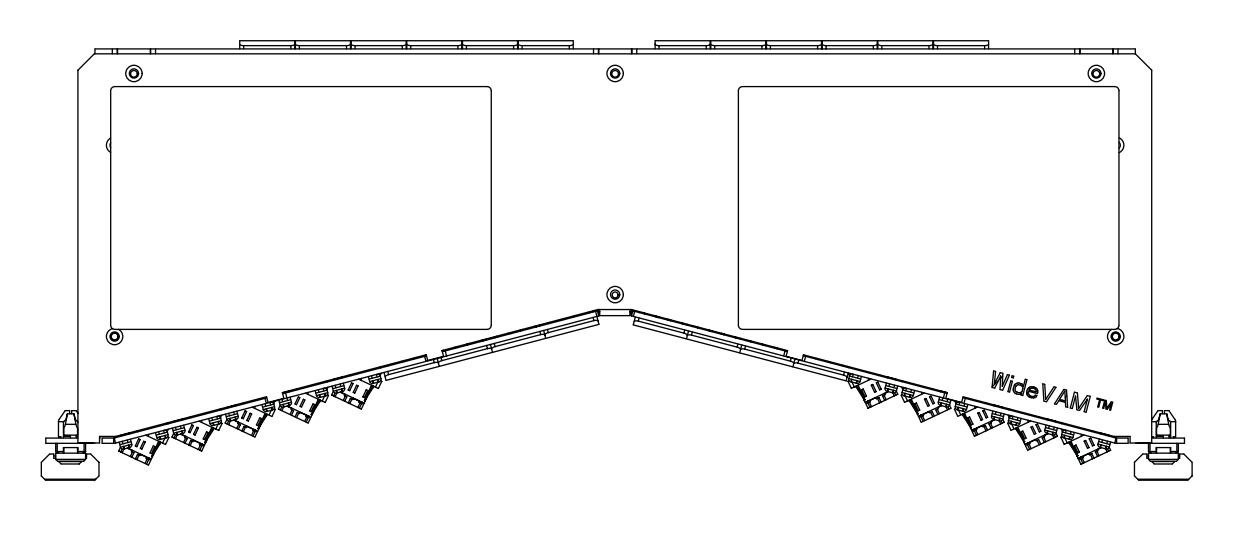

**LEFT SIDE PORTS (DEMUX) RIGHT SIDE PORTS (MUX) 1 2 3 4 5 6 7 8 9 10 11 12 13 14 15 16 17 18920 21 22 23 24 25 26 27 28 29 30 31 32 33 34 35 36**

**DEMUX PORTS (FRONT, LEFT SIDE OF CWDM MUX/DEMUX UNIT)**

| <b>CWDM</b> COM | <b>NOT</b><br><b>USED</b> | 1611 | 1591 | 1571 | 1551 | 1531 | 1511 | 1491 | 1471 | <b>NOT</b><br><b>USED</b> | <b>NOT</b>                     | NOT<br>USED   USED | NOT<br>' USED |
|-----------------|---------------------------|------|------|------|------|------|------|------|------|---------------------------|--------------------------------|--------------------|---------------|
| <b>PORTS</b>    |                           |      |      |      |      |      |      |      |      |                           | $1112$   13 14   15 16   17 18 |                    |               |

**MUX PORTS (FRONT, RIGHT SIDE OF CWDM MUX/DEMUX UNIT)**

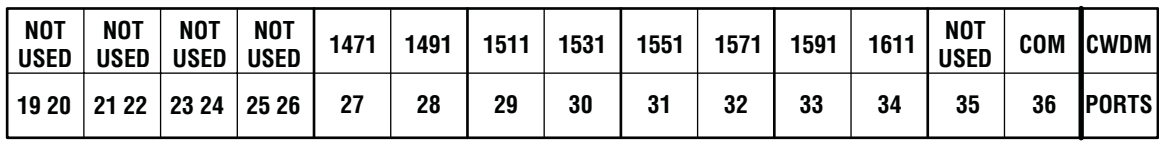

77073-056

**Figure 2-18.** Prism Multiplexer/DeMultiplexer

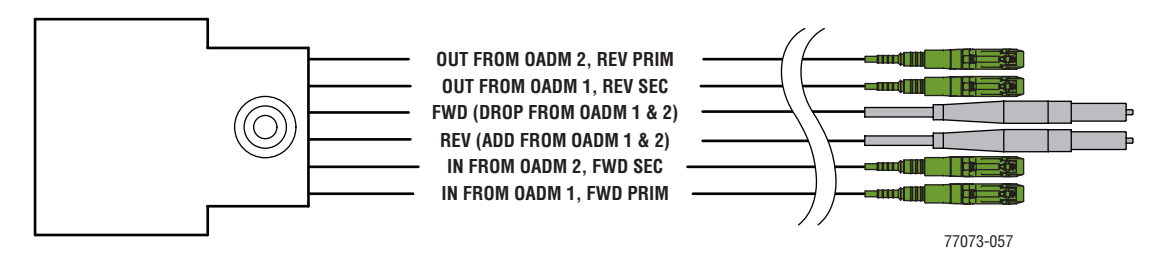

**Figure 2-19.** CWDM Fiber Cable Assembly

The Prism CWDM system works with ADC's 7- and 3.5-inch industry-standard WideVAM chassis to ensure consistent, superior cable management within the frame.

The 3.5-inch standard VAM chassis fits into any 19-inch rack mounting environment. It accommodates a maximum of 4 plug-in modules, 4 bulkhead plates, 4 blank panels or any combination thereof. Adjustable mounting brackets are provided for 23-inch rack mounting environments.

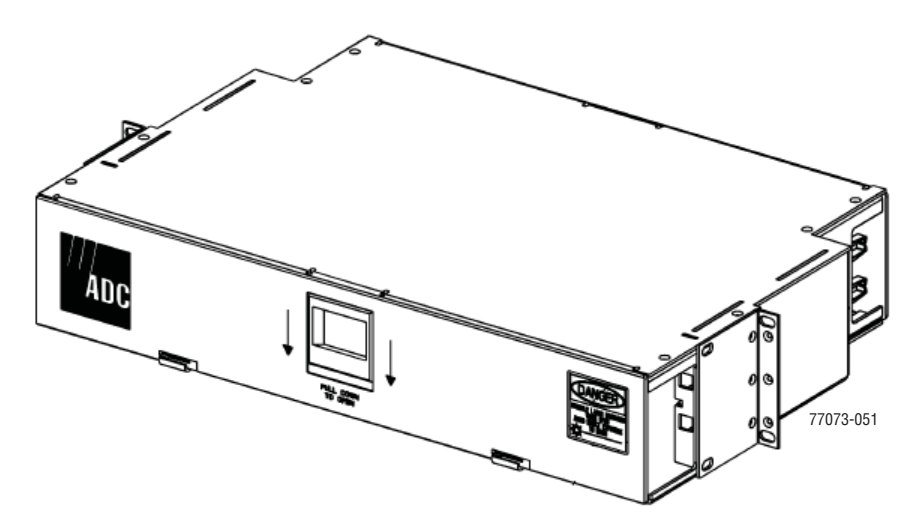

**Figure 2-20.** 3.5-Inch Standard VAM Chassis (FVM-19x350-M6)

The 7-inch standard VAM chassis fits into any open chassis location within an existing ADC 7-inch panel system or in an LGX® compatible frame. It accommodates a maximum of six components, in any combination of the following:

- single plug-in modules
- bulkhead plates
- blank panels.

The 7-inch chassis mounts in EIA or WECO racks. Adjustable mounting brackets are provided for 19- or 23-inch rack mounting environments.

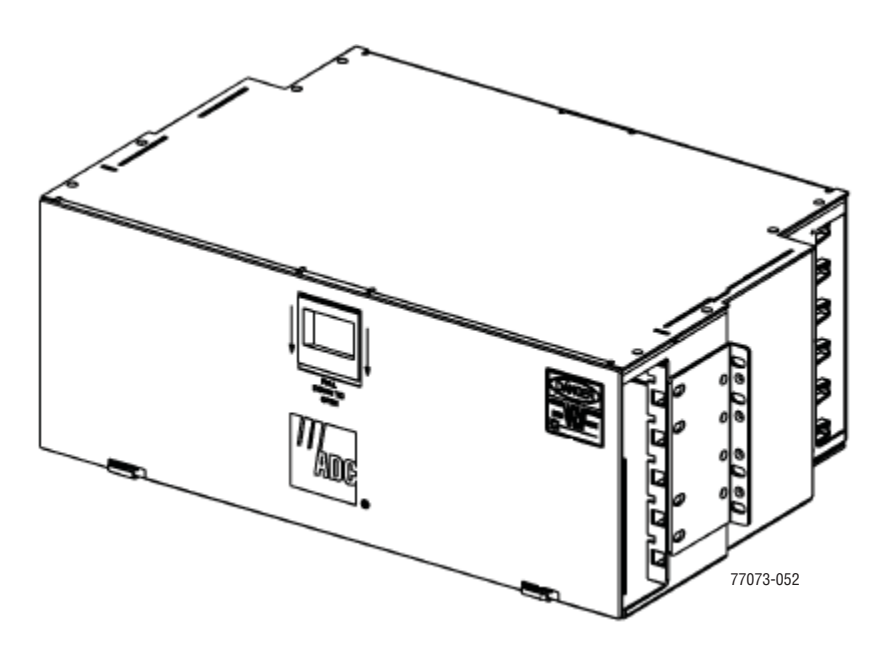

**Figure 2-21.** 7-inch Standard VAM Chassis (FVM-19X700W)

# **2.4.5 Millimeter Wave Systems (Accessory)**

A Millimeter Wave (MMW) system with a data rate of not less than 3 Gbps (that meets the FlexWave Prism data rate performance and BER requirements) may be used in applications where it is desirable or necessary to bridge an open span and where it is impractical to lay a fiber optic cable. One MMW transceiver unit may be mounted on the Host side of the open span and the other MMW transceiver unit may be mounted on the Remote side of the open span. A system diagram of an MMW application is shown in Figure 2-22. MMW systems are available from various equipment manufacturers.

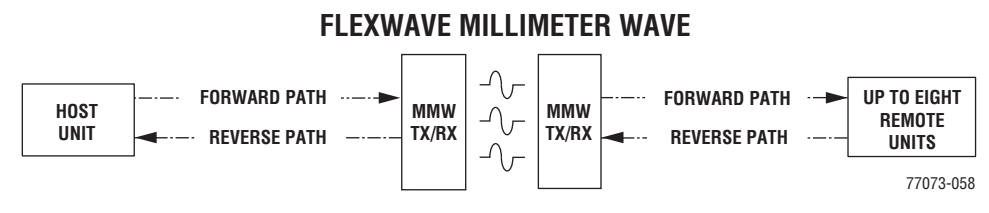

**Figure 2-22.** FlexWave Millimeter Wave Application

A mmw link (3GBps) is required for 12 timeslots worth of RF traffic between the Host and the Remote. This is roughly 60 - 75MHz depending on the modulation. If a Remote has more bandwidth requirements (such as 210MHz of RF), there would need to be 3 point-to-point mmw links.

# **2.5 PRISM SYSTEM SPECIFICATIONS**

## **2.5.1 Host Unit Specifications**

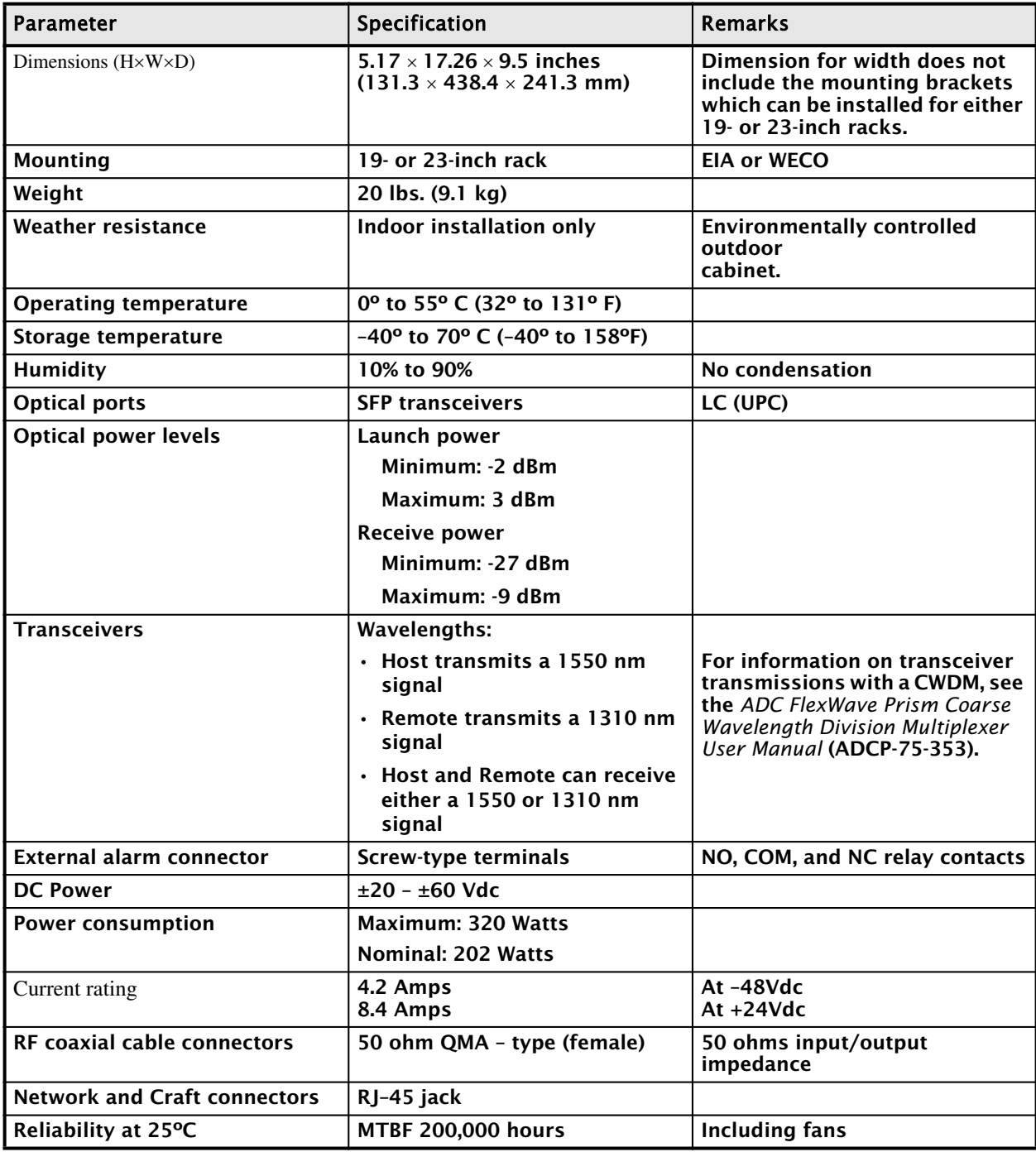

# **2.5.2 Remote Unit Specifications**

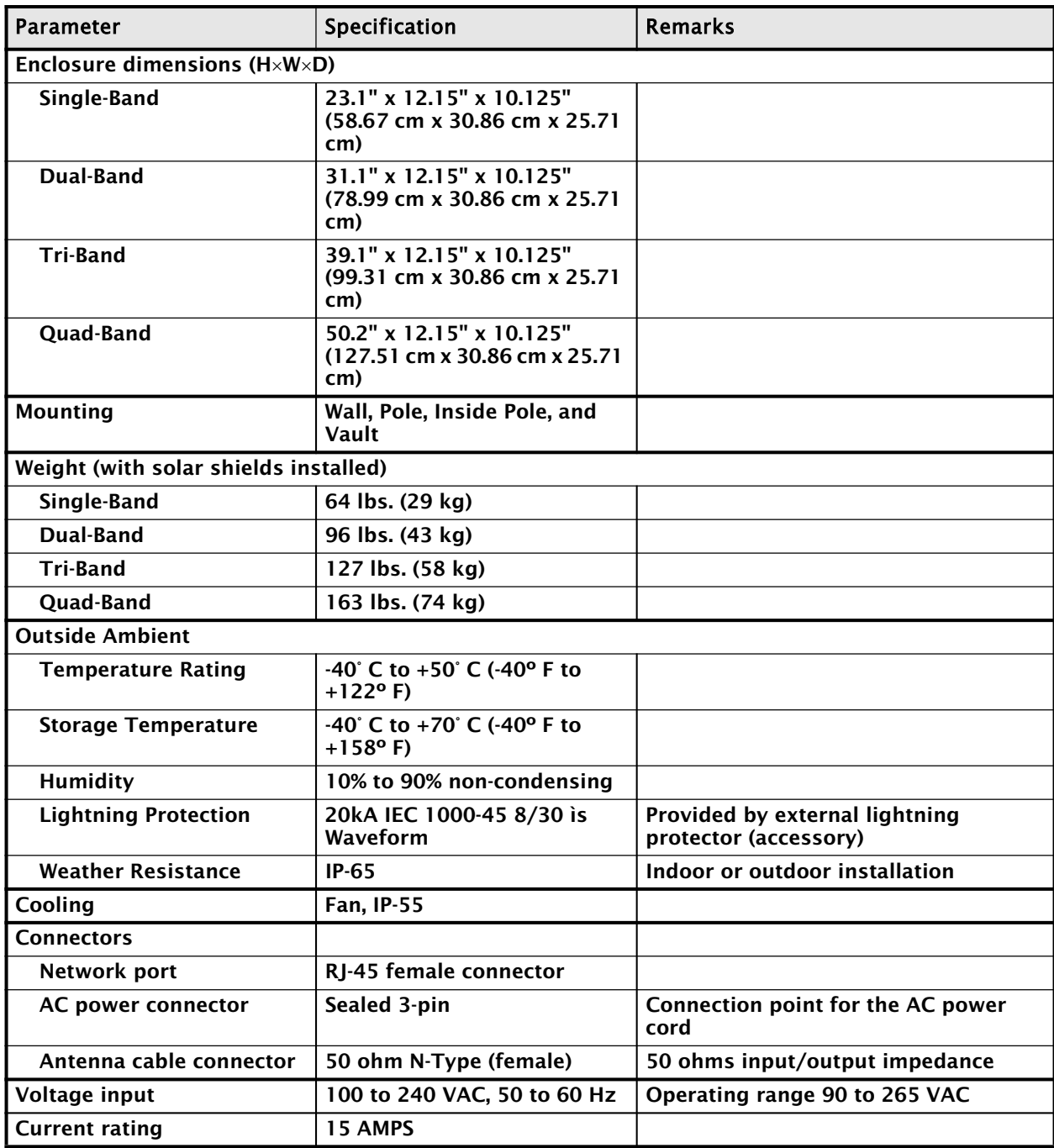

# **2.5.3 System Nominal Optical Specifications**

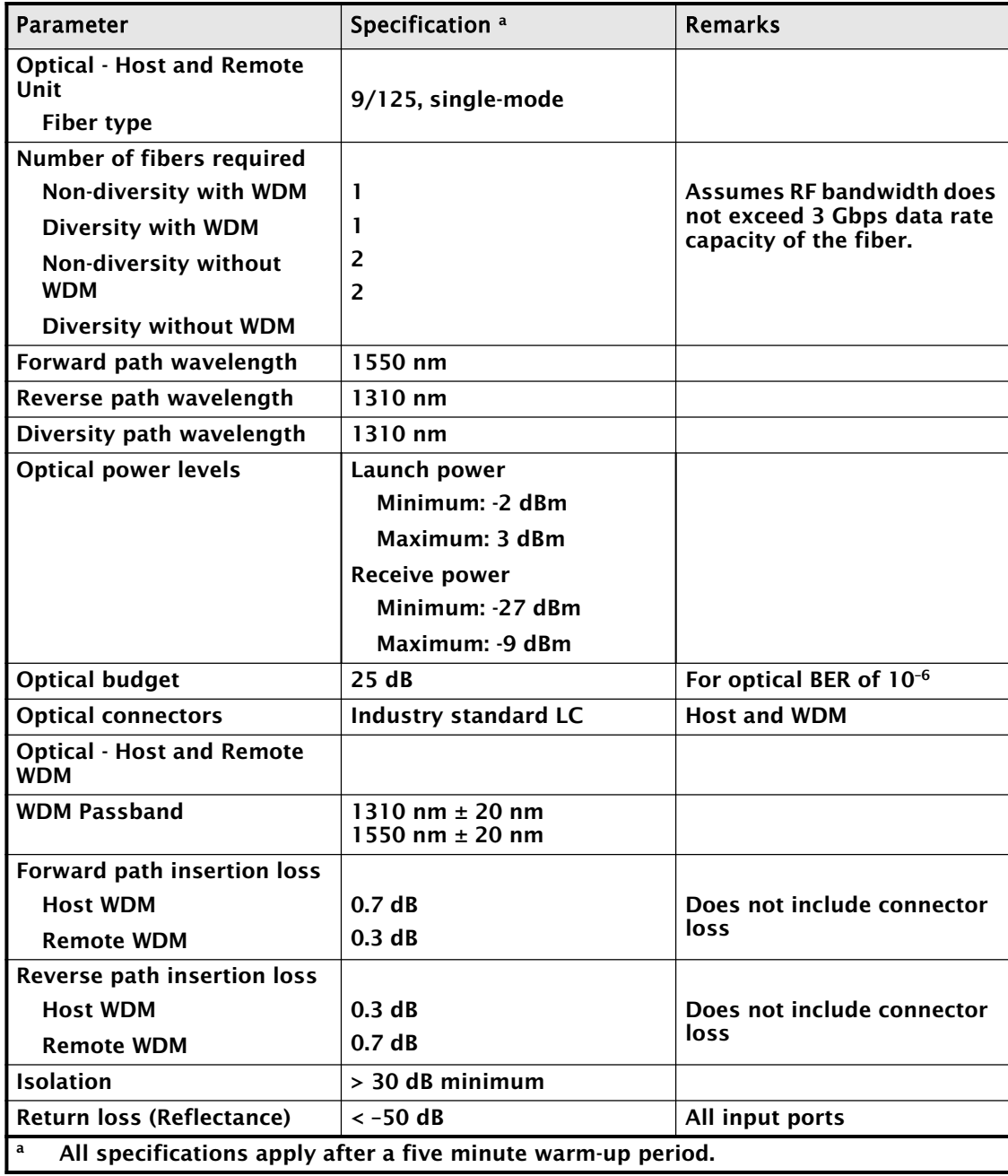
*Intentionally Blank Page*

# **PART II**

# **HOST AND REMOTE INSTALLATION**

*Intentionally Blank Page*

# **INSTALLING THE HOST UNIT**

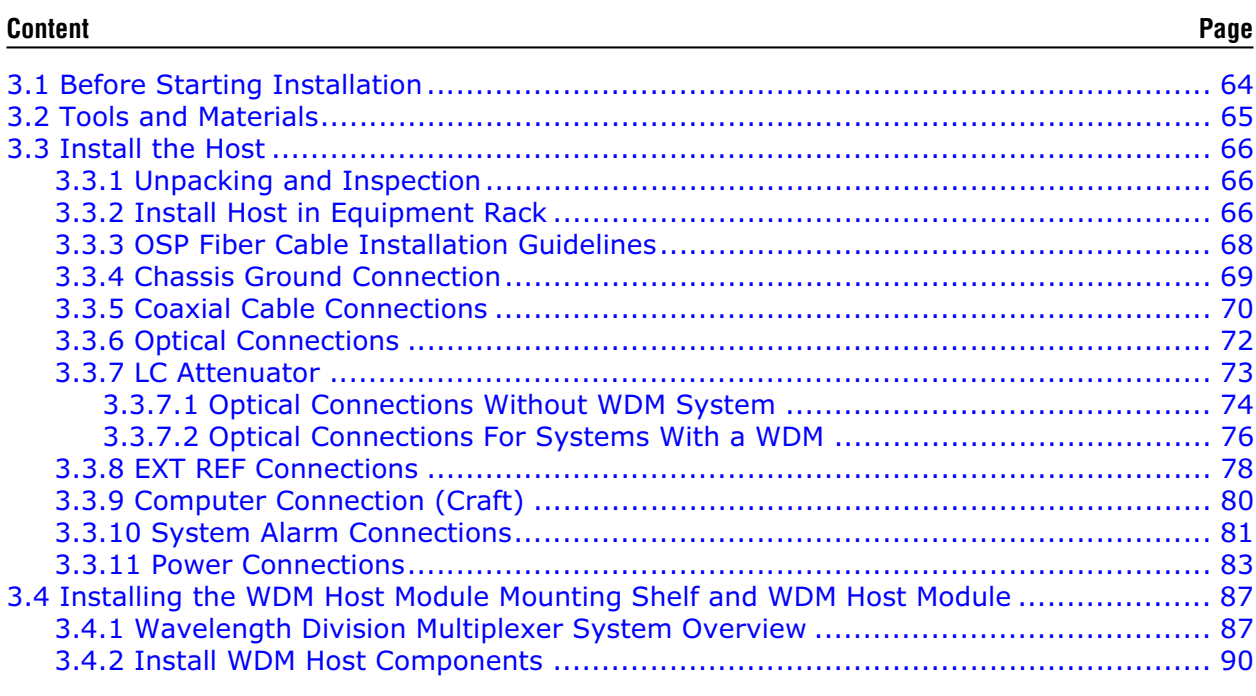

This section provides the installation procedures for the Host and the WDM Host module (accessory item). Installation of the Remote components may proceed separately from installation of the Host.

# **3.1 BEFORE STARTING INSTALLATION**

Do the following before you begin installation.

- Review the system design plan.
- Identify the equipment installation site.
- Make sure all cable runs are mapped out.
- Identify and obtain all tools and materials required to complete the installation.

# **3.2 TOOLS AND MATERIALS**

The following tools are required to complete the procedures in this section:

- Medium size flat-bladed screwdriver
- Phillips screwdriver (#2)
- Pliers
- Wire cutters
- Wire stripper
- Tool kit for attaching QMA-Type male connectors to coaxial cable
- Crimp tool to attach ring terminals
- Multimeter
- Optical power meter
- Fiber cleaning equipment

The following materials are required to complete the procedures in this section:

- $\cdot$  #18 AWG (1.0 mm) insulated stranded copper wire (for chassis grounding wire)
- $\cdot$  #18 AWG (1.0 mm) red and black insulated copper wire (for DC power wires)
- Category 3 or 5 cable (for external alarm system wires)
- Category 5 cable with RJ45 connectors for the Network and Craft port
- $\cdot$  #6 ring terminal (1) for #18 wire (for chassis ground wire connection)
- $\cdot$  #6 fork terminals (2) for #18 wire (for DC power wiring connection)
- Single-mode patch cord(s) with LC connectors  $(1 8$  depending on the application)
- High performance, flexible, low-loss 50-ohm coaxial cable
- QMA-type male connectors
- Wire ties

# **3.3 INSTALL THE HOST**

This chapter guides you through installing a Prism Host, which requires 70 steps that are divided into 11 sections. Follow the steps in the order in which they are provided.

#### **3.3.1 Unpacking and Inspection**

This section provides instructions for opening the shipping boxes, verifying that all parts have been received, and verifying that no shipping damage has occurred.

- 1 Inspect the exterior of the shipping container(s) for evidence of rough handling that may have damaged the components in the container.
- 2 Unpack each container while carefully checking the contents for damage and verify with the packing slip.
- 3 If damage is found or parts are missing, file a claim with the commercial carrier and notify ADC Customer Service (see "Contacting ADC" on page 335). Save the damaged cartons for inspection by the carrier.
- 4 Save all shipping containers for use if the equipment requires shipment at a future date.

#### **3.3.2 Install Host in Equipment Rack**

A pair of reversible mounting brackets is provided that allow the Host to be mounted in either a 19-inch or 23-inch EIA or WECO equipment rack. When installed, the Host front panel is flush with the front of the rack.

The Host to be mounted in either a 19- inch or 23- inch EIA or WECO equipment rack. Unless noted otherwise, views of the Host show the mounting brackets in the 23- inch position.

Both US standard and metric machine screws are included for rack mounting the Host. When loading the Host in a rack, make sure the mechanical loading of the rack is even to avoid a hazardous condition such as an unbalanced rack. The rack should safely support the combined weight of all the equipment it holds.

The maximum ambient temperature for the Host is 55º C (131º F).

Wet conditions increase the potential for receiving an electrical shock when installing or using electrically powered equipment. To prevent electrical shock, never install or use electrical equipment in a wet location or during a lightning storm.

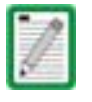

To insure that all optical connectors remain dust- free during installation, leave all dust caps and dust protectors in place until directed to remove them for connection.

Use the following procedure to install the Host in the equipment rack:

- 5 The Host is shipped with the mounting brackets installed for 19-inch rack installations. If mounting the Host in a 19-inch rack, proceed to Step 6. If mounting the Host in a 23-inch rack, proceed to Step 8.
- 6 Remove both mounting brackets from the Host (requires TORX screwdriver with T20 bit) and save screws (six-screws on each side) for reuse.
- 7 Reinstall both mounting brackets so the long side of the bracket is flush with the Host front panel as shown below. Use the screws removed in Step 6 to re-attach the brackets to the Host chassis.

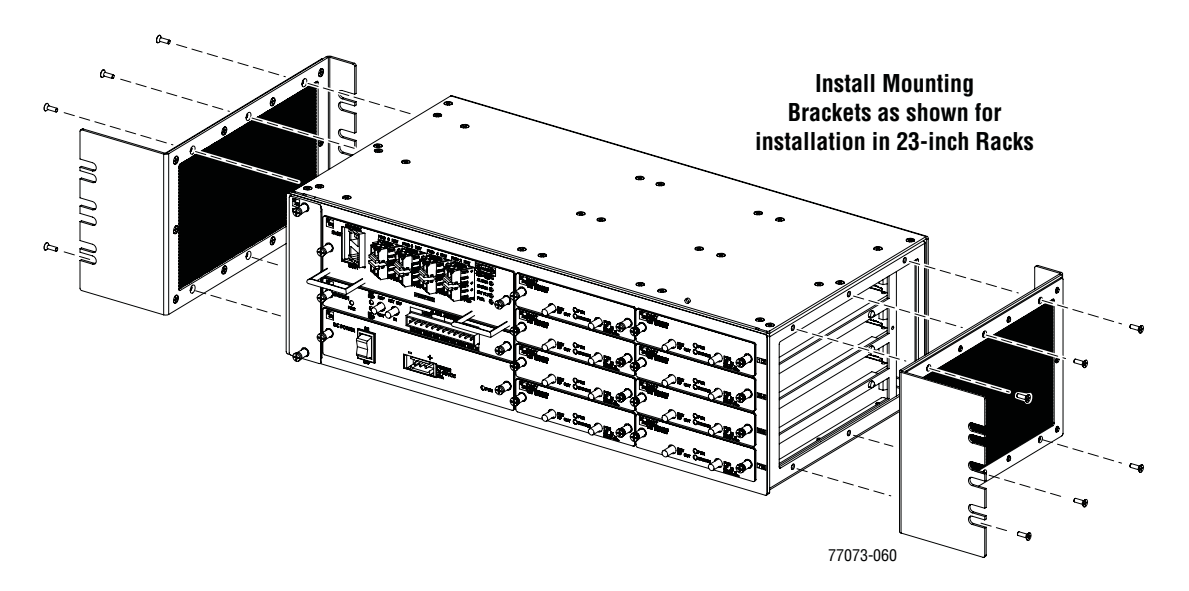

- 8 Position the Host in the designated mounting space in the rack (per system design plan) and then secure (but do not tighten) the Host to the rack using the four machine screws provided (use #12-24 or M6 x 10 screws, whichever is appropriate).
- 9 Locate two vertical cable guides, not provided with the Host.

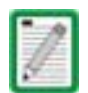

- A vertical cable guide kit is available separately as an accessory.
- 10 Back out the Host mounting screws just enough to provide clearance for installation of the cable guides.
- 11 Slide each cable guide into position for installation and then securely tighten the corresponding mounting screws.

#### **3.3.3 OSP Fiber Cable Installation Guidelines**

The outside plant (OSP) fiber optic cables should be routed between the Host distribution panel and Remote outside plant cabinet and terminated before the equipment is installed. A diagram of a typical OSP cable routing is shown in Figure 3-1. At the Host, the OSP cable should be terminated at a fiber distribution panel and spliced to fiber patch cords. Jumper patch cords may then be used to link the Host optical ports to the OSP cable terminations. Whenever possible, a guideway such as the FiberGuide system should be provided to protect the fiber optic patch cords from damage and to prevent excessive bending. The procedures for connecting the OSP cable optical fibers to the Host is provided in "Optical Connections Without WDM System" on page 74. and "Optical Connections For Systems With a WDM" on page 76.

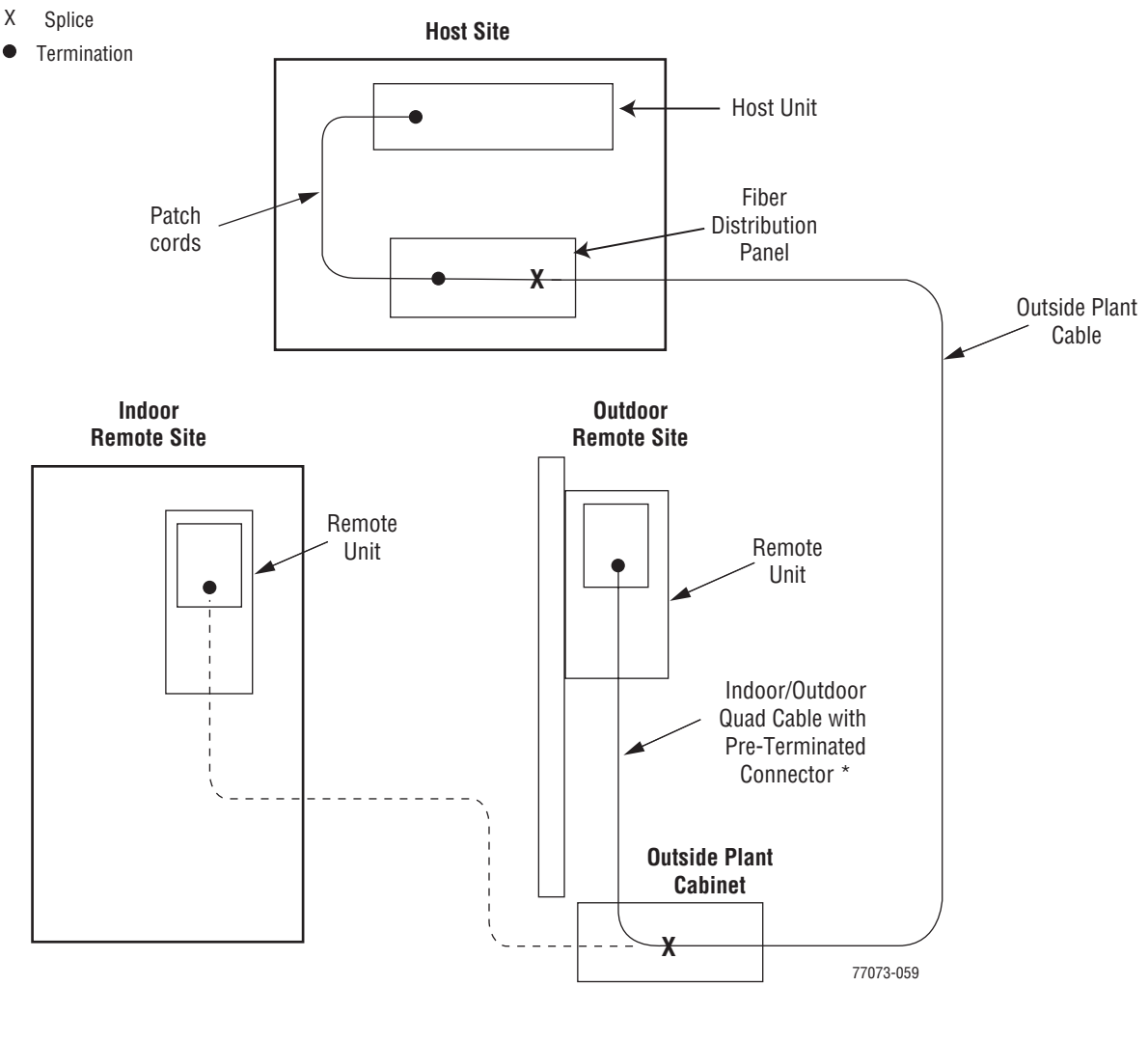

One end of the Quad cable is connectorized, and the other end is stub

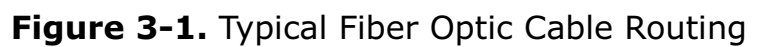

# **3.3.4 Chassis Ground Connection**

A stud is provided on the rear side of the chassis for connecting a grounding wire to the chassis. Use the following procedure to connect the grounding wire to the chassis and to route the grounding wire to an approved earth ground source.

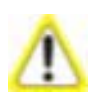

Maintain reliable grounding. Pay particular attention to ground source connections.

- 12 Obtain a length of #18 AWG (1.00 mm) insulated stranded copper wire for use as a chassis grounding wire.
- 13 Terminate one end of the wire with a ring terminal.
- 14 Locate the chassis-ground stud at the rear of the Host chassis as shown in in the following graphic, and then attach the ring end of the wire to the chassis ground stud.

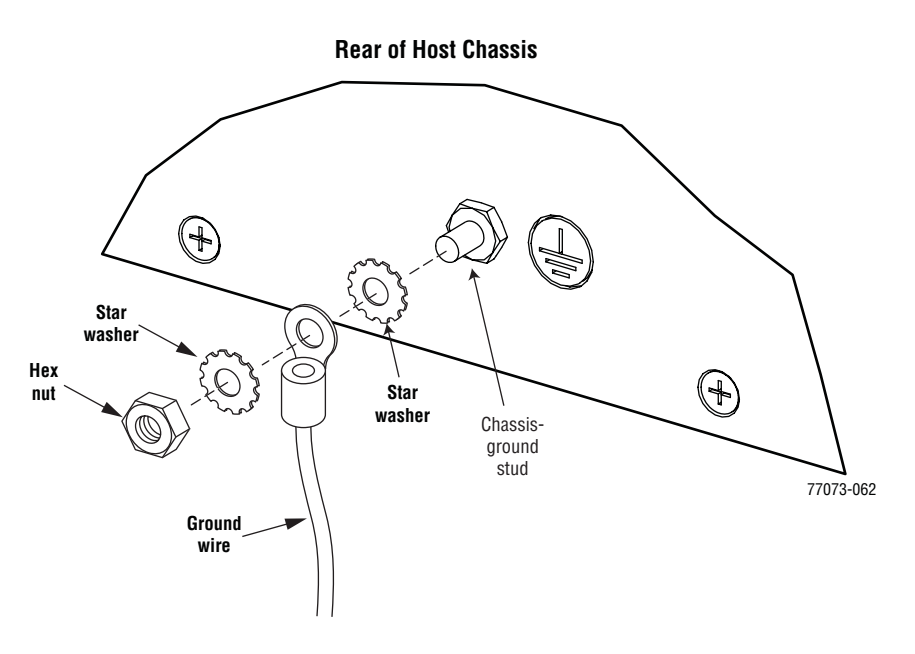

- 15 Route the free end of the chassis grounding wire to an approved (per local code or practice) earth ground source.
- 16 Cut the chassis grounding wire to length and connect it to the approved ground source as required by local code or practice.

# **3.3.5 Coaxial Cable Connections**

The RF interface between the Host DART card and the EBTS/BTS is supported through two type QMA female connectors mounted on each DART front panel. One connector provides the coaxial cable connection for the forward path (downlink) signal and the other connector provides the coaxial cable connection for the reverse path (uplink) signal.

In most installations, it is usually necessary to insert an external attenuator into the forward path link between the Host and the BTS. Before completing the forward path connection at the BTS, verify that the composite forward path RF signal level at the Host is between –25 and +5 dBm.

The Host should be mounted as close as possible to the EBTS/BTS to minimize cable losses. Use the following procedure to route and connect the forward and reverse path coaxial cables to the Host DART cards:

- 17 Obtain the required lengths of high performance, flexible, low loss 50-ohm coaxial communications cable (RG-400 or equivalent) for all coaxial connections.
- 18 Route the forward and reverse path coaxial cables between the Host and the BTS interface (per system design plan) and cut to the required length. Allow sufficient slack for dressing and organizing cables at the Host and for installing an external attenuator in the forward path link.
- 19 Terminate each cable with a QMA-Type male connector following the connector supplier's recommendations.
- 20 If required, install an external attenuator in the forward path.

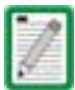

The composite forward path RF signal level at the Host must be between  $-25$  and  $+5$ dBm. Do not connect the forward path cable until the composite forward path RF signal level is measured and the amount of external attenuation required is determined.

- 21 Connect the forward and reverse path cables as shown in the following graphic.
	- a Connect the forward path cable to the FWD RF IN connector on the Host DART front panel.
	- b Connect the reverse path cable to the REV RF OUT connector on the Host DART front panel.

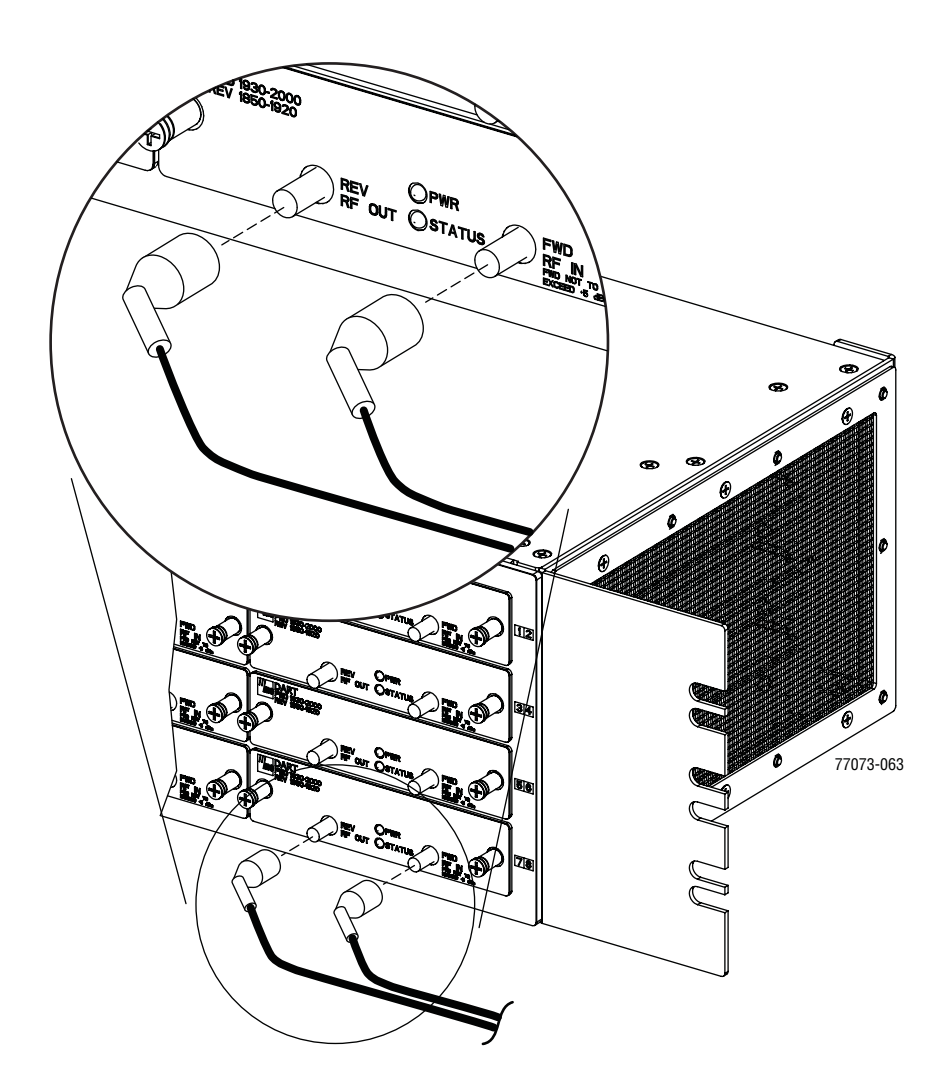

- 22 Repeat this procedure for the remaining DART cards in the Host.
- 23 Dress and secure cables at the right side of the Host.
- 24 Complete all remaining coaxial connections as specified in the system design plan.

#### **3.3.6 Optical Connections**

Optical connections between the Host SeRF card and the Remote are supported through Small Form-Factor Pluggable (SFP) transceivers. The optical interfaces are standard single-mode duplex LC (flat polished UPC). One SFP comes with the Host—additional SFPs (up to 7) must be ordered separately as needed.

There are two fiber connections—one FWD and one REV—for each SFP. As the SeRF holds up to eight SFPs, there is a total of 16 connections: eight FWD and eight REV. The FWD path is 1550nm (from the Host to the Remote) and the REV path is 1310nm (from the Remote to the Host).

Each FWD port provides an optical connection for the forward path (downlink) signal. Each REV port provide an optical connection for the reverse path (uplink) signal. Each REV port can also provide the optical connection for the diversity reverse path (uplink) signal.

The optical connections are dependent on whether or not a WDM Host module (accessory) is installed:

- If the installation does not include a WDM module, proceed to Section 2.9.2 for the optical connections procedure.
- If the installation includes a WDM module, proceed to Section 2.10 for the optical connections procedure.

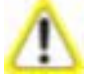

This equipment uses a Class 1 Laser according to FDA/CDRH rules. Laser radiation can seriously damage the retina of the eye. Do not look into the ends of any optical fiber. Do not look directly into the optical transmitter of any unit or exposure to laser radiation may result. An optical power meter should be used to verify active fibers. A protective cap or hood MUST be immediately placed over any radiating transmitter or optical fiber connector to avoid the potential of dangerous amounts of radiation exposure. This practice also prevents dirt particles from entering the connector.

# **3.3.7 LC Attenuator**

To meet 3Gbps optical transmission requirements, the long reach transceivers (SFPs) must be used. SFPs have the following specifications:

- Launch: 0dBm
- Normal Operation: -9dBm maximum to -27dBm minimum
- Overdrive: >-9dBm
- Underdrive: <-27dBm
- RX No Light condition: <-34dBm

The receiver's specification is -9 to -27dBm. Based on typical fiber runs, there's usually only a few dB of loss, so the 15dB LC attenuator (Figure 3-2) ships with each Host to put the receive level in the optimum receive range.

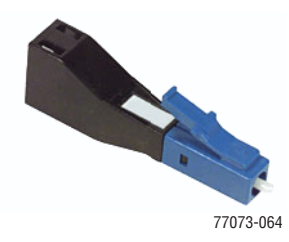

**Figure 3-2.** LC Attenuator

There is an option of ordering the WDM with a fiber pigtail. The document for the WDM option describes using the LC attenuator option and requires an additional fiber patch cord.

#### **3.3.7.1 Optical Connections Without WDM System**

Use the following procedure to connect the optical fibers when a WDM is not installed.

- 25 Obtain two patch cords that are of sufficient length to reach from the Host to the fiber distribution panel.
- 26 Designate one of the patch cords as the forward path link and the other as the reverse path link and attach an identification label or tag next to the connector.
- 27 Remove the dust caps from the Host SeRF SFP optical ports and from the patch cord connectors that will be connected to the SeRF SFP optical ports.
- 28 Clean each patch cord connector following the patch cord supplier's recommendations.
- 29 Connect the LC attenuator to the patch cord.
- 30 Plug the FWD and REV path patch cords to the corresponding transmit (FWD) and receive (REV) connections depending on the remote node SFP position.

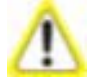

Improper handling can damage fiber optic cables. Do not bend fiber optic cable more sharply than the minimum recommended bend radius specified by the cable manufacturer. Do not apply more pulling force to the cable than specified.

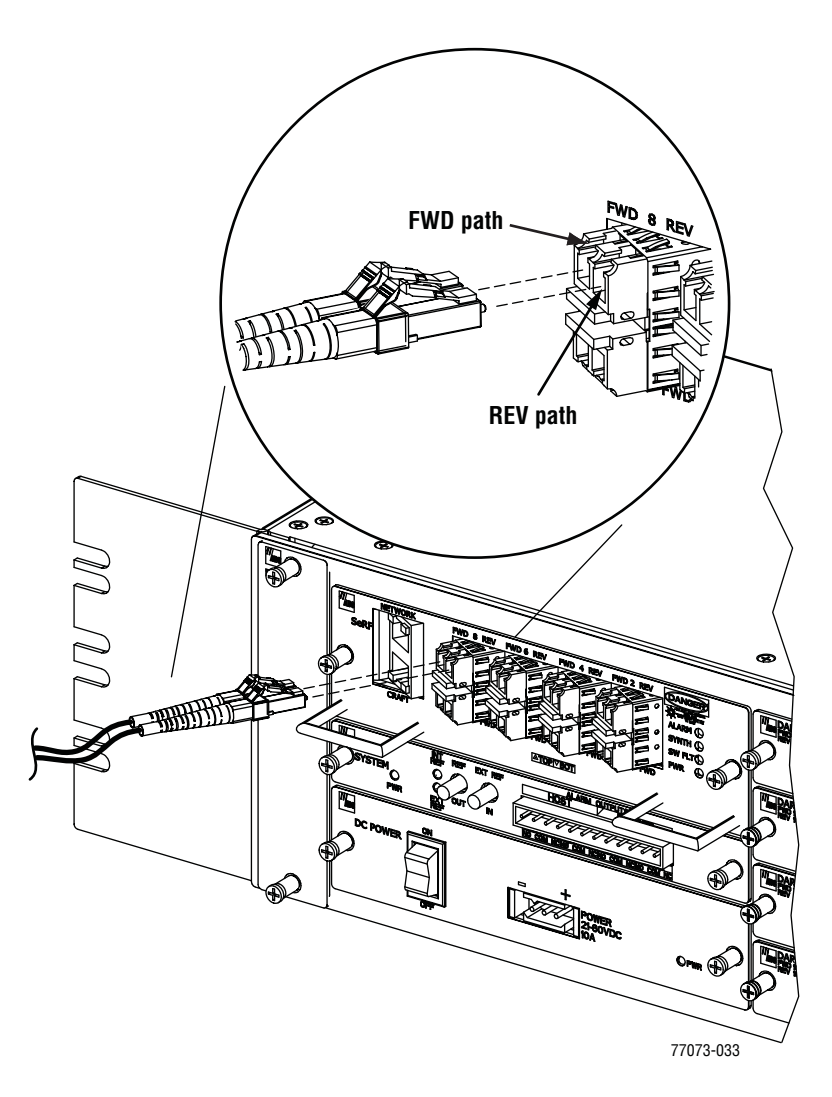

31 Route the patch cords from the Host to the fiber distribution panel.

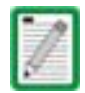

The Host optical adapters are angled to the left. Therefore, always route patch cords to the Host from the left side of the rack. Routing patch cords to the Host from the right may exceed the bend radius limitations for the optical fiber.

- 32 At the fiber distribution panel, identify the OSP cable optical fiber terminations that correspond to the forward and reverse paths.
- 33 Remove the dust caps from the OSP cable optical fiber adapters and from the patch cord connectors.
- 34 Clean each patch cord connector (follow patch cord supplier's recommendations) and then mate the connector with the appropriate OSP cable adapter.
- 35 Repeat this procedure for the remaining SeRF SFPs in the Host.
- 36 Store any excess patch cord slack at the fiber distribution panel or storage panel.

#### **3.3.7.2 Optical Connections For Systems With a WDM**

Use the following procedure to connect the optical fibers when a WDM module is installed with the Host.

- 37 Obtain a patch cord that is of sufficient length to reach from the WDM module to the fiber distribution panel.
- 38 Remove the dust cap from the WDM port on the WDM module and from the patch cord connector that will be connected to the WDM module.

WDM module ports are labeled FWD, REV, TEST, and WDM.

- 39 Clean the patch cord connector (follow patch cord supplier's recommendations).
- 40 Insert the connector into the WDM port on the WDM module.
- 41 Obtain two patch cords that are of sufficient length to reach from the WDM module to the Host.
- 42 Designate one of the patch cords as the forward path link and the other as the reverse path link and attach an identification label or tag next to the connector.
- 43 Remove the dust caps from the Host SeRF SFP optical ports and from the patch cord connectors that will be connected to the SeRF SFP optical ports.
- 44 Connect the LC attenuator (see Figure 3-2 on Page 73) to the patch cord.
- 45 Refer to the following diagram to understand the fiber optic connections to the WDM module.

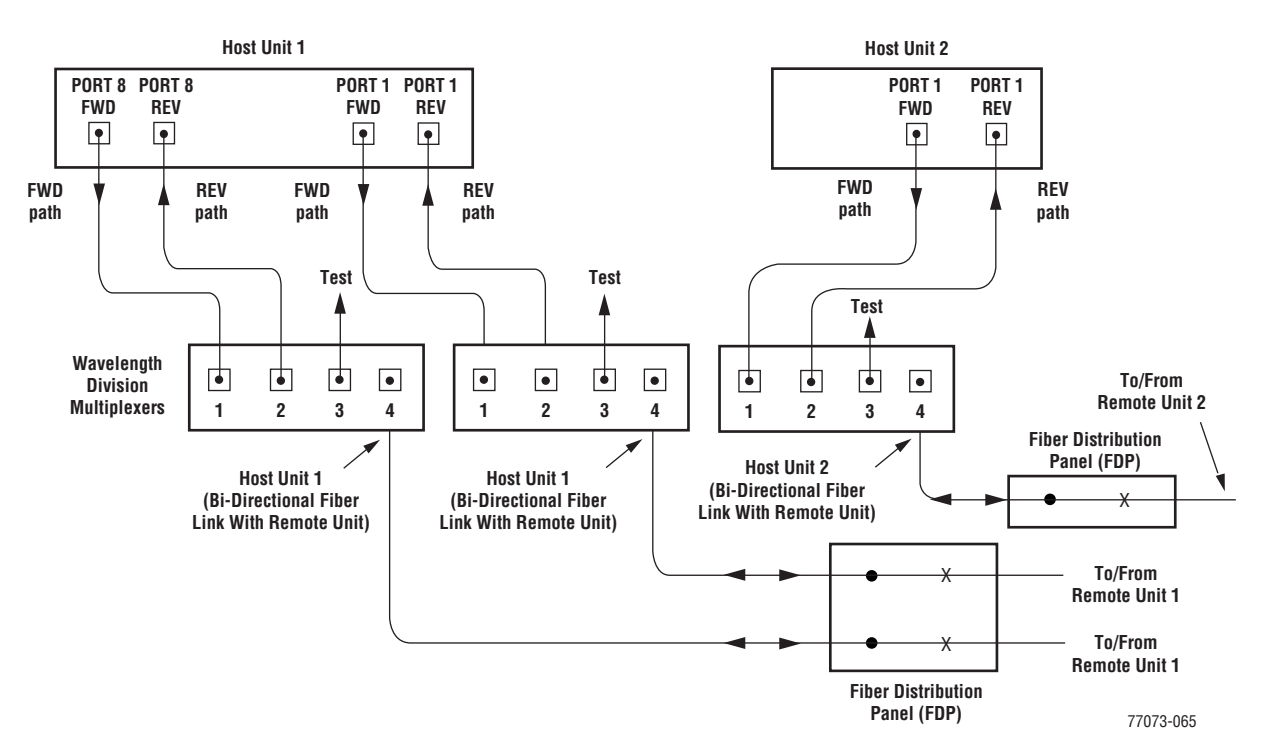

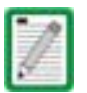

46 Clean each fiber patch cord connector and then insert the connector into the appropriate optical port on the Host as shown below.

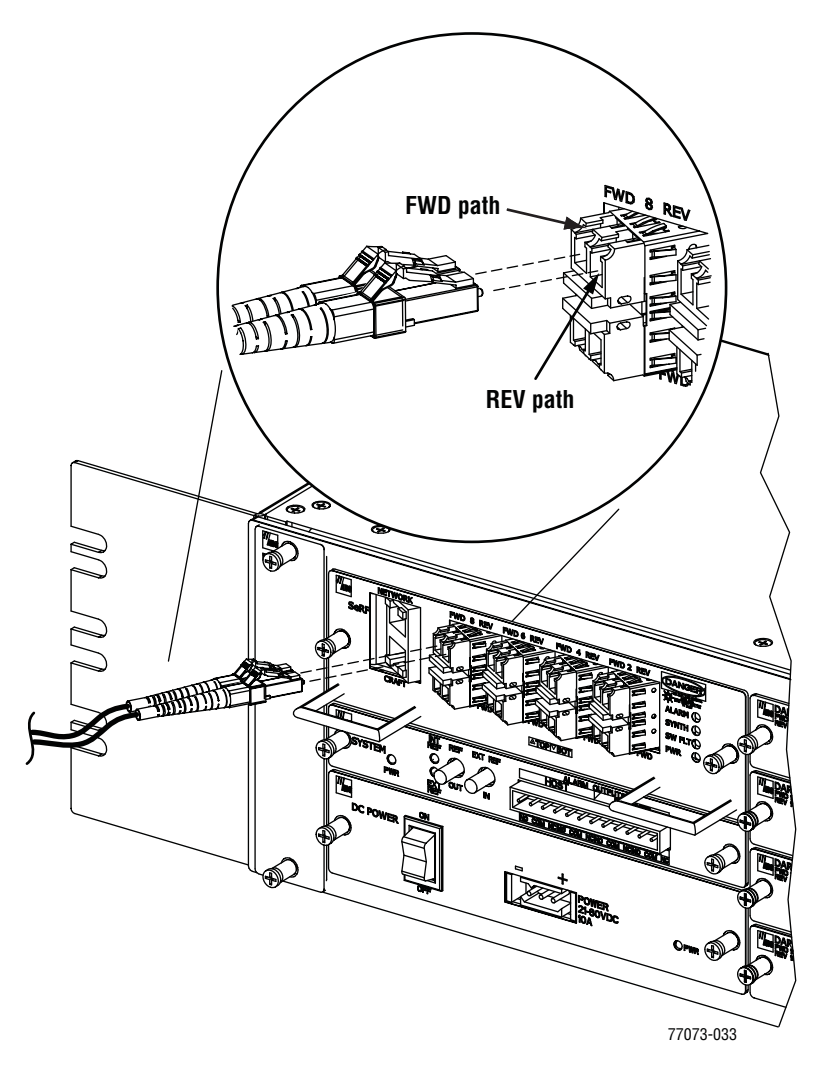

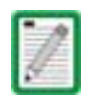

The Host SeRF SFP optical adapters are angled to the left. Therefore, fiber patch cords should always be routed to the Host from the left side of the rack. Routing fiber patch cords to the Host from the right side of the rack may exceed the bend radius limitations for the optical fiber.

47 (Optional) If adding CWDM accessories, see the *ADC FlexWave™ Prism Coarse Wavelength Division Multiplexer User Manual* (ADCP-75-353) for installation information. (For an overview of a Prism CWDM system, see Section 1.2, Course Wavelength Division Multiplexer System, on page 4).

# **3.3.8 EXT REF Connections**

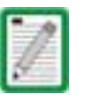

When using the 10 MHz external reference clock the signal must be connected to the Host before enabling the clock source in the software. If there isn't a working external clock source when you configure external timing, the optical sync at the Remote will be lost and all traffic will stop flowing.

EXT REF connections between multiple Hosts is supported through two QMA type female connectors mounted on the System card. One of the jacks is designated as the IN port and the other jack is designated as the OUT port. The EXT REF interface allows Hosts to be connected together (in daisy-chain fashion) and clocked through a single source.

Use the following procedure to connect EXT REF interface cables between multiple Hosts:

48 Connect one end of the EXT REF interface cable (accessory) to the EXT REF OUT port on Host #1.

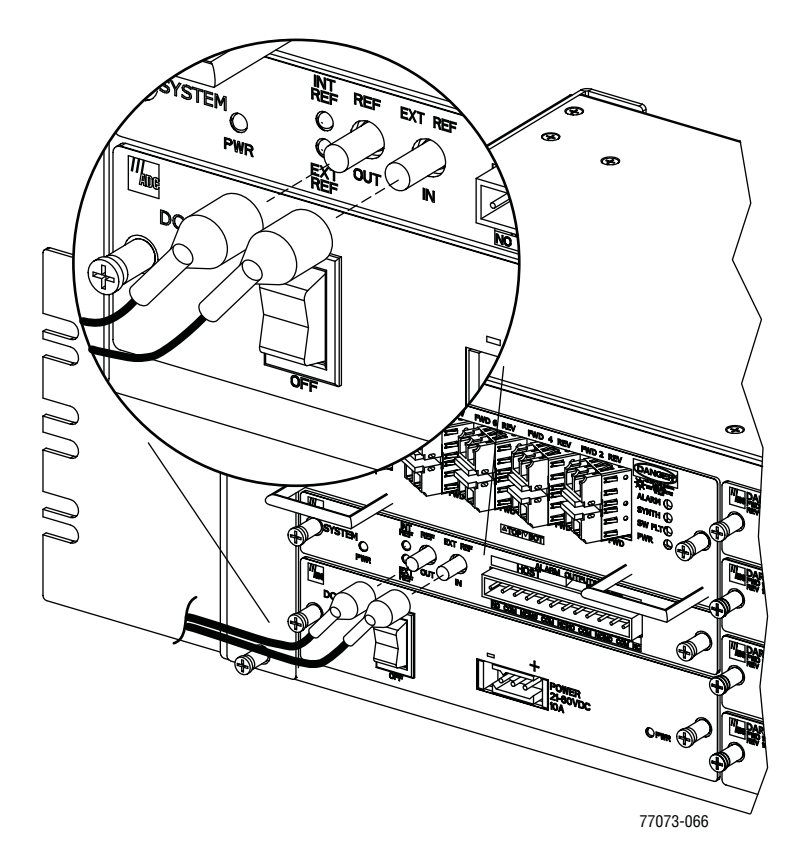

- 49 Connect the interface cables to the other Hosts that are to be daisy-chained to Host 1. A diagram of typical EXT REF interface connections is shown below. At the stopping point where no further Hosts are to be connected, the OUT would be left unconnected:
	- a Connect the interface cable from the EXT REF OUT port on Host 1 to the IN port on Host 2.
	- b Connect the interface cable from the EXT REF OUT port on Host 2 to the IN port on Host 3.

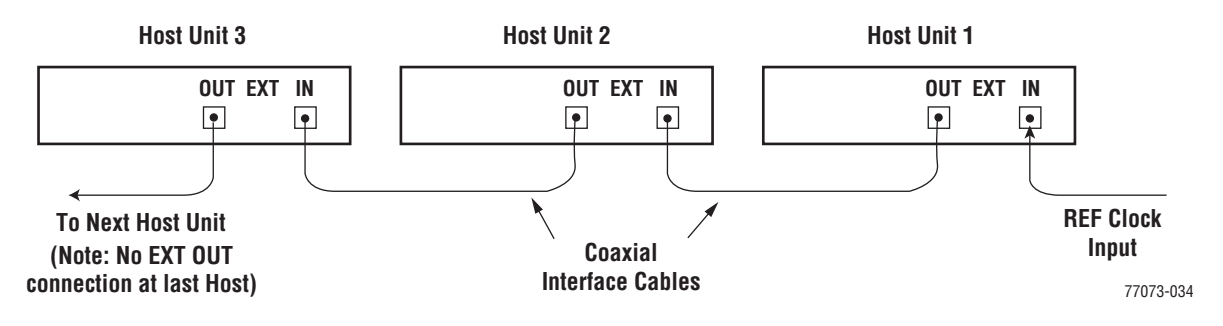

50 Repeat Step 49 for each additional Host that is added to the network.

# **3.3.9 Computer Connection (Craft)**

The SeRF front panel provides a Craft port that provides an Ethernet interface that allows you to connect a computer to access the EMS.

51 Connect one end of an Ethernet cable (CAT5 or better, not provided by ADC) to the Host Craft port as shown below.

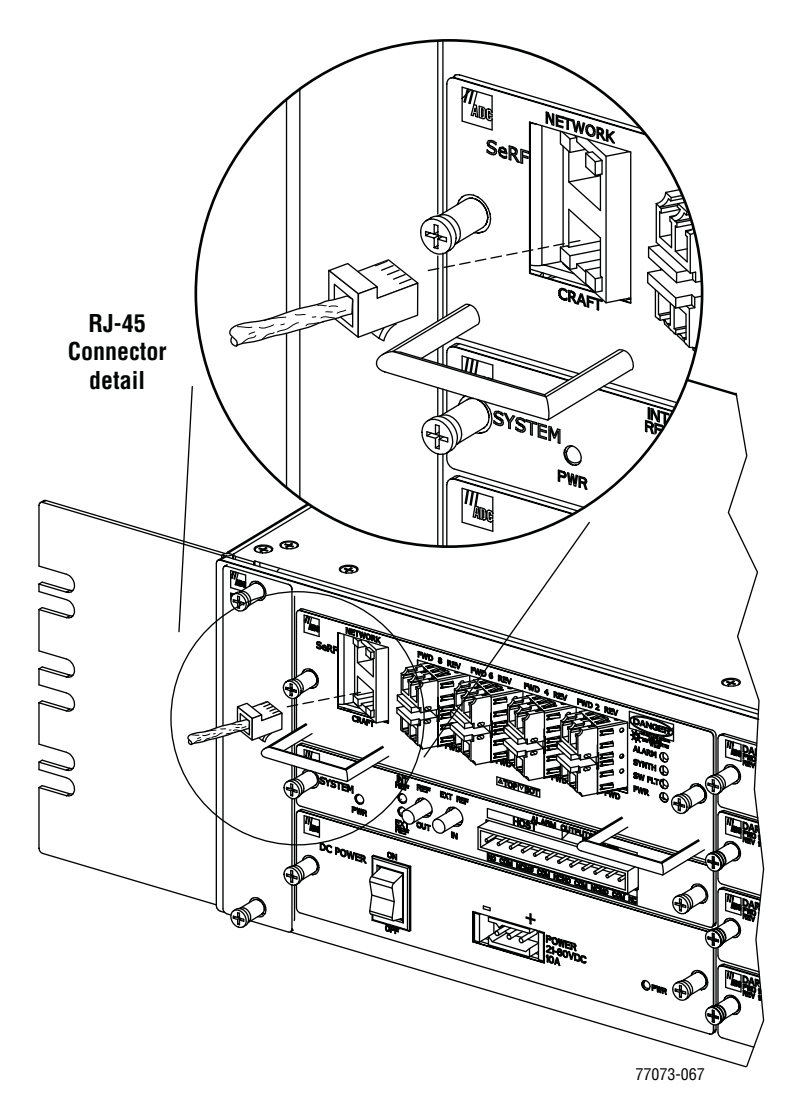

52 Connect the free end of the cable to the computer's port. Refer to the user manual provided with the computer to locate and configure the specified port.

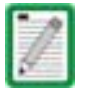

In the default configuration, the Craft port has a DHCP server that assigns an IP address to the computer that is connected. You should therefore have your network interface configured for DHCP, or configured with a static IP address in the same subnet, where the default is 192.168.0.1/24.

#### **3.3.10 System Alarm Connections**

The alarm interface between the Host and an alarm system is supported by twelve-terminal plug (with screw-type terminals) that connects to a receptacle mounted on the Host System card front panel. The terminal plug provides connections to normally open (NO) and normally closed (NC) dry type alarm contacts for both major and minor alarms. A category 3 or 5 cable is typically used to connect the Host System card to the alarm system.

| PI<br>N | <b>Description</b>                     | Required<br><b>Wires</b> |           |  |
|---------|----------------------------------------|--------------------------|-----------|--|
|         |                                        | <b>NC</b>                | <b>NO</b> |  |
| 1       | <b>Host Minor Normally Closed</b>      | X                        |           |  |
| 2       | <b>Host Minor Common</b>               | X                        | X         |  |
| 3       | <b>Host Minor Normally Open</b>        |                          | X         |  |
| 4       | <b>Host Major Normally Closed</b>      | X                        |           |  |
| 5       | <b>Host Major Common</b>               | X                        | X         |  |
| 6       | <b>Host Major Normally Open</b>        |                          | X         |  |
| 7       | <b>Remote Minor Normally</b><br>Closed | X                        |           |  |
| 8       | <b>Remote Minor Common</b>             | X                        | X         |  |
| 9       | <b>Remote Minor Normally</b><br>Open   |                          | X         |  |
| 10      | <b>Remote Major Normally</b><br>Closed | X                        |           |  |
| 11      | <b>Remote Major Common</b>             | X                        | X         |  |
| 12      | <b>Remote Major Normally Open</b>      |                          | X         |  |

**Table 3-1.** *System Card Alarm Pin Designations*

Use the following procedure to install the alarm wiring and connect it to the Host:

- 53 Obtain the required length of category 3 or 5 cable.
- 54 Route the cable between the Host System card and the alarm system (if not already routed) and then cut to the required length. Allow sufficient slack for dressing and organizing the cable at the Host.
- 55 Strip back the outer cable sheath and insulation to expose the wires at both ends of the cable and strip back 0.2 inches (5 mm) of insulation from each wire.
- 56 Connect the Major alarm wire pair to the MAJOR COM/NC or MAJOR COM/NO terminals (whichever is required by the alarm system) on the Host System card alarm terminal connector (supplied with Host System card).

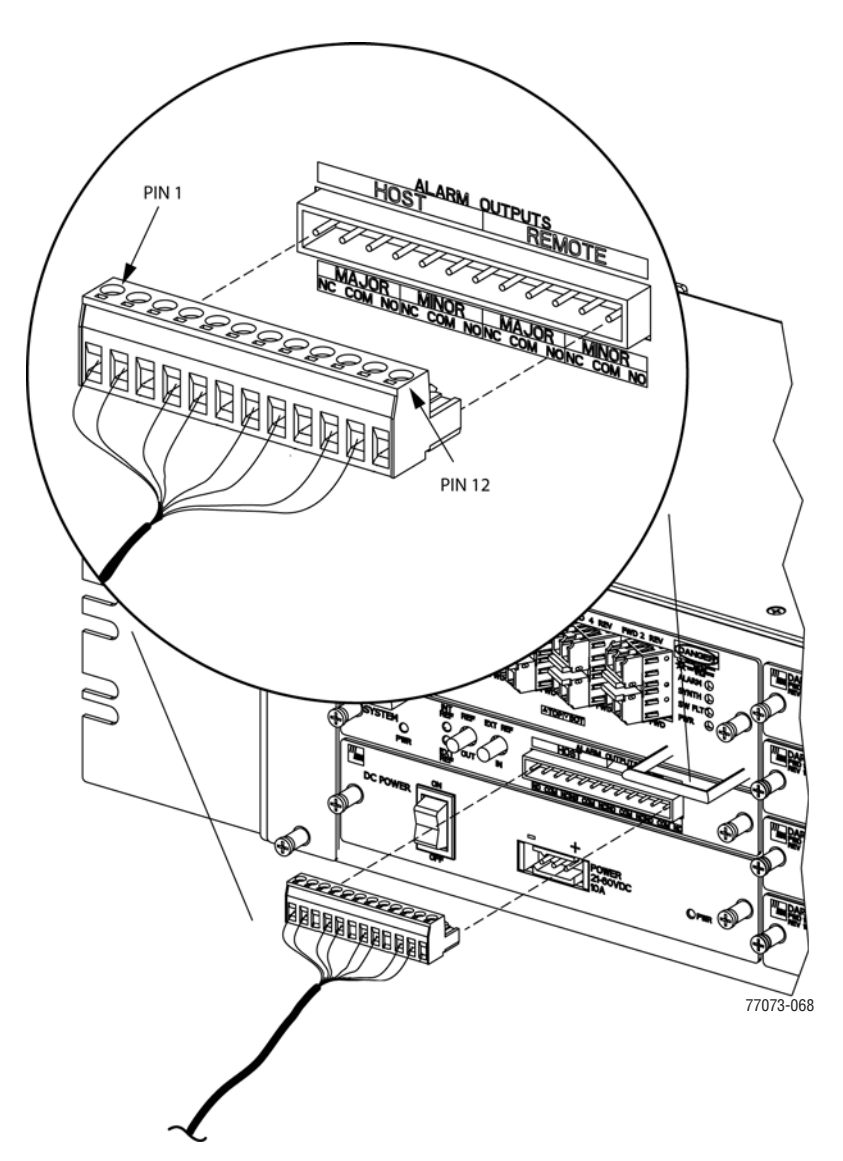

- 57 Connect the Minor alarm wire pair to the MINOR COM/NC or MINOR COM/NO terminals (whichever is required by the alarm system) on the Host System card alarm terminal connector (as shown above and in Table 3-1).
- 58 Connect the Major and Minor alarm wire pairs to the appropriate terminals on the external alarm system.
- 59 Dress and secure cable per standard industry practice.

#### **3.3.11 Power Connections**

The Host has a modular DC to DC power supply located on the lower left side of the chassis, which is secured by turning its screws clock-wise until tight.

 An On/Off switch is provided on the Host power supply module front panel (Figure 3-3).

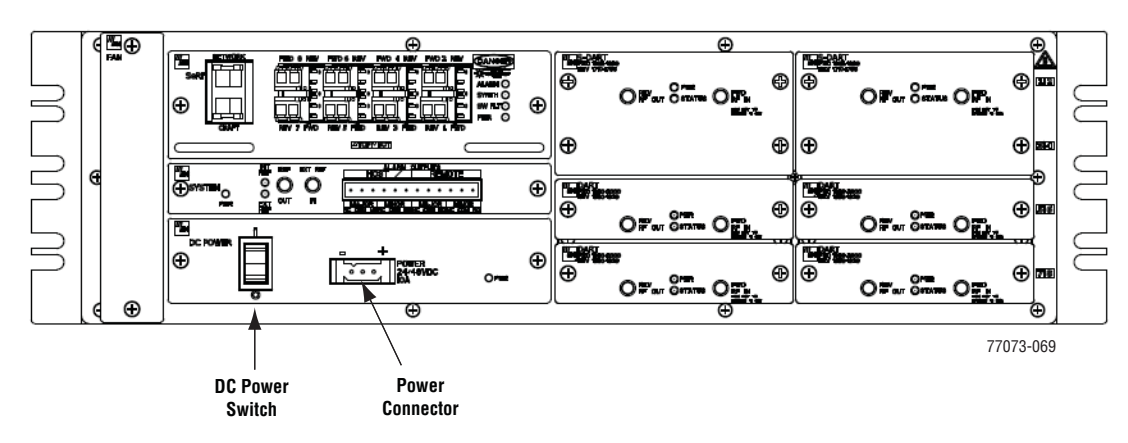

**Figure 3-3.** Host Power Connector

The Host is powered by  $\pm 20$  to  $\pm 60$  Vdc power (nominal  $\pm 24$  or  $\pm 48$  Vdc), which is fed to the Host through a connector located on the front of the module. Power to the Host must be supplied through a fuse panel (available separately). Each Host must be protected with a fuse.

A three position terminal block is provided for connecting the power wires. The power is fed to the Host Power Supply module through the Power Connector located on the Host front panel (Figure 3-3). Power to the Host must be supplied through a fuse panel such as the 20 position PowerWorx GMT Fuse Panel (available separately) and the power must be protected with an appropriate GMT fuse:

- 5 Amp GMT fuse for 48Vdc
- 10 Amp GMT fuse for 24 Vdc

Table 3-2 provides a Host power consumption matrix that you should use to calculate power consumption for your system.

| <b>PCB</b>               |                | Classic or<br>Single<br><b>SuperDART</b> | Dual<br><b>SuperDART</b> | <b>System Card</b><br>(including Fans) $(1$ SFP) $(8$ SFPs)* | <b>SeRF</b> | <b>SeRF</b> |
|--------------------------|----------------|------------------------------------------|--------------------------|--------------------------------------------------------------|-------------|-------------|
|                          | <b>Nominal</b> | 18.7W                                    | 23W                      | 12W                                                          | 23W         | 30W         |
| <b>Power Consumption</b> | Maximu<br>m    | <b>20W</b>                               | <b>26W</b>               | 12.4W                                                        | <b>25W</b>  | 32W         |

**Table 3-2.** *Host Power Consumption*

**\* Add 1W for each SFP added**

For example, the power consumption of a fully-loaded Host, with four Dual SuperDARTs, a SeRF card (that comprises eight SFPs), and a System card would be:

- Nominal—131W
- Maximum—148.4W
- 15% Headroom—171W

Use the following procedure to install the power wiring:

- 60 Obtain the items listed below:
	- Wire stripper and screwdriver
	- Wire, #18 AWG (1.00 mm) red and black insulated copper wire. Recommended wire size for the power leads, when fused in the same bay.
- 61 Turn power switch on power supply OFF.
- 62 Connect the wires to the designated terminals on the fuse panel.
- 63 Dress and secure the wires to the rack following local practice. Route wiring away from sharp edges and secure in place to prevent chaffing and provide strain relief.

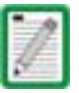

All DC input wiring should be routed away from any sharp edges and properly secured in place to prevent chafing and to provide strain relief. This may be achieved by tie- wrapping wires to the rack frame or by a similar means.

64 Route the wires to the terminal block on the Host Power Supply and cut them to length, allowing sufficient length for termination.

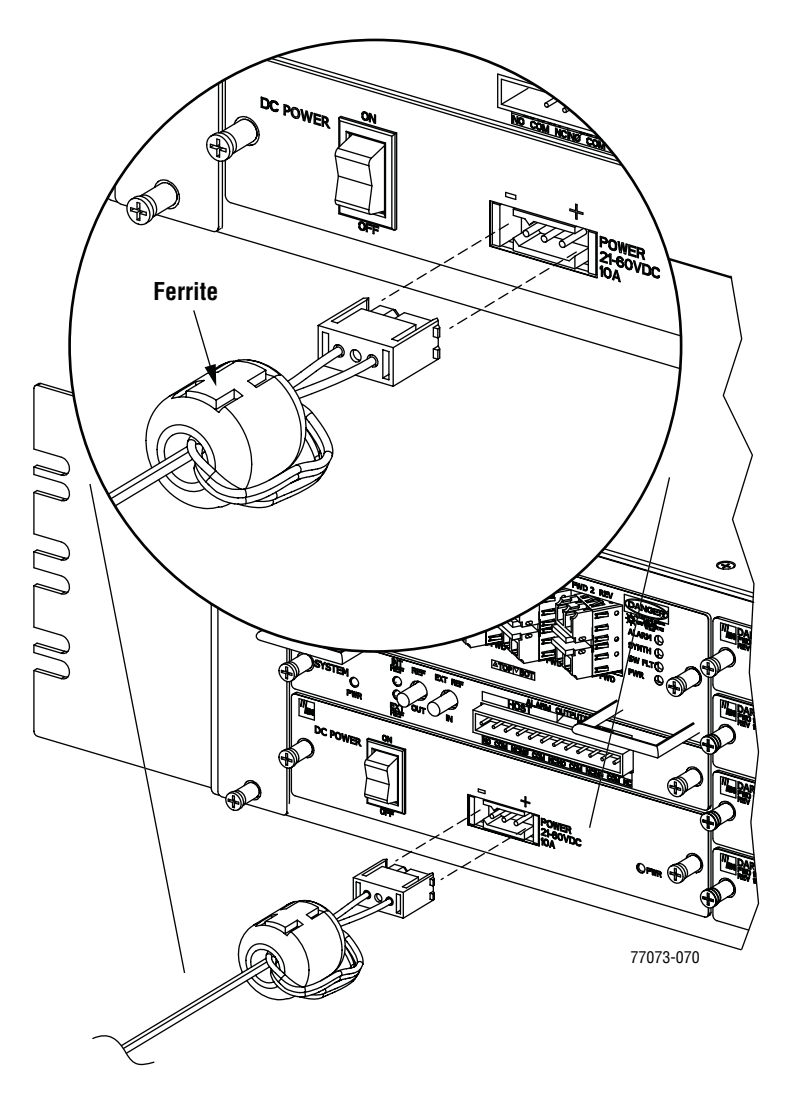

- 65 Loop both power wires around and through the Ferrite as shown above. (The Ferrite is required for FCC radiated-emissions compliance.)
- 66 Strip 0.5 inch (1.27 cm) of insulation from the end of each wire.
- 67 Insert one end of each wire into the terminal block, one into the positive (+) and the other into the negative (–) position.
- 68 Insert the terminal block into the 3-pin receptacle on the front of the Host Power Supply.
- 69 Install fuses in the fuse panel. Update office records as required.

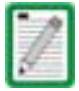

When connecting the equipment to the supply circuit, check equipment nameplate ratings to avoid overloading circuits which may cause damage to over- current protection devices and supply wiring.

70 Turn the DC power switch to its ON position.

Under normal operating conditions, the Host responds as follows:

- a Immediately—PWR LED turns Green
- b Within 6 to 7 seconds—ALARM, SYNTH, and SW FLT LEDs turn Red
- c Approximately 10 seconds—ALARM LED goes out
- d Approximately 30 seconds—SYNTH LED goes out
- e Approximately 1 minute—SW FLT LED goes out
- f Approximately 2.5 minutes—Craft port assigns IP Address to Laptop, making Telnet management through the Craft port available
- g Approximately 3 minutes—SYNTH LED turns Green
- h Approximately 5 minutes—Element Management System (EMS) available on Craft port (1 - 2 minutes after SYNTH LED turns Green)

Refer to the following graphic for location of the LEDs referenced above.

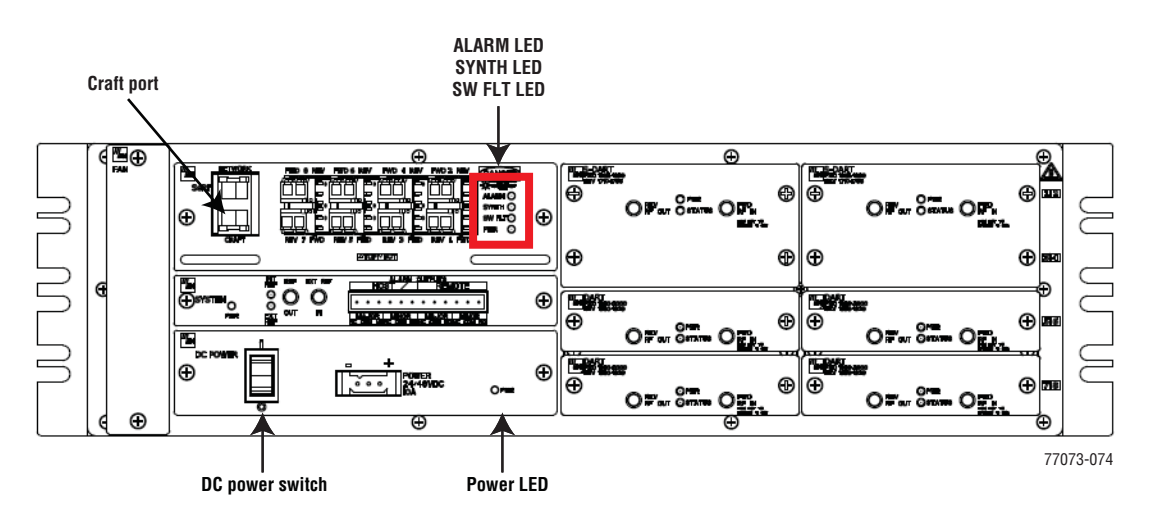

# **3.4 INSTALLING THE WDM HOST MODULE MOUNTING SHELF AND WDM HOST MODULE**

A bi-directional wavelength division multiplexer (WDM) system is available as an accessory item for the Prism system.

If the Prism configuration does not require the use of a WDM system, skip this section and proceed to "Install Host in Equipment Rack" on page 66.

#### **3.4.1 Wavelength Division Multiplexer System Overview**

The Wavelength Division Multiplexer (WDM) system is an accessory product that is used when it is desirable or necessary to combine the forward and reverse path optical signals from one Prism system onto a single optical fiber. Each WDM system consists of a Host and a Remote. At the Host there is a WDM chassis that contains the WDM modules, and there is a WDM cable assembly within the Remote. Both the Host WDM module and the Remote WDM cable assembly consist of a bi-directional wavelength division multiplexer, as shown in Figure 3-4. Note that the WDM enables up to three Prism RF bands to operate on a single OSP fiber.

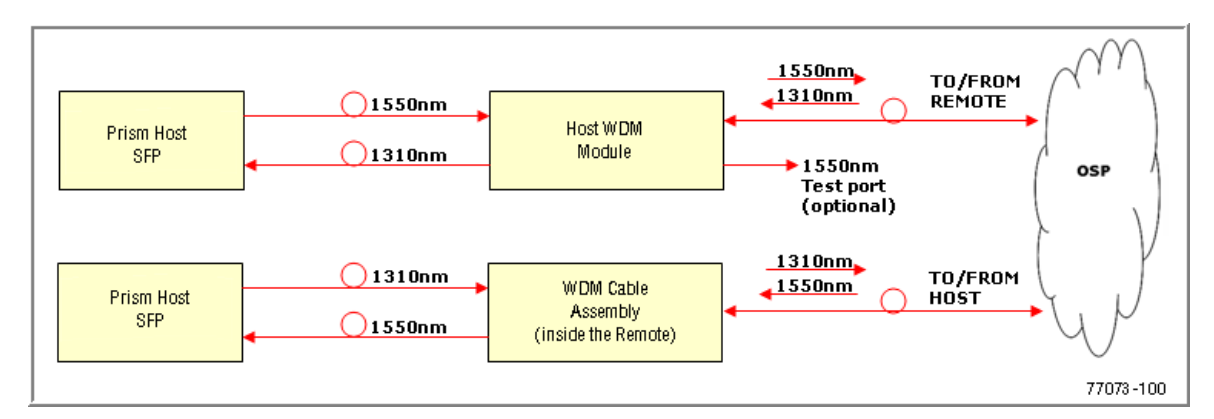

**Figure 3-4.** WDM System

The Host WDM module is mounted within a powder-paint coated sheet metal enclosure. A straight LC-type optical connector port is provided for connecting the forward/reverse path optical fiber to the WDM module. A pair of fiber patch cord leads with LC-type connectors are provided for connecting the WDM module to the forward and reverse path optical ports on the Host SeRF card. The WDM Host module mounting shelf and Host module are shown in Figure 3-5.

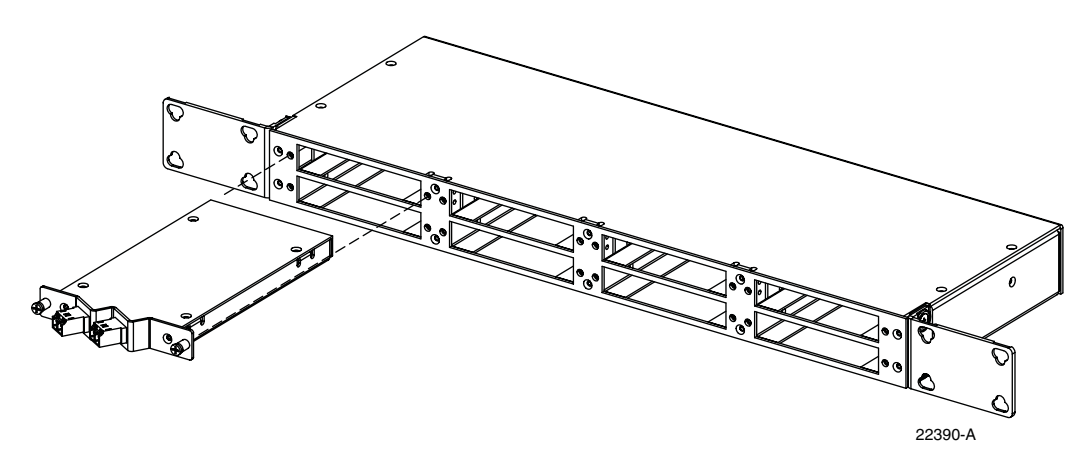

**Figure 3-5.** WDM Host Module and Host Module Mounting Shelf

Figure 3-6 provides WDM port information.

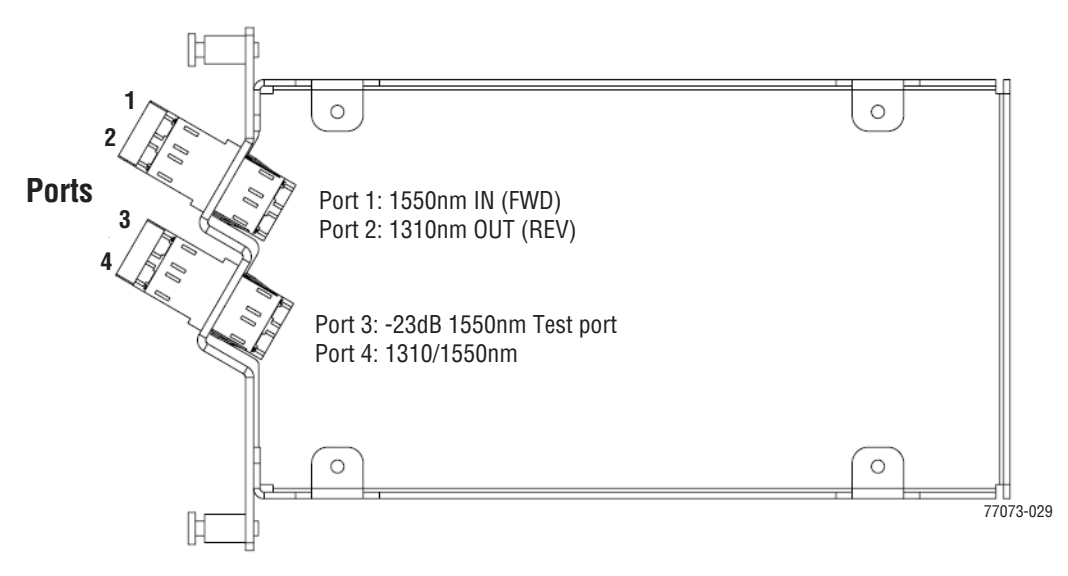

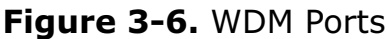

The WDM Test port (Port 3 shown in **Figure 3-6**) is a monitor or trap port. When taking a reading at this port, the signal power is 23 dB less than the input power going into Port 1. The wavelength of light measured is 1550 nm.

Each WDM module supports a single Small Form-Factor Pluggable (SFP) port on the Host, but a WDM chassis can support up to 8 WDM modules, which allows it to be shared among multiple Hosts depending on the SFP port counts and system configuration. That is, the 8 modules allows a fully loaded Host with 8 SFP modules or multiple partially-loaded Hosts (for a maximum of 8 total SFPs). The WDM Host module mounting shelf installs in the equipment rack with the Host. Figure 3-7 shows a one Host WDM system.

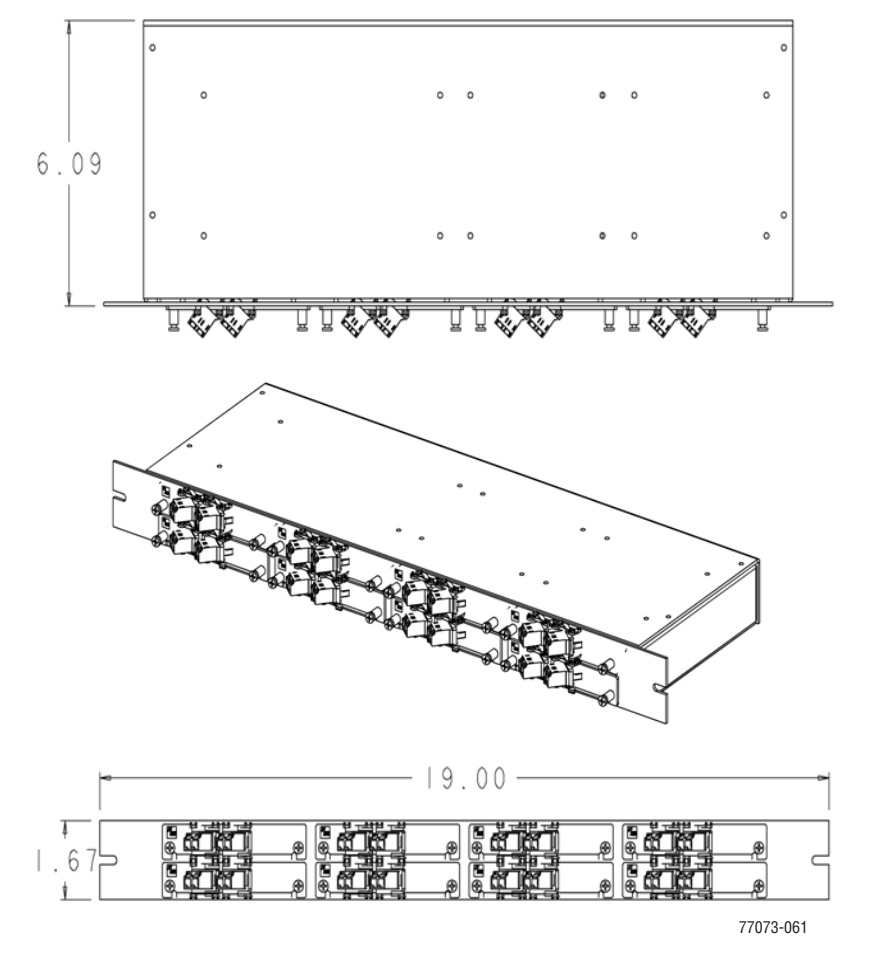

**Figure 3-7.** One Host WDM System

When multiple Hosts require connection to a WDM system, the Host module mounting shelf and the Hosts should be mounted in the equipment rack as shown in Figure 3-8. This configuration allows the fiber patch cord leads from the two Host modules to be connected directly to the optical ports on any one of the four Hosts.

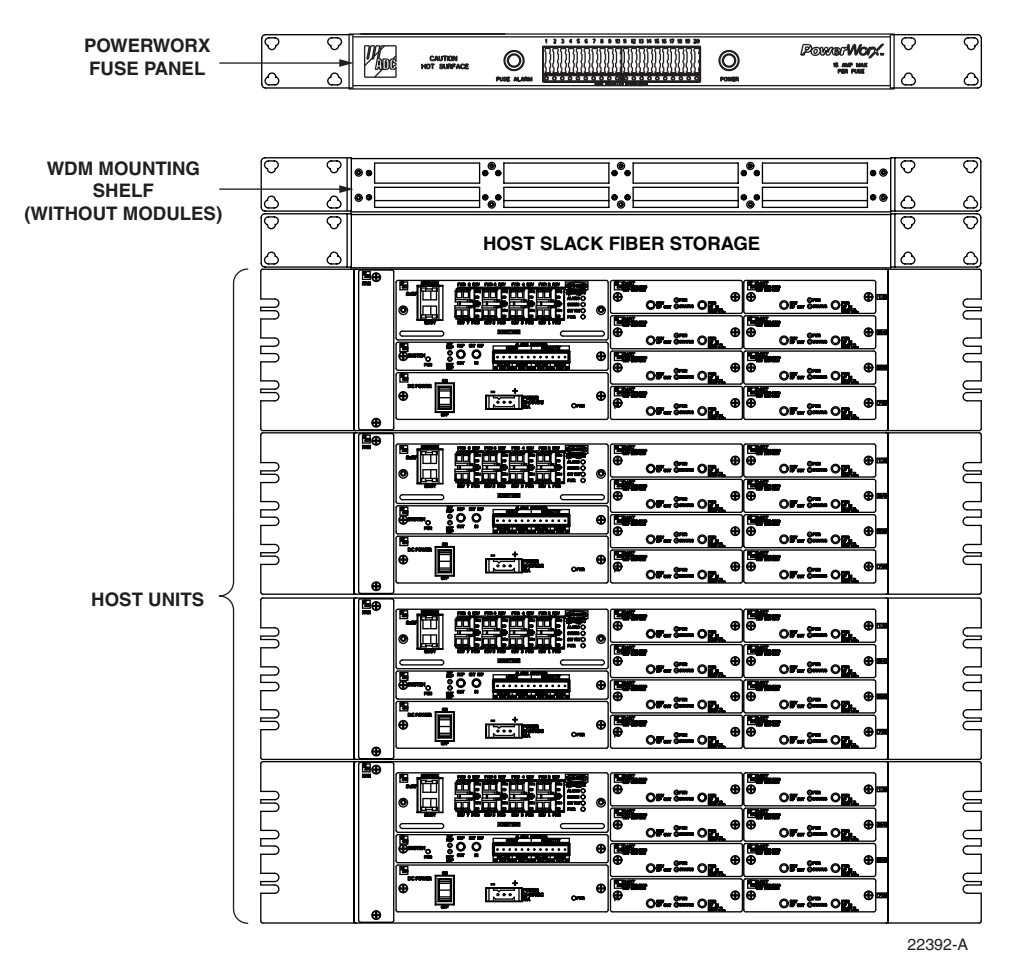

**Figure 3-8.** Typical WDM and Host Configuration

#### **3.4.2 Install WDM Host Components**

The WDM Host module mounting shelf may be mounted in either a 19-inch or 23-inch EIA or WECO equipment rack. Four #12-24 screws are provided for securing the mounting shelf to the rack.

Use the following procedure to install the WDM Host module mounting shelf in the equipment rack and to mount the WDM modules in the WDM Host module mounting shelf.

- 1 The WDM Host module mounting shelf is shipped with the mounting brackets installed for 23-inch rack installations. If installing the mounting shelf in a 23-inch rack, proceed to Step 4. If installing the mounting shelf in a 19-inch rack proceed to Step 2.
- 2 Remove both mounting brackets from the mounting shelf (requires Phillips screwdriver) and save screws for reuse.
- 3 Reinstall both mounting brackets so the short side of the bracket is flush with the front panel as shown below. Use the screws removed in Step 2 to attach the new brackets to the mounting shelf.

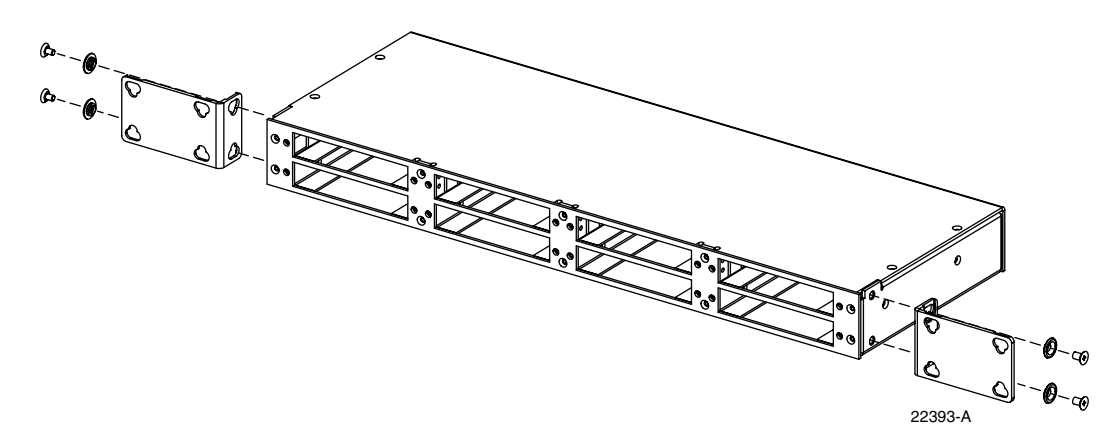

- 4 Position the mounting shelf in the designated mounting space in the rack (per system design plan) and then secure the mounting brackets to the rack using the four #12-24 machine screws provided.
- 5 Install each WDM Host module in the mounting shelf. A rail on the side of the module fits into a guide within the mounting.
- 6 Secure each Host module to the mounting shelf by twisting the handle on each quarter-turn fastener 90º.
- 7 Carefully store the fiber patch cord leads from each Host module. At the Remote end, the ProAx fiber used in WDM deployments is Fiber Number 1. The routing and connection procedures for the fiber patch cords are provided in "Optical Connections For Systems With a WDM" on page 76. Or, after connecting the fiber patch cord, correctly store the slack cable.

*Intentionally Blank Page*